# **ESCUELA SUPERIOR POLITÉCNICA DEL LITORAL**

## **Facultad de Ingeniería Marítima y Ciencias del Mar**

Análisis de la estabilidad dinámica de Estaciones Móviles Guardacostas en Palma Real usando OpenFOAM

# **PROYECTO INTEGRADOR**

Previo la obtención del Título de:

## **Ingeniero Naval**

Presentado por: Saúl Abad Regalado Calderón

GUAYAQUIL - ECUADOR Año: 2022

## **DEDICATORIA**

Este proyecto lo dedico a mis padres, Maribel y Saul, a mi hermana Karen quienes han sido los pilares fundamentales en mi vida y que me han brindado su apoyo incondicional, desde que tengo memoria, para cumplir con todas las metas que me he planteado.

## **AGRADECIMIENTOS**

Agradezco principalmente a Dios, que sin él no hubiera logrado todo lo que me he propuesto en la vida.

Agradezco a mis padres, Saúl y Maribel, a mi hermana Karen, que con sus palabras y apoyo han el motor que necesitaba para ser la persona que soy ahora.

Agradezco a Andrea, Juan José y Sebastián que con sus consejos nunca me dejaron caer y siempre me motivaron a dar todo de mí. A Freire R., por ser mi primer amigo desde el prepolitécnico.

A mis profesores de la carrera que, con sus conocimientos brindados y apoyo, pude culminar este sueño tan grande, ser ingeniero Naval.

# **DECLARACIÓN EXPRESA**

"Los derechos de titularidad y explotación, me corresponde conforme al reglamento de propiedad intelectual de la institución; *Saúl Abad Regalado Calderón* y doy mi consentimiento para que la ESPOL realice la comunicación pública de la obra por cualquier medio con el fin de promover la consulta, difusión y uso público de laproducción intelectual"

Saúl A. Regalado C.

# **EVALUADORES**

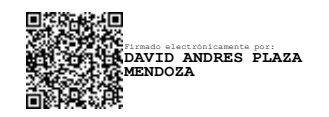

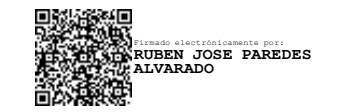

**David Plaza Mendoza, MSc. Rubén Paredes Alvarado, PhD.**  $\ldots$  .

PROFESOR DE LA MATERIA PROFESOR TUTOR

## **RESUMEN**

<span id="page-5-0"></span>El Comando de Guardacostas del Ecuador cuenta con dos estaciones flotantes móviles EMG que brindan apoyo logístico a sus unidades que operan en sectores sin oleaje: Isla Puná, Guayas y río Mataje, Esmeraldas. Sin embargo, estas unidades deberían estar operando en zonas costeras como Palma Real, Esmeraldas debido a donde la incidencia de las actividades ilegales. Desafortunadamente, un gran número del personal presentó mareos debido al oleaje de esta zona. En este proyecto se evaluó numéricamente la estabilidad dinámica del movimiento de balance de una EMG si operara en Palma Real usando OpenFOAM.

Las simulaciones numéricas del flujo agua-aire fueron realizadas utilizando el solucionador *interFoam* con el modelo de turbulencia k-Epsilon. En este caso, se utilizó el método numérico RANS con un solo grado de libertad y sin tomar en cuenta el amarre de la EMG. La simulación consistió en dejar caer una columna de agua con un ancho y una altura inicial para que excite el objeto flotante y comience a oscilar. El estado de mar de Palma Real se lo determinó a partir de datos publicados por el Instituto Oceanográfico de la Armada del Ecuador, con los cuales se determinar la altura significativa de las olas para de las olas para los diferentes meses de un año promedio. Finalmente, el MSI se lo determinó mediante una formulación que utiliza la función error y el valor del área bajo la curva del espectro de respuesta.

Como resultado, se obtuvo la amplitud del ángulo de balance para KG= 1, 1.5 y 2 m donde se verificó que la amplitud del ángulo de balance aumenta conforme el KG es mayor. Combinando los resultados numéricos y analíticos se determinó el Índice de Malestar por Movimiento (MSI) y se verificó que para ninguna de las condiciones cumple con el porcentaje máximo permisible por las normas ISO-2631 (20%) debido a que el mínimo valor de MSI obtenido fue de 30%. Sin embargo, se identificó que la disminución del KG también disminuye el valor del MSI, aunque éste igual se encuentre fuera del rango permisible.

**Palabras Clave:** Estación Móvil Guardacostas, interFOAM, kEpsilon, Índice de Malestar por Movimiento.

## *ABSTRACT*

<span id="page-6-0"></span>*The Ecuadorian Coast Guard Command has two mobile stations that are providing logistical support to the coast guard units that operate in the south of Puna Island and in Mataje river. However, the Mobile Stations should be operating in areas where the incidence of illegal activities is higher, such as Palma Real, Esmeraldas, where there is a high rate of drug trafficking. In this project, it is proposed to perform the analysis of the dynamic stability of Coast Guard Mobile Stations in Palma Real using OpenFOAM.*

*Numerical simulations were performed using the interFOAM solver applying the kEpsilon turbulence model. In this case, RANS numerical method was used with only one degree of freedom and without taking into account the EMG mooring. The simulation consisted of dropping a column of water with an initial width and height so that it excites the floating object and begins to oscillate. Sea state was determined from the data published by the Oceanographic Institute of Ecuadorian Navy by calculating the significant height of waves for an average year. Finally, the MSI was determined by a formulation that uses the error function and the value of the area under the curve of the response spectrum.*

As a result, the amplitude of the roll angle for  $KG = 1$ , 1.5 and 2 m was obtained, where it *was verified that the amplitude of the roll angle increases as the KG is higher. Combining the numerical and analytical results, the Motion Sickness Index (MSI) was determined and it was verified that for none of the conditions it accomplishes with the maximum permissible percentage by the ISO-2631 standards (20%) because the minimum value of MSI obtained was 30%. However, it was identified that the decrease in KG also decreases the value of MSI, although it is still outside the permissible range.*

*Keywords: Mobile Coast Guard Stations, interFOAM, kEpsilon, Motion Sickness Index.*

# ÍNDICE GENERAL

<span id="page-7-0"></span>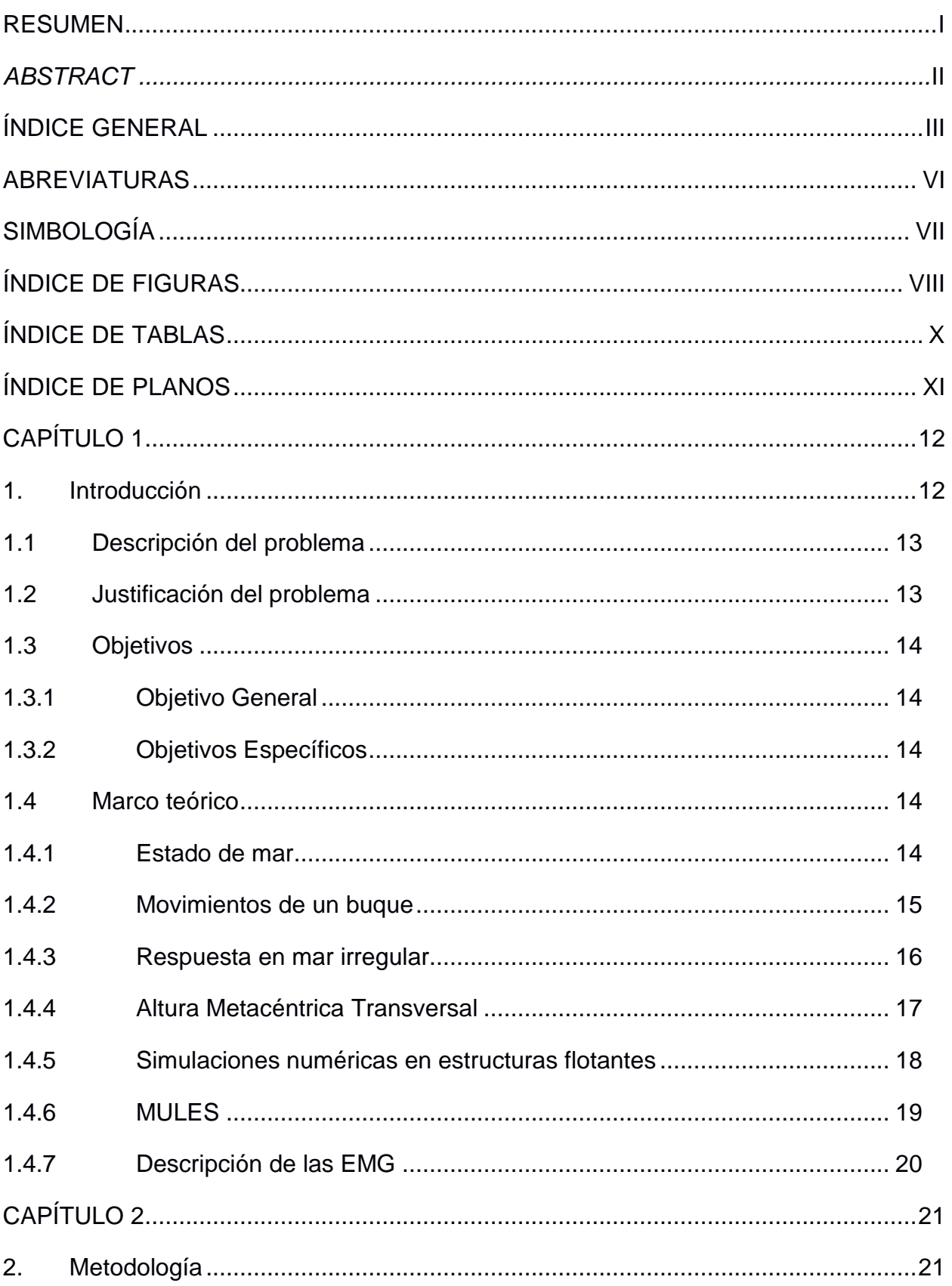

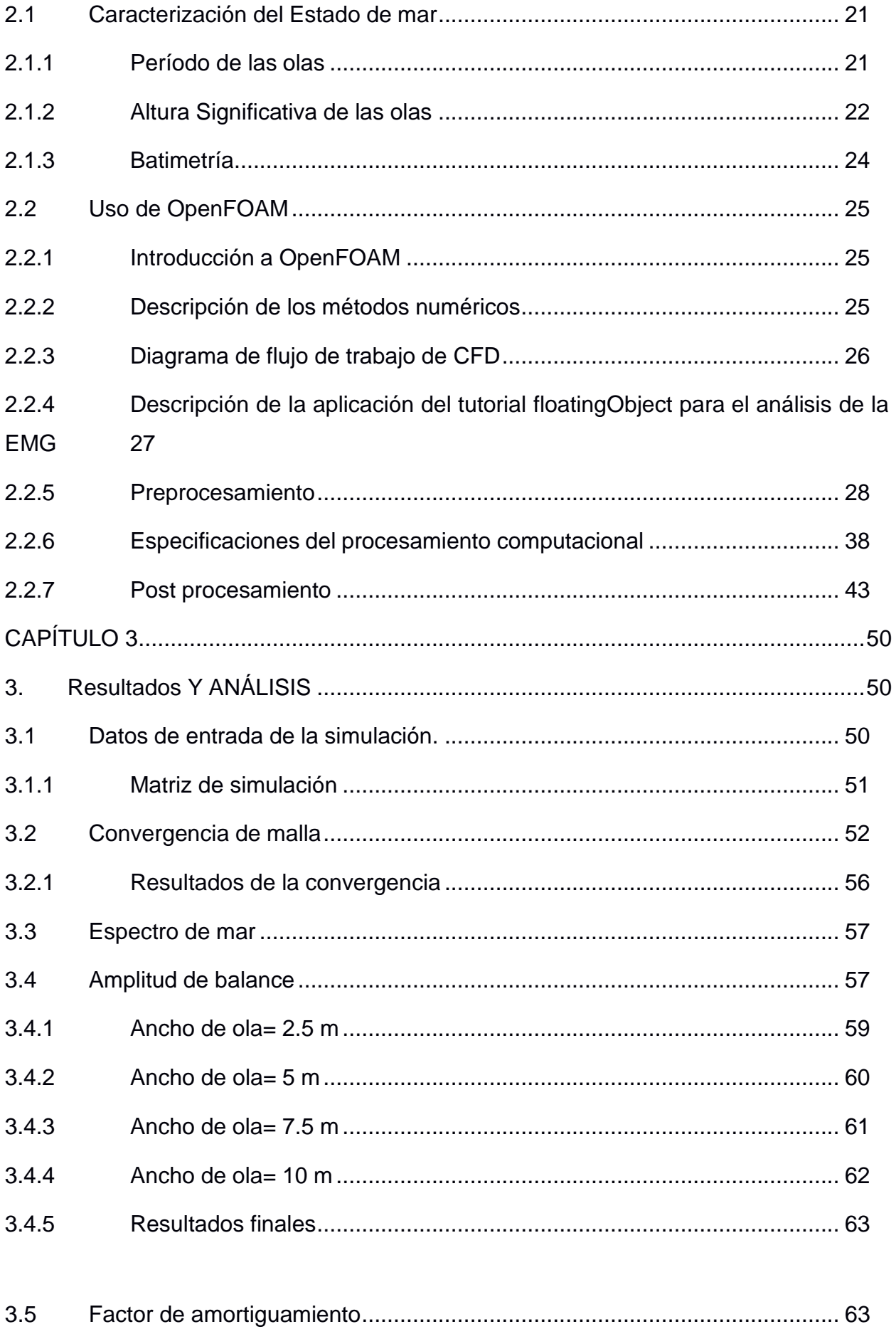

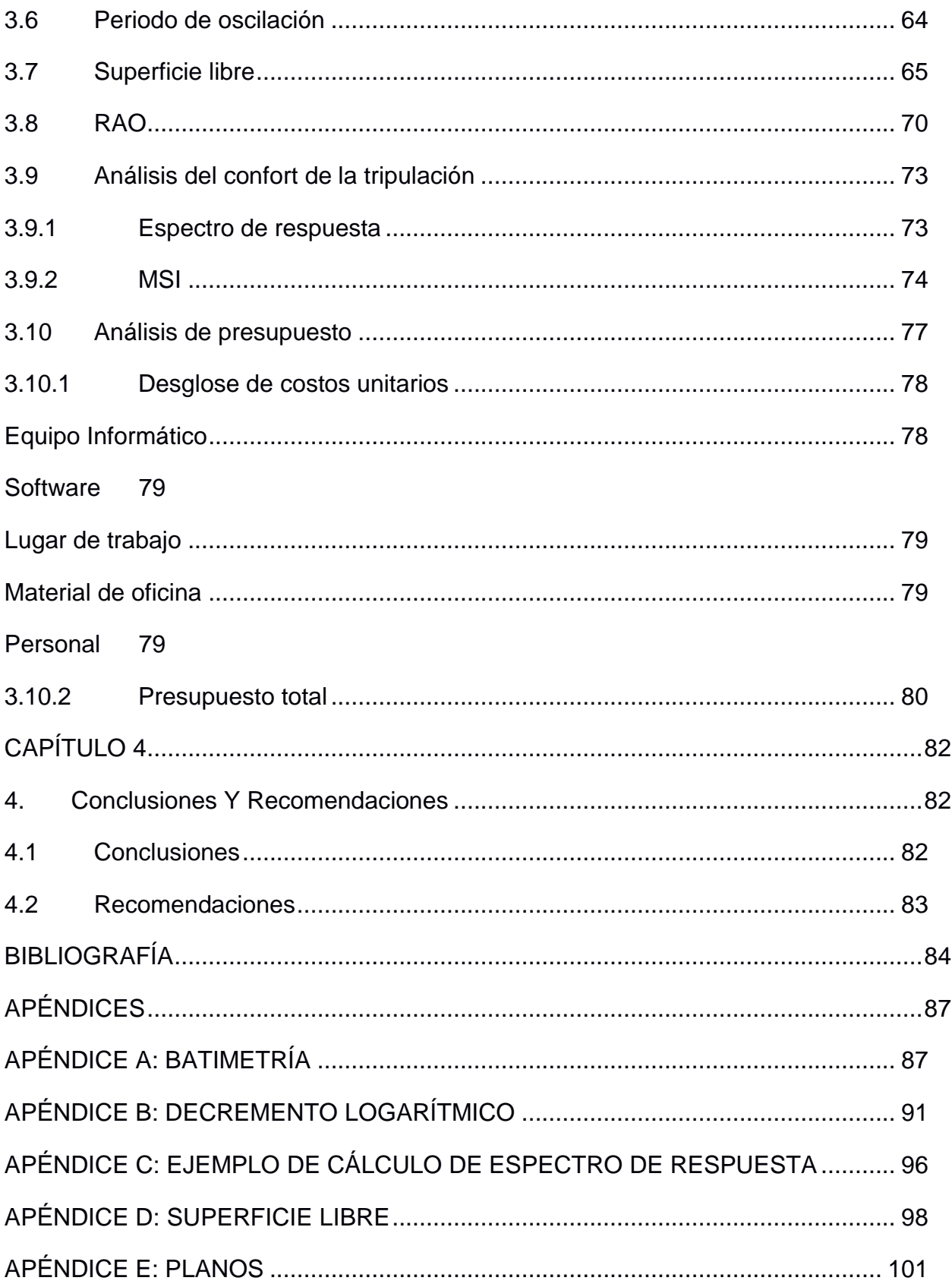

# **ABREVIATURAS**

- <span id="page-10-0"></span>ESPOL Escuela Superior Politécnica del Litoral
- EMG Estaciones Móviles Guardacostas
- FWT Turbinas eólicas flotantes
- WECs Convertidores de energía de las olas flotantes
- RANS Reynolds Averaged Navier Stokes
- INOCAR Instituto Oceanográfico y Antártico de la Armada
- CFD Computational Fluid Dynamics
- RAO Response Amplitude Operator
- MSI **Indice de Malestar por Movimiento**

# **SIMBOLOGÍA**

<span id="page-11-0"></span>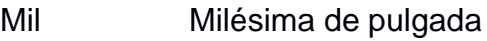

- Mg Miligramo
- pH Potencial de Hidrógeno
- m Metro
- mV Milivoltio
- Cu Cobre
- Ni Níquel
- C Carbono
- Mn Manganeso
- P Fósforo

# **ÍNDICE DE FIGURAS**

<span id="page-12-0"></span>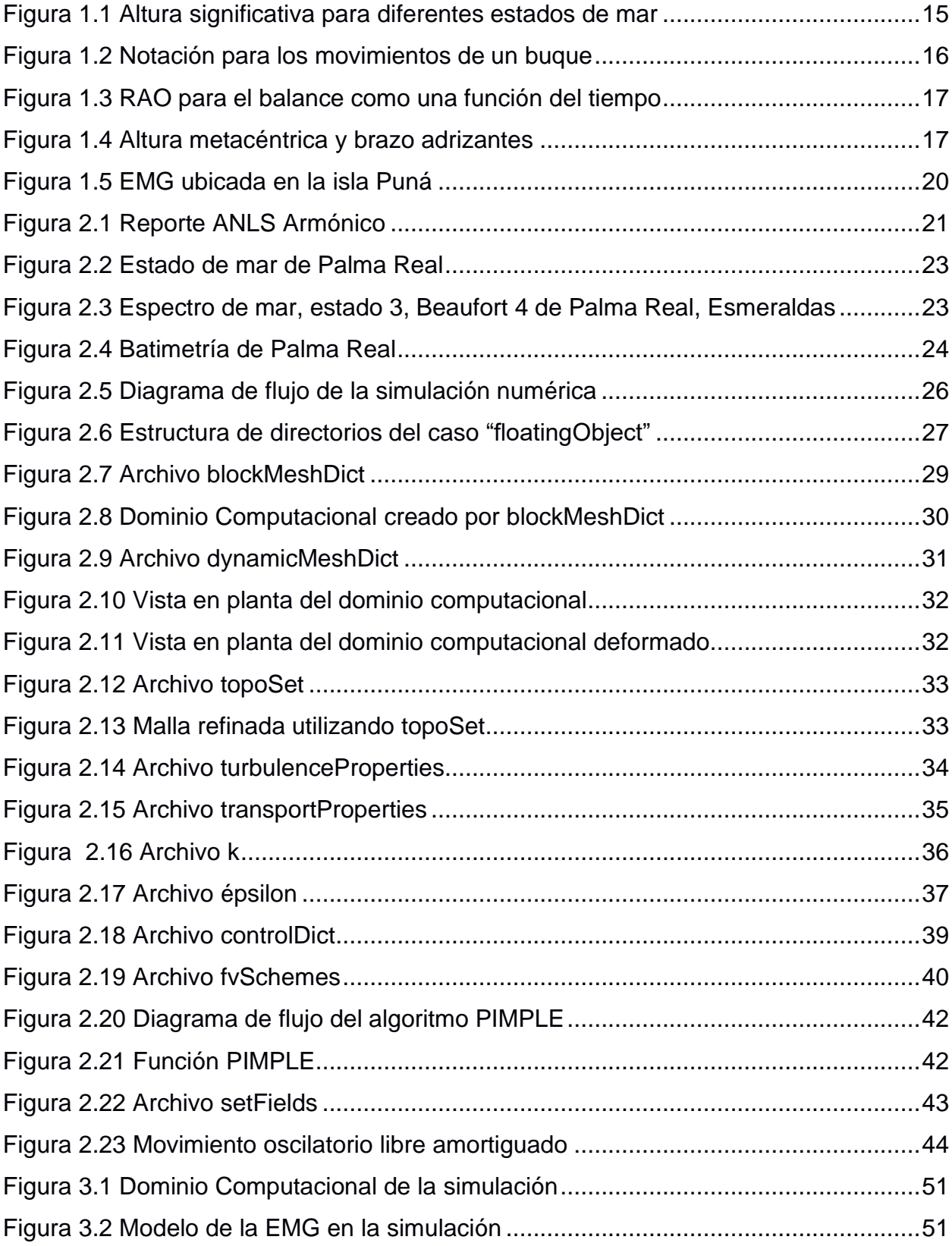

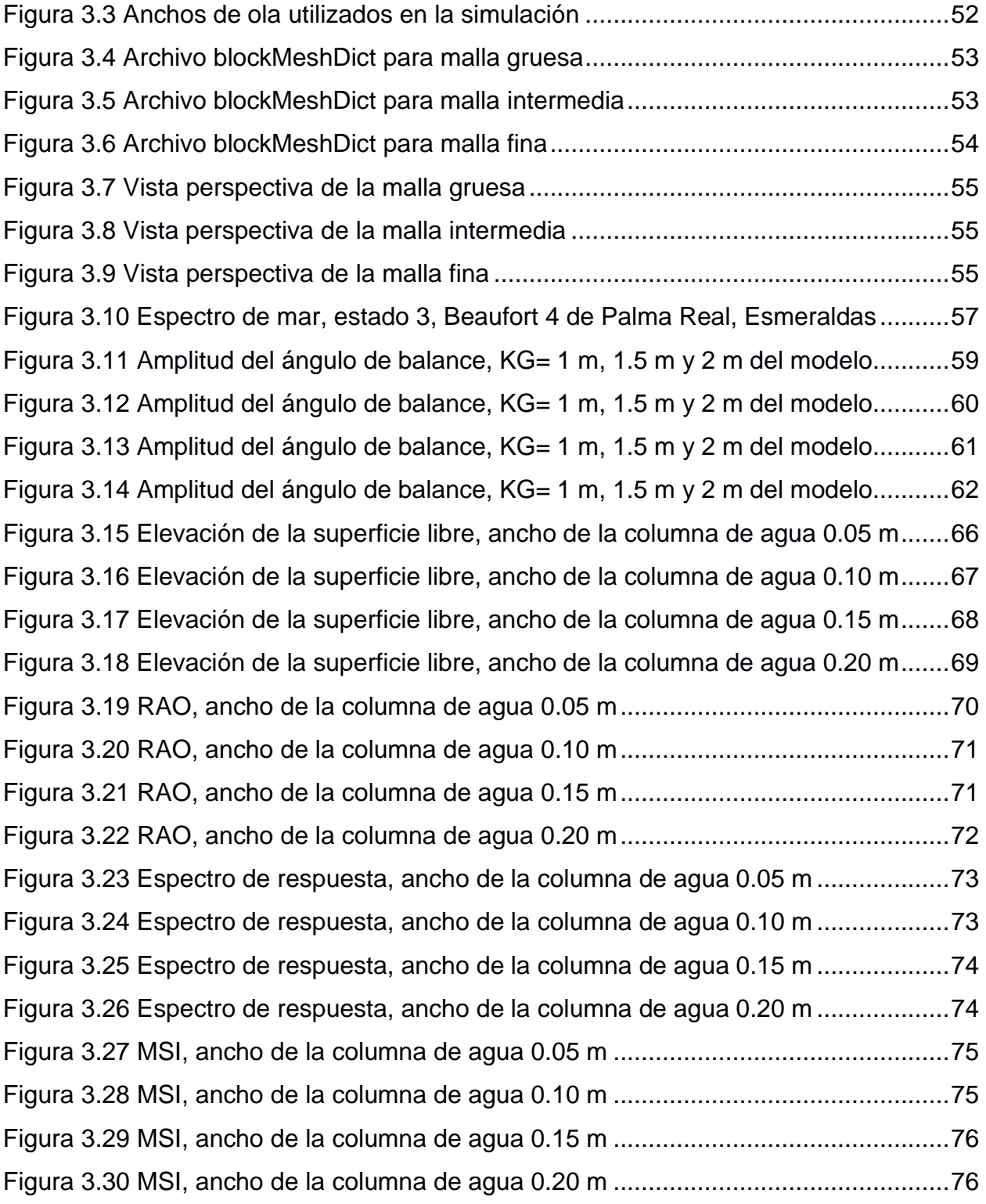

# **ÍNDICE DE TABLAS**

<span id="page-14-0"></span>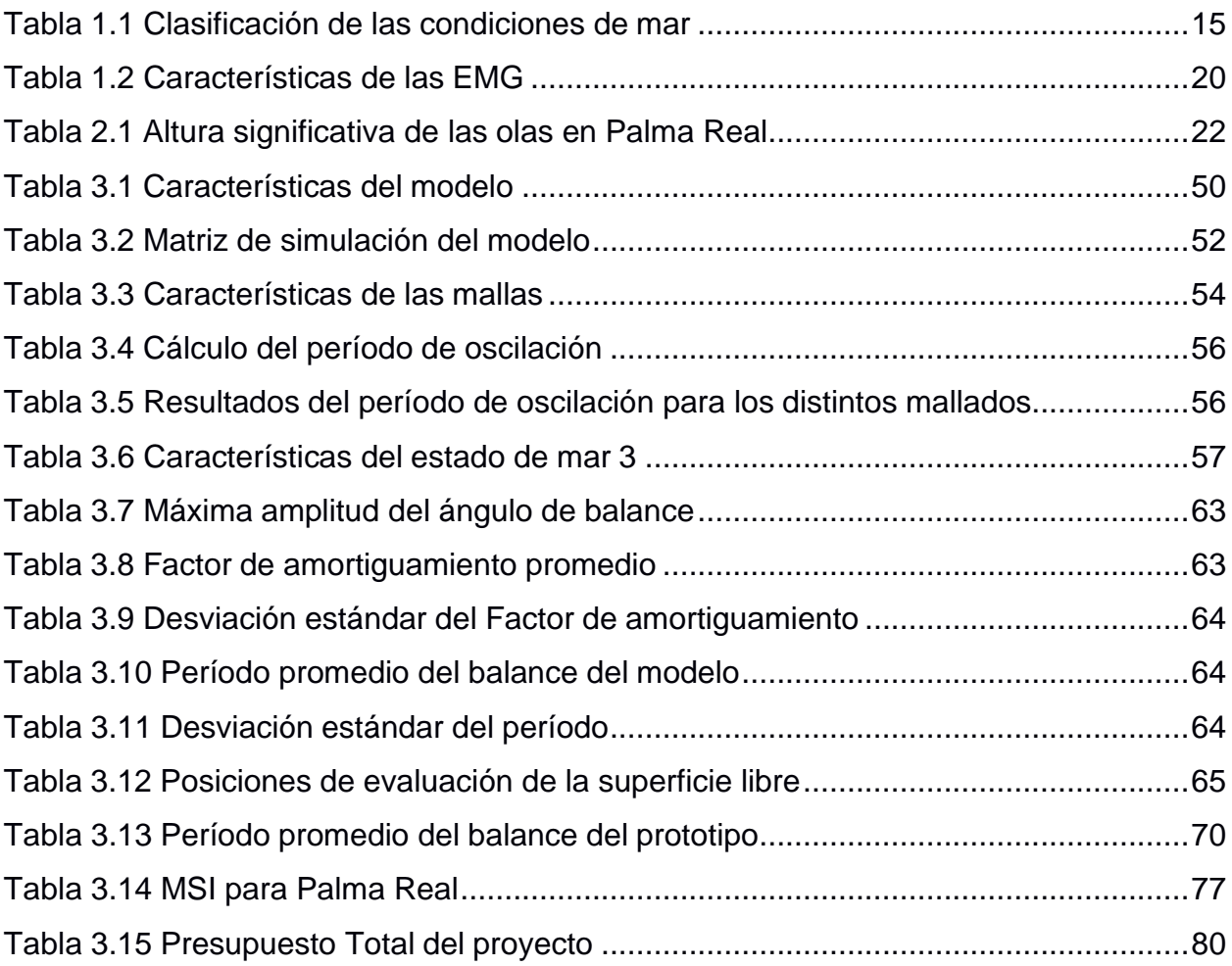

# **ÍNDICE DE PLANOS**

- <span id="page-15-0"></span>PLANO 1 Plano de Seguridad de EMG
- PLANO 2 Plano de circuitos de EMG

# **CAPÍTULO 1**

### <span id="page-16-0"></span>**1. INTRODUCCIÓN**

El Comando de Guardacostas del Ecuador es un órgano de control de las operaciones marítimas que tiene como objetivo la protección de la vida humana en el mar, la erradicación de las actividades ilegales, la protección del medio ambiente marino y garantizar la seguridad nacional. Las estaciones móviles (EMG) son estructuras flotantes de tipo pontón, cuyo objetivo es prestar apoyo logístico a los buques albatros en sus operaciones de búsqueda y rescate. La implementación de las estaciones móviles, en la zona costera ecuatoriana, surge como alternativa para mejorar la eficiencia del trabajo realizado por el Comando Guardacostas.

Las estaciones móviles deben estar situadas en zonas donde la incidencia de las actividades ilegales sea mayor, y su diseño debe garantizar que el personal abordo opere con seguridad y con un alto nivel de eficiencia operativa. Por lo tanto, es necesario realizar un análisis dinámico considerando las condiciones de marlocales para la evaluación del confort de la tripulación. Este tipo de análisis se lo puede realizar mediante pruebas experimentales en modelos a escala o mediante un modelo numérico. La principal desventaja de las pruebas experimentales es el costo mientras que los modelos computacionales pueden lograr el objetivo deseadosi se aumenta la precisión y confiabilidad en las etapas de la espiral de diseño a unmenor costo (Weber, 2012).

La comunidad científica ha desarrollado herramientas para analizar numéricamente el comportamiento dinámico de las estructuras flotantes en presencia del viento y las olas, como los aerogeneradores flotantes (FWT) (Bae, 2014) y los convertidores flotantes de energía de las olas (WEC) (Johanning, 2007). Estos modelos hidrodinámicos de radiación-difracción lineales con términos adicionales de corrección debido a los efectos no lineales, tales como la fuerza de Froude-Krylov, han generado resultados prometedores (Penalba Retes, 2015). Recientemente, se ha estudiado la contribución de la fuerza viscosa, en convertidores WECs usando simulaciones donde se ha incluido la fuerza de Morison de primer orden y se ha llegado a la conclusión que el efecto de la fuerza viscosa era despreciable para este

caso (Bhinder, 2011). El modelo de difracción es capaz de proporcionar resultados aplicables en la fase de diseño preliminar y requiere un menor costo computacional por lo que será el usado en este estudio.

#### <span id="page-17-0"></span>**1.1 Descripción del problema**

Actualmente, dos EMG ubicadas al sur de la Isla Puná y el río Mataje - Esmeraldas brindan apoyo logístico a las unidades guardacostas que operan en Machala, sur de Esmeraldas y norte de Manabí. Estas ubicaciones fueron escogidas para disminuir los problemas de movimientos exagerados que fueron inicialmente reportados cuando fueron fondeadas en la playa El Matal y el Lago Cuyabeno, donde la formación de olas, al igual que en el océano, es debido al viento. Adicionalmente, se redujo el número de tripulantes debido a los malestares (mareos), que gran parte de ellos reportaron, al estar a bordo cumpliendo con sus actividades. Esta reducción de personal ha disminuido la efectividad operativa del EMG debido a la sobrecarga de tareas del personal. Finalmente, los problemas

reportados detuvieron la implementación de más Estaciones Móviles en los demás puntos estratégicos de la zona costera del país definidos en función de índices de actividades ilícitas.

#### <span id="page-17-1"></span>**1.2 Justificación del problema**

Las unidades del Comando Guardacostas son parte de operaciones de: i) rescate de embarcaciones en riesgo de naufragio, ii) salvamento de vidas humanas en alta mar; y iii) neutralización de tráfico ilegal de hidrocarburos, estupefacientes, mercadería, pesca ilícita y asalto a embarcaciones. Entre los años 2015 al 2017, se registraron 354, 502, y 263 casos de actividades ilícitas en la zona costera ecuatoriana.

Los asaltos en alta mar se han incrementado en estos últimos años, causando impotencia en los pescadores artesanales al perder sus lanchas, motores, artes de pesca y muchas veces la vida de seres queridos. Entre 2014 y 2020 se han reportado 3062 asaltos, 52 de cada 1000 pescadores son afectados por delitos en alta mar y se han registrado 33 muertos en los últimos ocho años (Pérez, 2019).

Por este motivo, urge el despliegue de Estaciones Móviles Guardacostas en más puntos estratégicos de la zona costera del país que ayudaría a reducir considerablemente las actividades ilícitas en mar abierto

#### <span id="page-18-1"></span><span id="page-18-0"></span>**1.3 Objetivos**

#### **1.3.1 Objetivo General**

Evaluar la estabilidad dinámica del movimiento de balance de la Estación Móvil Guardacostas operando en Palma Real usando OpenFOAM.

#### <span id="page-18-2"></span>**1.3.2 Objetivos Específicos**

- 1. Definir los parámetros de operación de la Estación Móvil incluyendo la caracterizando del estado de mar en Palma Real - Esmeraldas a partir de las mediciones de oleaje realizadas por INOCAR.
- 2. Determinar el factor de amortiguamiento del movimiento de balance del sistema dinámico considerando tres posiciones de CG utilizando el método de decremento logarítmico y simulaciones numéricas en OpenFOAM.
- 3. Determinar el Operador de la Amplitud de la Respuesta (RAO) en balance de la Estación Móvil Guardacostas combinando resultados numéricos y analíticos.
- 4. Determinar el Índice de Malestar por Movimiento (MSI) basado en el balance de la EMG operando en Palma Real, Esmeraldas.

#### <span id="page-18-4"></span><span id="page-18-3"></span>**1.4 Marco teórico**

#### **1.4.1 Estado de mar**

El movimiento de las olas en la superficie del mar es muy irregular, sin embargo, los oceanógrafos han sido capaces de predecir estadísticamente variaciones significativas en la altura de las olas para una ubicación/región determinada durante un período de tiempo definido determinado. Por ejemplo, la altura significativa de ola para un mar irregular es la media aritmética de las alturas de ola del tercio más alto de un registro dado (Bhattacharyya, 1978). Además, la altura significativa depende de la velocidad del viento o del número de Beaufort (el número de Beaufort es una medida empírica de la intensidad del [viento b](https://es.wikipedia.org/wiki/Viento)asada principalmente en el estado del mar, de sus olas y la fuerza del viento). Típicamente, el estado de mar

en una ubicación en particular es definido en función de su altura significativa histórica mediante la [Tabla 1.1.](#page-19-2) Estos valores son graficados en la [Figura 1.1 p](#page-19-1)ara obtener una ecuación polinómica de grado 2 con un coeficiente de correlación entre los datos de 0.99.

| Estado de mar | <b>Altura Significativa [ft]</b> | <b>Altura Significativa [m]</b> |
|---------------|----------------------------------|---------------------------------|
|               | 0.00                             | 0.00                            |
|               | 0.90                             | 0.27                            |
| 2             | 2.57                             | 0.78                            |
| 3             | 4.15                             | 1.26                            |
| 4             | 6.25                             | 1.91                            |
| 5             | 8.87                             | 2.70                            |
| 6             | 12.50                            | 3.81                            |
|               | 17.30                            | 5.27                            |

<span id="page-19-2"></span>**Tabla 1.1 Clasificación de las condiciones de mar (Bhattacharyya, 1978)**

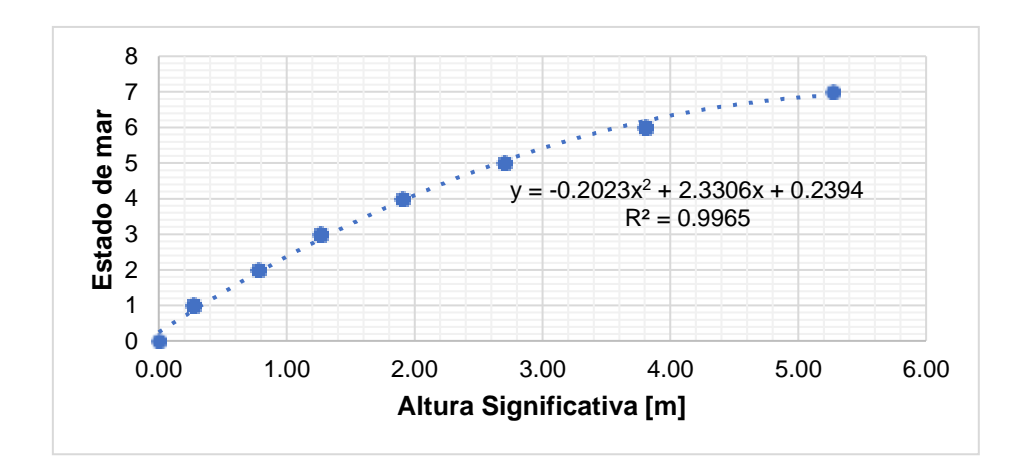

<span id="page-19-1"></span>**Figura 1.1 Altura significativa para diferentes estados de mar**

#### <span id="page-19-0"></span>**1.4.2 Movimientos de un buque**

El movimiento de una estación móvil que flota sobre la superficie de mar irregular es el mismo que el de una embarcación. Estos movimientos son casi siempre oscilatorios, como se muestra en la [Figura 1.2.](#page-20-1) Hay seis tipos de movimiento, tres de los cuales son de traslación y tres de rotación en torno a tres ejes principales. El eje X apunta hacia proa, el eje Y hacia babor y el eje Z hacia arriba. Los

movimientos traslacionales son avance, deriva y arfada y los rotacionales son balance, cabeceo y guiñada respectivamente (Hidalgo, 2018).

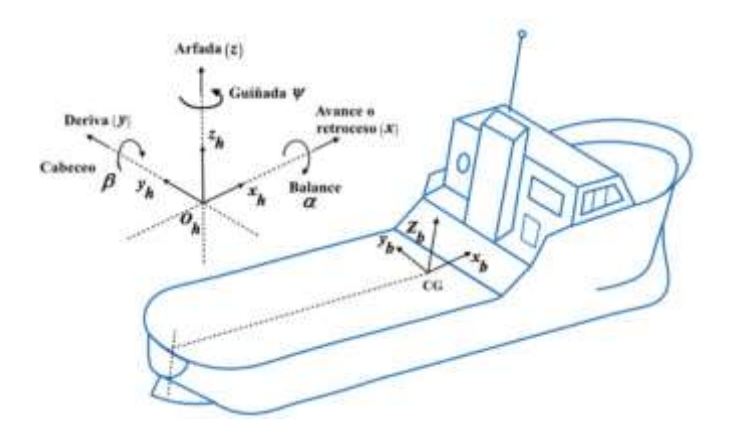

**Figura 1.2 Notación para los movimientos de un buque (Hidalgo, 2018)**

#### <span id="page-20-1"></span><span id="page-20-0"></span>**1.4.3 Respuesta en mar irregular**

El RAO (Response Amplitude Operator) es un parámetro usado para mostrar la variación de amplitud de la respuesta de uno de los movimientos por unidad de amplitud de ola en función de la frecuencia de la ola incidente (Lewis, 1988).

En la [Figura 1.3 s](#page-21-1)e puede observar la gráfica del RAO para el balance, obtenida analíticamente relacionando la amplitud del balance con la amplitud de la ola, de un buque con eslora de 137 m, radio de giro en x de 9.4 m, altura metacéntrica transversal de 1.76 m, un desplazamiento de 12500 toneladas y viajando 20 nudos a un ángulo de 150° con respecto a las olas. En este caso, no se ha tomado en cuenta los efectos no lineales y se ha considerado que el buque se encuentra navegando en olas regulares. El RAO también puede ser determinado experimentalmente relacionando la amplitud de cada movimiento con la amplitud de ola tomada de registros simultáneos de movimientos y amplitudes de ola (Bhattacharyya, 1978).

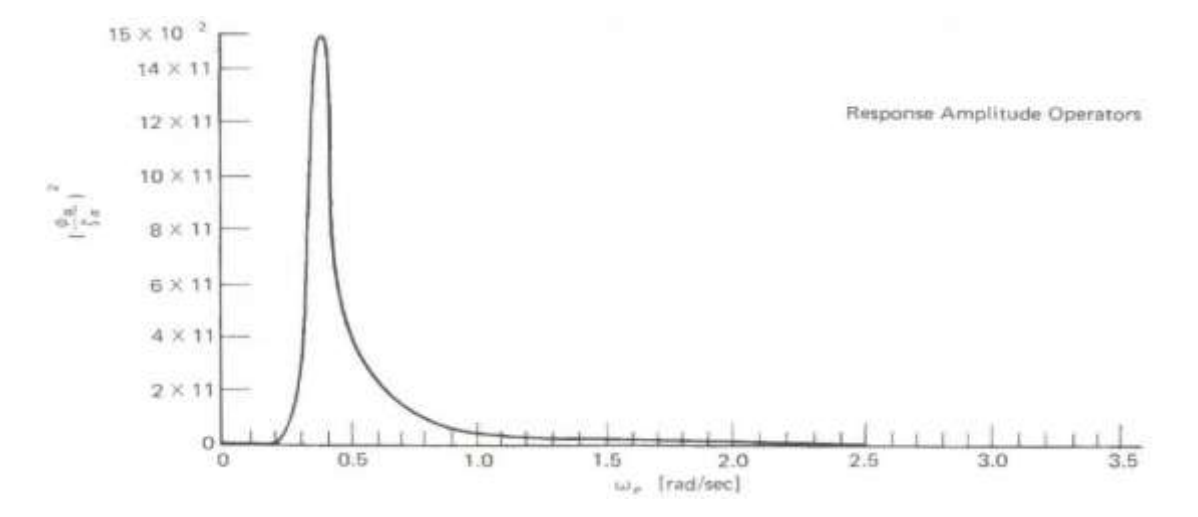

<span id="page-21-1"></span>**Figura 1.3 RAO para el balance como una función del tiempo (Bhattacharyya, 1978)**

#### <span id="page-21-0"></span>**1.4.4 Altura Metacéntrica Transversal**

El Metacentro es el punto de intersección de una línea vertical que pasa por el Centro de Boyantes "B" con el plano de Crujía cuando el ángulo de escora es inferior a 5º, para ángulos mayores el metacentro ya no pertenece a dicha línea vertical. A la distancia BM se le llama radio metacéntrico transversal y es la distancia entre el metacentro y el centro de carena. La distancia vertical GM se conoce como altura o distancia metacéntrica y es muy usada como una indicación del valor de la estabilidad de la nave (Rodríguez Castillo, 2000).

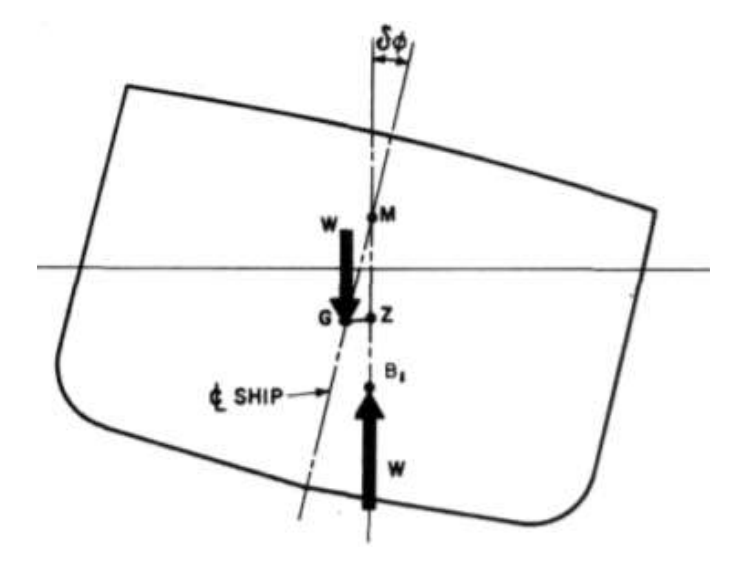

<span id="page-21-2"></span>**Figura 1.4 Altura metacéntrica y brazo adrizantes (Lewis, 1988)**

Además, se la puede calcular con la siguiente ecuación:

$$
GM_t = KB + BM_t - KG \tag{1.1}
$$

Donde,

 $KB$  es el centro de boyantez  $[m]$ .  $BM_t$  es el radio metacéntrico [m].  $KG$  es el centro de gravedad [m].

La EMG puede ser tratada como si fuera una barcaza por lo que el radio metacéntrico y el centro de boyantez pueden ser calculados de la siguiente forma:

$$
KB = \frac{b}{2} \tag{1.2}
$$

$$
BM_t = \frac{I_t}{V} \tag{1.3}
$$

$$
I_t = \frac{B^3 L}{12} \tag{1.4}
$$

Donde,

B es el calado  $[m]$ .

L es la eslora  $[m]$ .

 $I_t$  es la inercia transversal  $[m^4]$ .

 $\nabla$  es el desplazamiento  $[m^3]$ .

#### <span id="page-22-0"></span>**1.4.5 Simulaciones numéricas en estructuras flotantes**

El estudio del comportamiento de estructuras flotantes en el mar ha evolucionado con el pasar de los años, considerando cada vez más factores en la etapa de modelado, con el fin de obtener resultados más cercanos a la realidad. El análisis de las estructuras flotantes ha sido realizado utilizando el método numérico RANS (Reynolds Averaged Navier Stokes). En este método, las ecuaciones de movimiento que describen el flujo turbulento no se resuelven directamente si no que se descomponen en un valor medio otro fluctuante y son promediadas en el

tiempo (Rodi, 1997). Como resultado, este método numérico es el que menor costo computacional requiere.

Muchos estudios han utilizado CFD para modelar convertidores de energía de las olas (WECs) en uno o dos grados de libertad comparando los resultados con otros obtenidos de métodos más rápidos, pero de menor fidelidad. Se ha llegado a la conclusión que los efectos no lineales tales como el arrastre viscoso pueden tener un gran impacto en las estimaciones de producción de energía. Por lo tanto, estos efectos deben ser tenidos en cuenta por las simulaciones numéricas con el fin de obtener resultados más cercanos a la realidad (Palm J. , 2014).

Otros estudios han realizado el análisis del comportamiento de convertidores de energía de las olas incluyendo el sistema de amarre o fondeo. En este tipo de simulaciones se suele utilizar una equivalencia de resorte lineal simplificada para modelar la dinámica de amarre. El análisis totalmente acoplado se realizó para el convertidor de energía OWEL en cabeceo, levantamiento y deriva usando un acoplamiento de Ansys-CFX a Orcaflex. Los resultados obtenidos fueron buenos pero el proceso de acoplamiento no fue descrito en detalle. Además, aún se necesita validar los estudios CFD que aborden las no linealidades presentes en estos objetos flotantes (Nicholls-Lee, 2013).

En este caso, se utilizará el método numérico RANS con un solo grado de libertad y sin tomar en cuenta el amarre de la EMG. Las ecuaciones van a ser resueltas utilizando el solucionador interFoam proporcionado en OpenFOAM, un marco computacional de volumen finito centrado en celdas para la dinámica de fluidos que admite mallas poliédricas no estructuradas.

#### <span id="page-23-0"></span>**1.4.6 MULES**

La versión OpenFOAM 1.4 implementó MULES (Multi-dimensional limiter for explicit solution). Es un método efectivo para garantizar el acotamiento de los campos escalares en los solucionadores de volumen de fluido para sistemas multifásicos. Sin embargo, el método es fundamentalmente explícito al introducir un límite de número de Courant y, por consiguiente, un límite de paso de paso de tiempo cuando se ejecutan los solucionadores y que solo puede ser mitigado implementando un subciclo de paso de tiempo (Greenshields, 2019).

#### <span id="page-24-0"></span>**1.4.7 Descripción de las EMG**

<span id="page-24-2"></span>Las dos Estaciones Móviles Guardacostas, ubicadas en el sur de la Isla Puná y en el río Mataje, tienen iguales características. Ambas poseen una infraestructura de tres pisos de concreto y metal, un casco prismático de metal con las dimensiones mencionadas en la [Tabla](#page-19-2) 1.1. Además, tienen 4 anclas, de dos toneladas cada una, que le permiten estar fondeadas en ubicaciones con 15 m de profundidad.

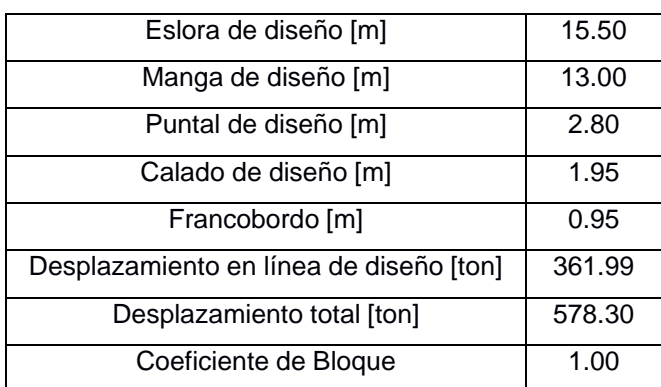

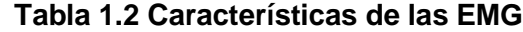

<span id="page-24-1"></span>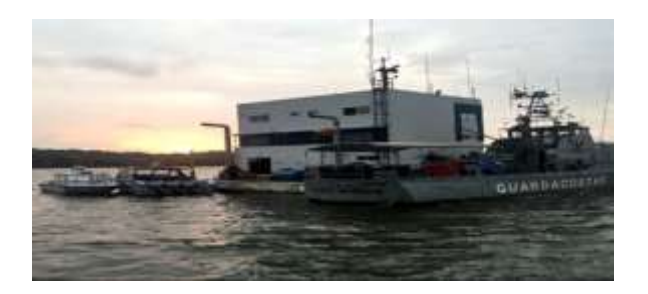

**Figura 1.5 EMG ubicada en la isla Puná**

# **CAPÍTULO 2**

## <span id="page-25-0"></span>**2. METODOLOGÍA**

#### <span id="page-25-2"></span><span id="page-25-1"></span>**2.1 Caracterización del Estado de mar**

#### **2.1.1 Período de las olas**

La determinación de la frecuencia de las olas en Palma Real, Esmeraldas se la realizó utilizando los datos obtenidos del INOCAR del Reporte ANLS Armónico. Este reporte determina los componentes armónicos de un registro particular del nivel del mar, que puede ser usado para generar datos de mareas astronómicas pasados y futuros en ese sitio (Searson, 1995). En la [Figura 2.1,](#page-25-3) en la columna 3, se pueden observar los valores de frecuencia para los cuales se generó el reporte armónico, se trabajó con la distribución de frecuencias para calcular el período de operación de la EMG.

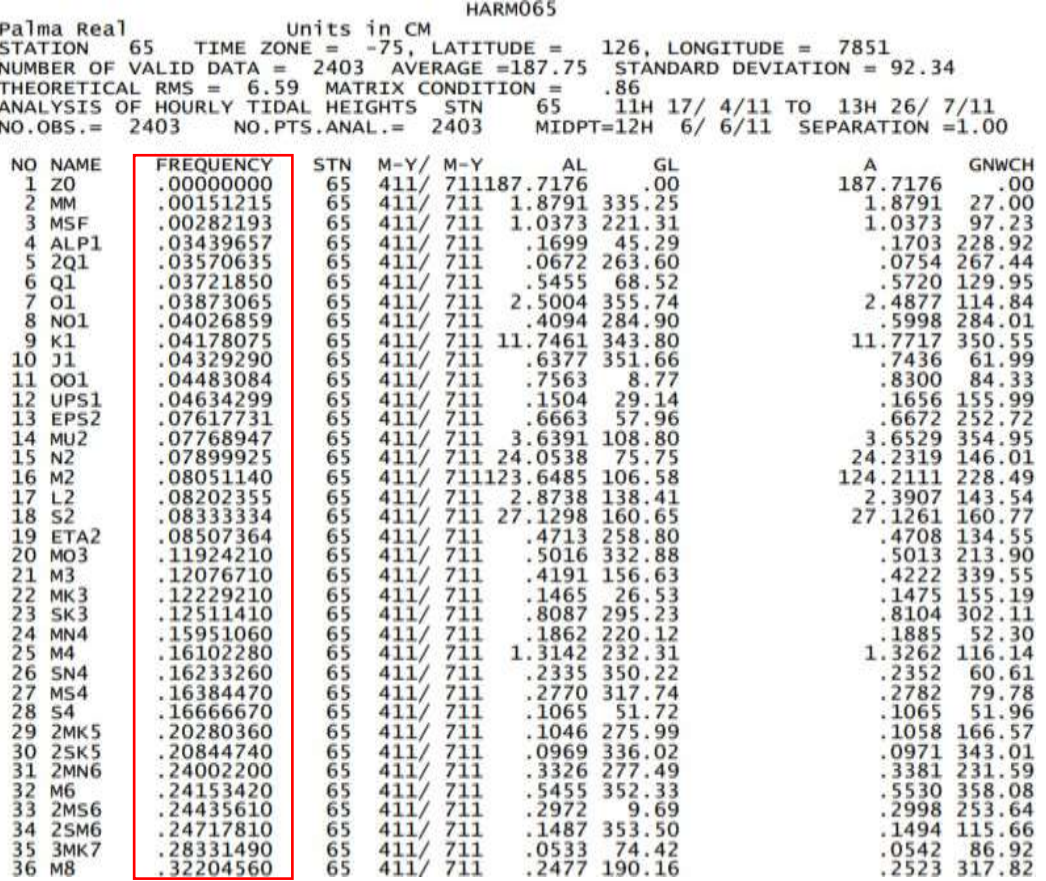

#### <span id="page-25-3"></span>**Figura 2.1 Reporte ANLS Armónico (INOCAR, 2022)**

#### <span id="page-26-0"></span>**2.1.2 Altura Significativa de las olas**

A partir de datos publicados por el Instituto Oceanográfico de la Armada del Ecuador (INOCAR, 2022), se puede determinar la altura significativa de las olas para los diferentes meses de un año promedio, como se muestra en la [Tabla 2.1.](#page-26-1) Estos valores fueron obtenidos mediante la media aritmética del tercio con mayor altura de olas registradas por cada mes.

| Mes del año | <b>Altura Significativa [m]</b> |
|-------------|---------------------------------|
| Enero       | 1,85                            |
| Febrero     | 1,89                            |
| Marzo       | 1,92                            |
| Abril       | 1,87                            |
| Mayo        | 1,85                            |
| Junio       | 1,77                            |
| Julio       | 1,8                             |
| Agosto      | 1,89                            |
| Septiembre  | 1,93                            |
| Octubre     | 1,95                            |
| Noviembre   | 1,9                             |
| Diciembre   | 1,9                             |

<span id="page-26-1"></span>**Tabla 2.1 Altura significativa de las olas en Palma Real**

Luego, se graficó el estado de mar en función del mes del año en Palma Real como se puede observar en la [Figura 2.2.](#page-27-0) El valor máximo de altura significativa ocurre en el mes de octubre en estado de mar 4, y el mínimo en junio, estado de mar de 3.

En la [Figura 2.3,](#page-27-1) se pude observar el gráfico del espectro de mar de Palma Real, estado tres, determinado con la formulación de Pierson-Moskowitz (Bhattacharyya, 1978), ecuación (2.1).

$$
S^{+}(\omega_{e}) = \frac{8.1x10^{-3}}{\omega_{e}}g^{2}e^{-0.74\sqrt[4]{\frac{1}{V\omega_{e}}\sqrt[4]{r}}}\quad [m^{2}*seg]
$$
 (2.1)

Donde,

 $V$  es la velocidad del viento  $\oint_{-\infty}^{\infty}$  $seg$  $g$  es la gravedad  $\delta \stackrel{m}{\longrightarrow} \delta$ .  $s$ e $\mathfrak{g}\mathfrak{g}^2$ 

$$
\omega_e
$$
 es la frecuencia de encuentra  $\frac{\partial^{rad} \phi}{\partial x_{\text{ggg}}}$ .

Como se puede observar, la ecuación 2.1 solamente depende del viento, porque se la gráfica para un rango de frecuencias y la gravedad es una constante. El valor de la velocidad del viento fue cuantificado en las visitas que se realizaron a la EMG y se llegó a la conclusión que el número de Beaufort era igual a cuatro.

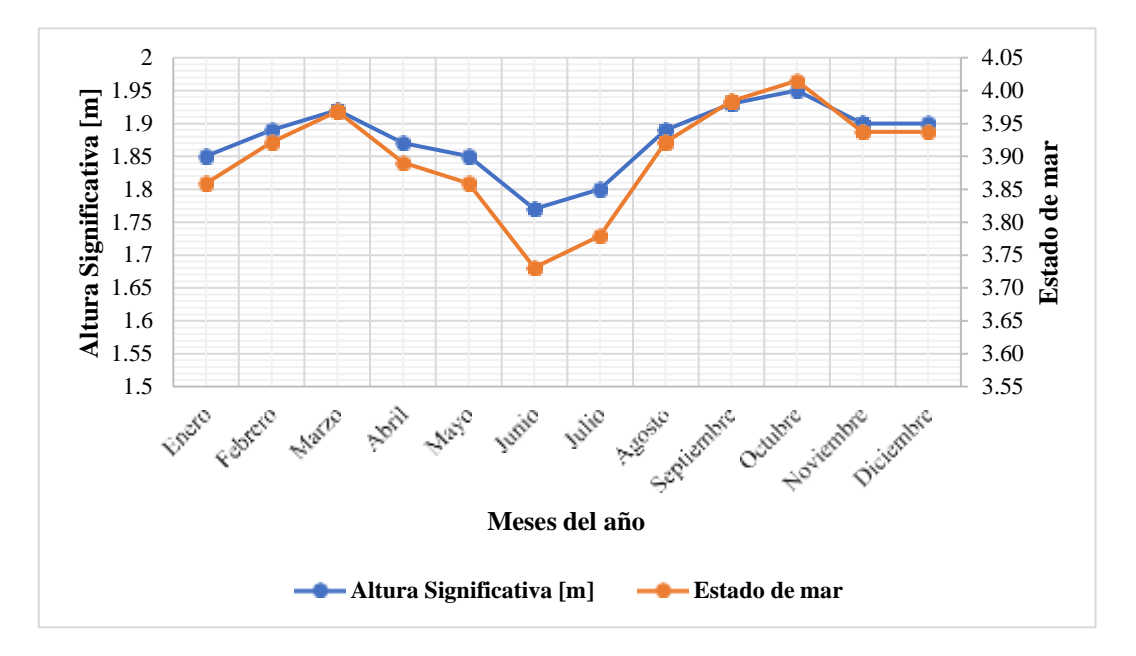

<span id="page-27-0"></span>**Figura 2.2 Estado de mar de Palma Real**

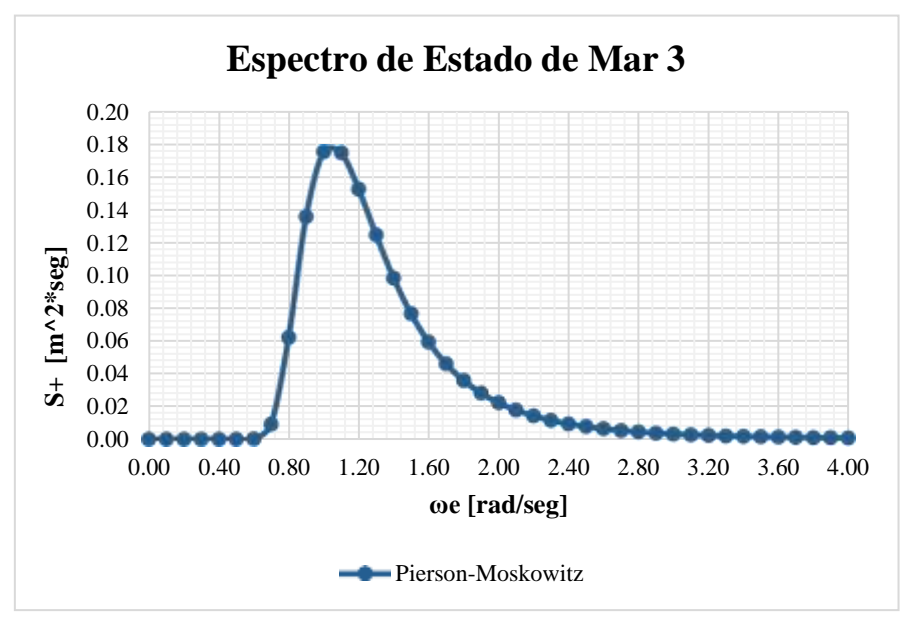

<span id="page-27-1"></span>**Figura 2.3 Espectro de mar, estado 3, Beaufort 4 de Palma Real, Esmeraldas**

#### <span id="page-28-0"></span>**2.1.3 Batimetría**

La batimetría estudia el relieve de superficie de la profundidad submarina, sea esta el fondo del mar, ríos o lagos; para respaldar la seguridad de la navegación, además de predecir mareas, corrientes y olas (Collett, 1986). En el presente trabajo se digitalizó la batimetría de Palma Real a partir de las cartas náuticas publicadas por el Instituto Oceanográfico de la Armada del Ecuador (INOCAR, 2022), como se presenta en el Anexo B. La [Figura 2.4 n](#page-28-1)os permite identificar si la zona analizada cumple con la condición mínima de profundidad para poder ubicar la EMG. Como se puede observar, las zonas de color rojo tienen una profundidad de 10 m, en estas zonas se podría fondear la EMG.

<span id="page-28-1"></span>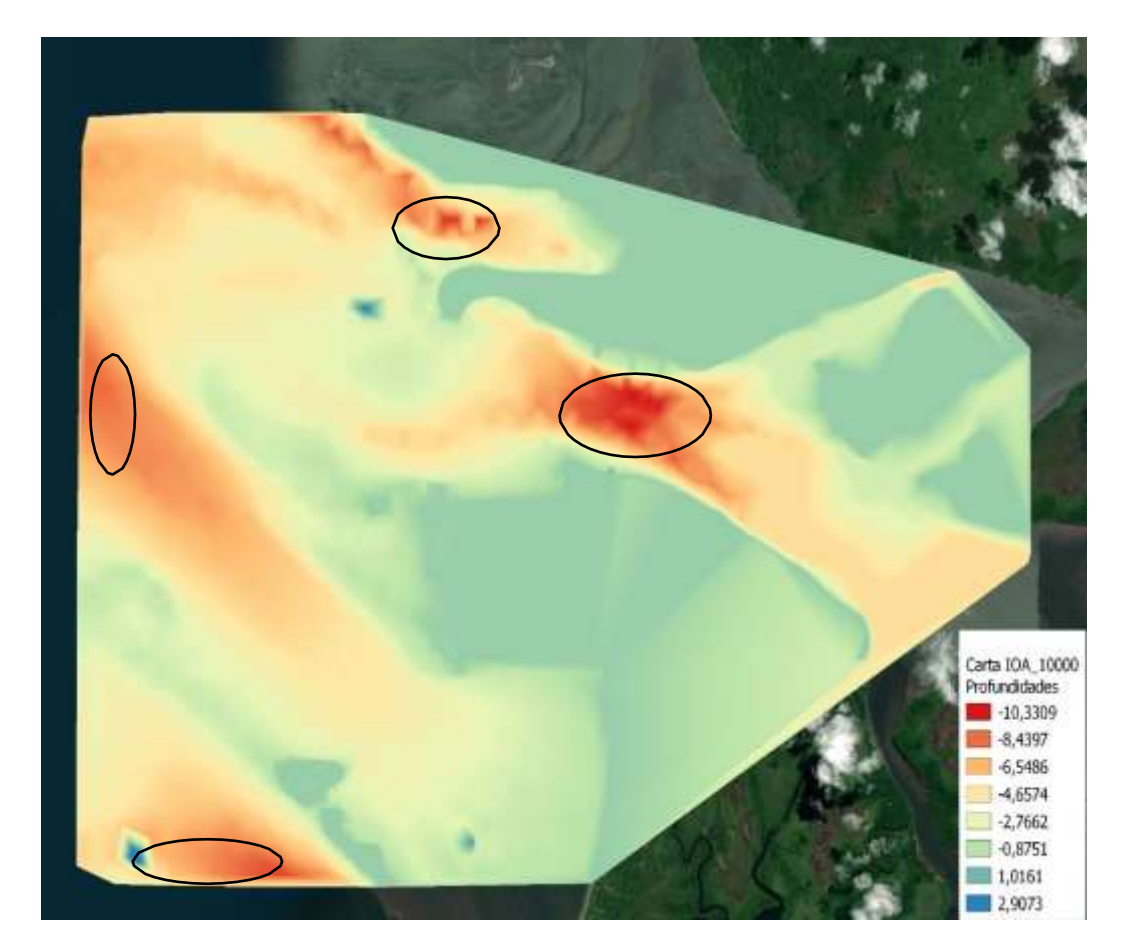

**Figura 2.4 Batimetría de Palma Real**

#### <span id="page-29-1"></span><span id="page-29-0"></span>**2.2 Uso de OpenFOAM**

#### **2.2.1 Introducción a OpenFOAM:**

OpenFOAM es el principal software de código abierto para modelar problemas relacionados con la dinámica de fluidos. Cuenta con aproximadamente 250 aplicaciones ya implementadas que se dividen en dos categorías: los solucionadores, diseñados para resolver un problema de mecánica de fluidos en específico, y las utilidades, diseñadas para el procesamiento de datos. Además, contiene una colección de aproximadamente 100 bibliotecas C+ que permiten a los usuarios ampliar la colección de solucionadores, utilidades y bibliotecas, desarrollando más aplicaciones ejecutables, de acuerdo con el método, la física y las técnicas de programación empleadas para resolver cada problema (Greenshields, 2019).

#### <span id="page-29-2"></span>**2.2.2 Descripción de los métodos numéricos**

En este proyecto se ha utilizado la versión 7 de OpenFOAM por ser un software de código abierto cuya estructura general permite realizar cualquier análisis CFD: preprocesamiento, ejecución de la simulación y postprocesamiento. OpenFOAM dispone de los siguientes métodos numéricos.

- **Direct Numerical Simulation (DNS):** Proporciona una solución numérica para las ecuaciones transitorias de Navier-Stokes con una precisión físicamente consistente en el espacio y el tiempo debido a que resuelve un amplio rango de escalas de tiempo y longitud que afectan el campo de flujo (Moin, 1998). Por este motivo, este método numérico es el que requiere mayor costo computacional. En OpenFOAM, este método numérico es usado en el solver dnsfoam (Greenshields, 2019).
- **Large Eddy Simulation (LES):** Resuelve el sistema de ecuaciones de gobierno en una malla muy gruesa que ignora las escalas de longitud más pequeñas que son las que requieren mayor costo computacional para poder ser resueltas y a números de Reynolds es superior a 10<sup>6</sup>(Janicka, 2005). En OpenFOAM, este método numérico es usado en los solvers: chemFoam, coldEngineFoam,

fireFoam, XiFoam, buoyantPimpleFoam, DPMFoam, sprayFoam, reactingParcelFoam (Greenshields, 2019).

• **Reynolds Averaged Navier-Stokes (RANS):** Promedia en el tiempo las ecuaciones de Navier-Stokes por lo que, la derivada en el tiempo desaparece de las ecuaciones. La descomposición de Reynolds consiste en expresar cada variable en un valor promedio más una parte fluctuante. Este método numérico es el que menor costo computacional requiere y en OpenFOAM es usado en los solvers: chemFoam, coldEngineFoam, fireFoam, XiFoam, buoyantPimpleFoam, DPMFoam, sprayFoam, reactingParcelFoam (Greenshields, 2019).

#### <span id="page-30-0"></span>**2.2.3 Diagrama de flujo de trabajo de CFD**

En la [Figura 2.5 s](#page-30-1)e presenta el diagrama de flujo seguido para completar cualquier simulación numérica realizada en OpenFOAM.

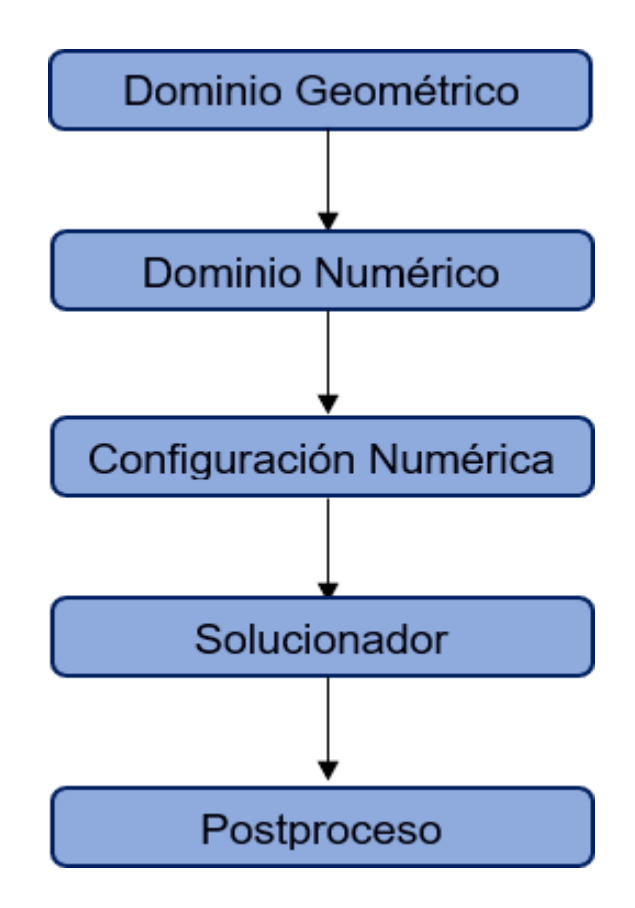

<span id="page-30-1"></span>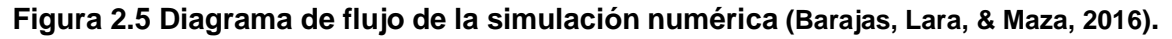

## <span id="page-31-0"></span>**2.2.4 Descripción de la aplicación del tutorial floatingObject para el análisis de la EMG**

Para el presente trabajo, se trabaja con el tutorial "floatingObject", el caso se lo puede encontrar dentro de la carpeta "multiphase" donde se debe escoger el solver "interFOAM".

Como todo caso de OpenFOAM cuenta con tres carpetas o directorios que se utilizan para especificar los detalles numéricos de la simulación, cuyo contenido se muestra en la [Figura 2.6.](#page-31-1) Los archivos resaltados con color verde fueron los utilizados para capturar la respuesta del cuerpo.

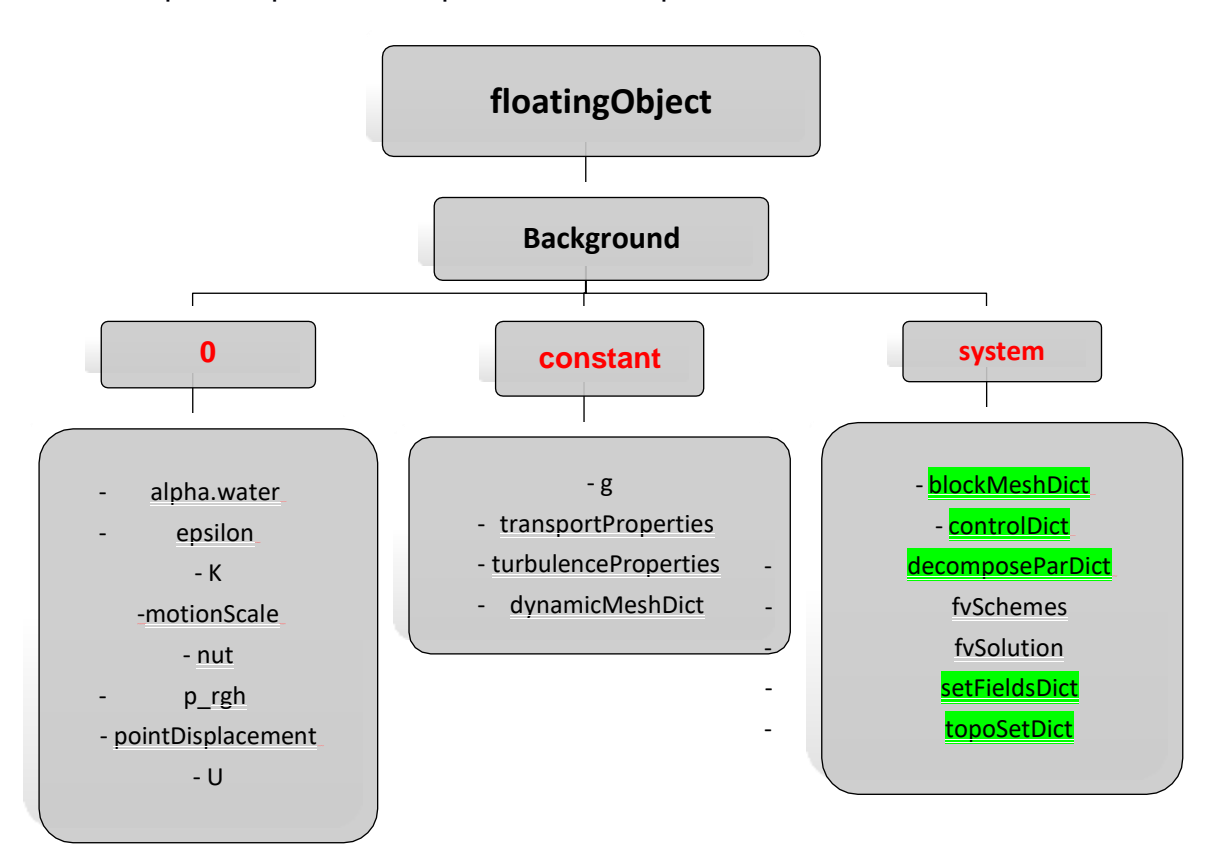

#### **Figura 2.6 Estructura de directorios del caso "floatingObject"**

<span id="page-31-1"></span>Los tres directorios principales son:

• 0: En este directorio se establecen las condiciones iniciales y de frontera iniciales de la simulación.

- Constant: Este directorio contiene la descripción completa de la malla del caso en el subdirectorio "polyMesh". Además, se detallan las propiedades físicas del problema.
- System: Este directorio sirve para establecer los parámetros relacionados con el procedimiento de la resolución del problema.

#### <span id="page-32-0"></span>**2.2.5 Preprocesamiento**

#### **2.2.5.1 Creación del mallado**

En esta sección, se describen los archivos en OpenFOAM que permiten generar la malla del problema, tales como: blockMeshDict, dynamicMeshDict, toposet, turbulenceProperties, transportProperties.

#### *BlockMeshDict*

Este archivo, ubicado en el directorio "system", genera la malla usada para discretizar el dominio físico usando bloques hexaédricos con 8 vértices. En primer lugar, se definen los vértices de referencia de la malla de acuerdo con el dominio computacional requerido por el usuario. Luego, se definen los bloques que forman parte de la malla utilizando los vértices especificados, donde cada bloque está compuesto por: 8 vértices, el número de división del bloque en cada dirección y el radio de expansión. Además, se identifican las fronteras que para este caso son: paredes estacionarias, atmósfera y objeto flotante. Finalmente, las caras de los bloques se asignan como parches y se pueden fusionar, pero en este caso no es necesario debido a que sólo se tiene un bloque.

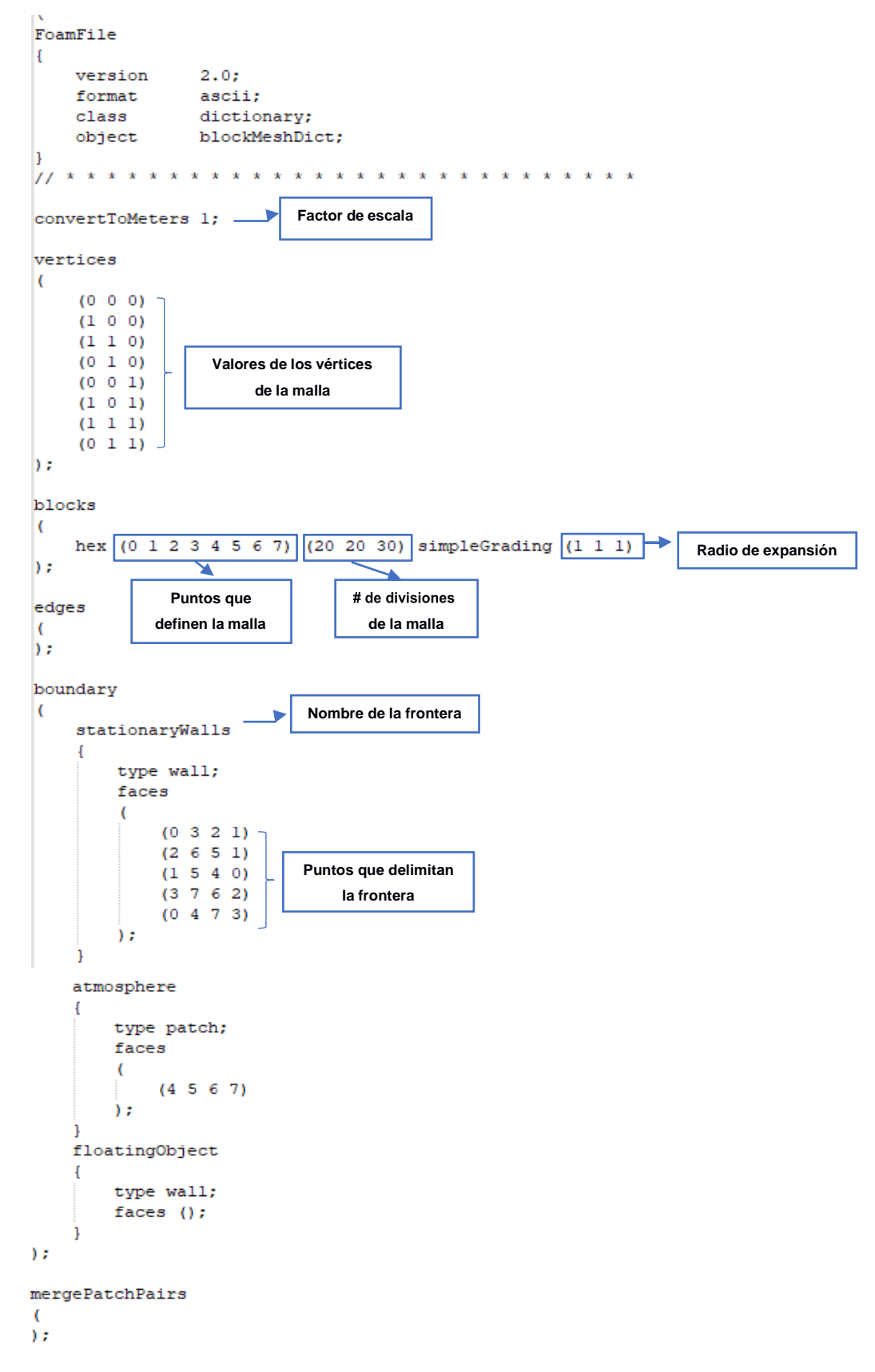

<span id="page-33-0"></span>**Figura 2.7 Archivo blockMeshDict**

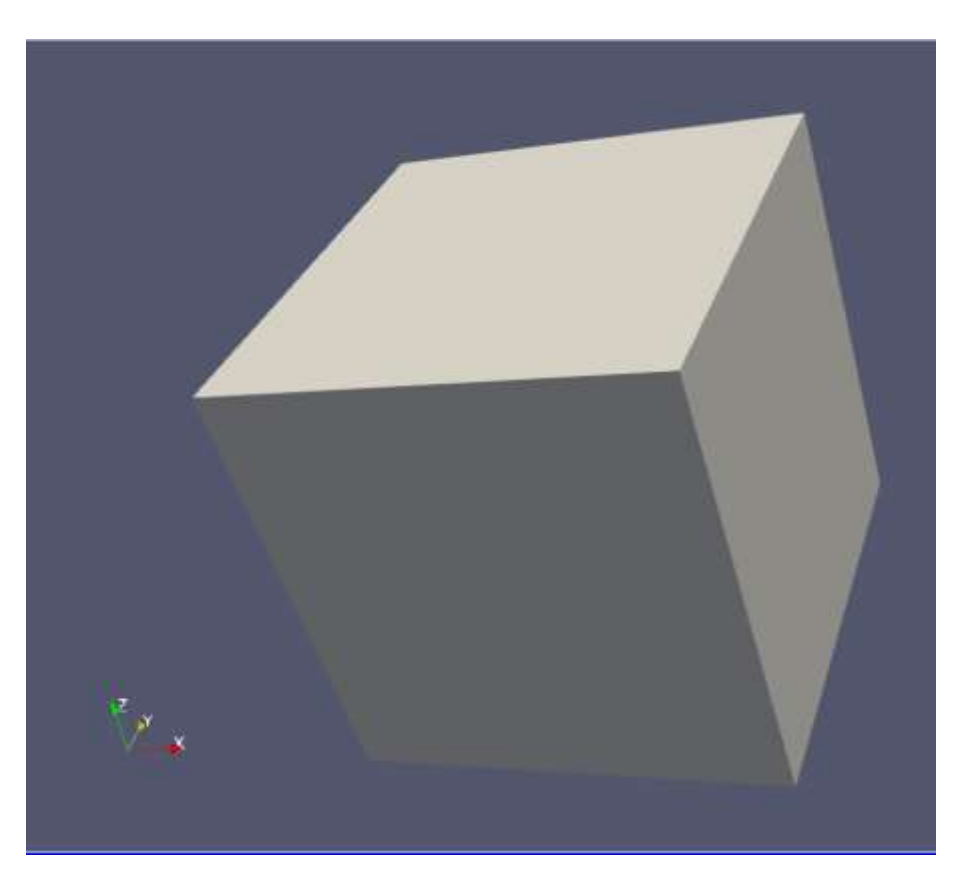

**Figura 2.8 Dominio Computacional creado por blockMeshDict**

#### <span id="page-34-0"></span>*dynamicMeshDict*

Este archivo, ubicado en el directorio "constant", permite deformar la malla durante la simulación para capturar el movimiento del cuerpo flotante interactuando con los fluidos. Dentro del archivo se especifican el control de transformación de la malla, los parámetros físicos del cuerpo rígido, los parámetros del solucionador que resolverá los movimientos del cuerpo, así como la definición de las fuerzas y restricciones de movimiento del cuerpo (Greenshields, 2019). En la [Figura 2.9,](#page-35-1) se observa que el motionsolver elegido es el "sixDoFRigidBodyMotion" que permite el movimiento de los seis grados de libertad para un cuerpo rígido como el floatingObject. En la parte de constraints, se restringe el caso a un solo grado de

<span id="page-35-1"></span>libertad para analizar el balance. Con "fixedPoint" se eliminó el movimiento lineal y con "fixedAxis" se restringió la rotación del objeto sólo para el eje x.

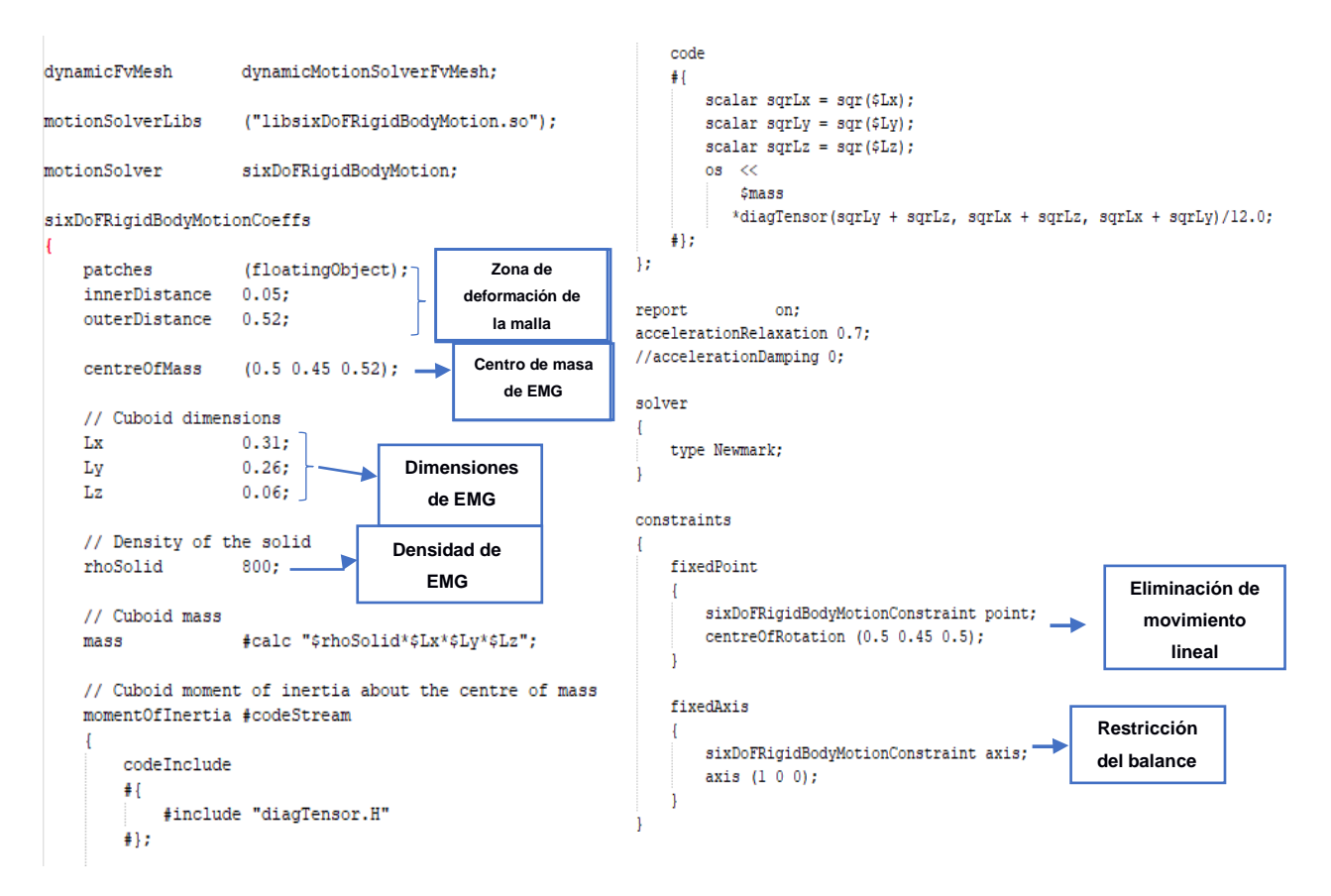

<span id="page-35-0"></span>**Figura 2.9 Archivo dynamicMeshDict**
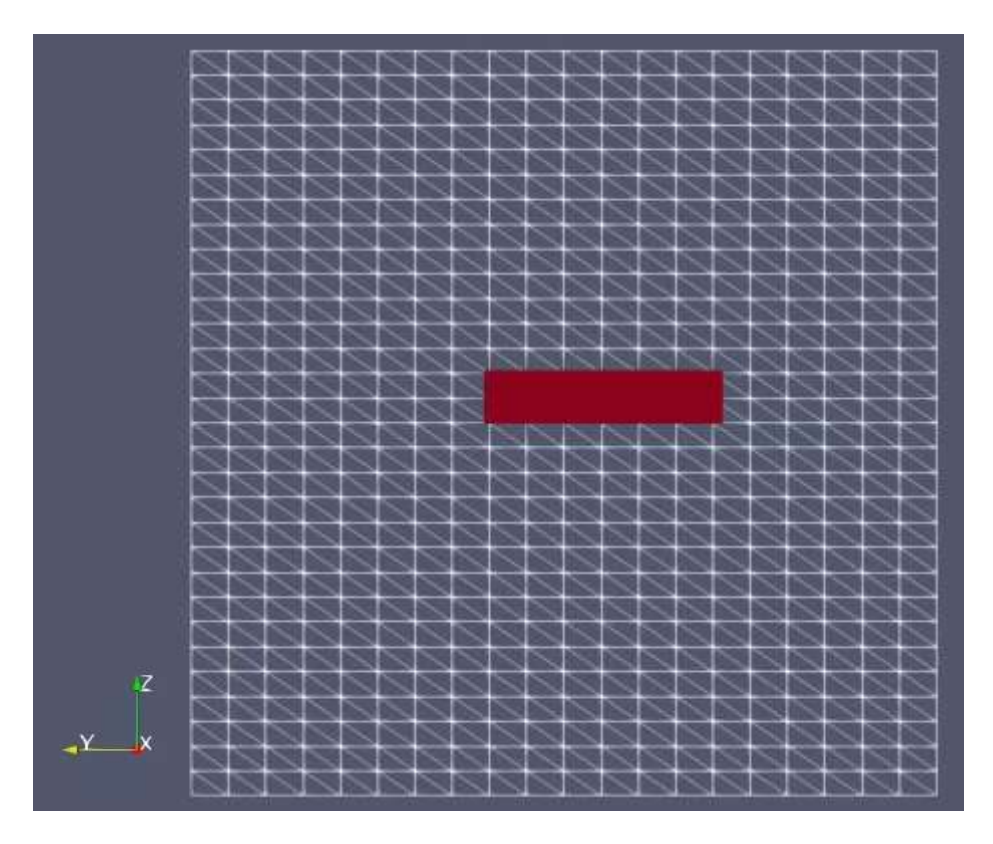

**Figura 2.10 Vista en planta del dominio computacional**

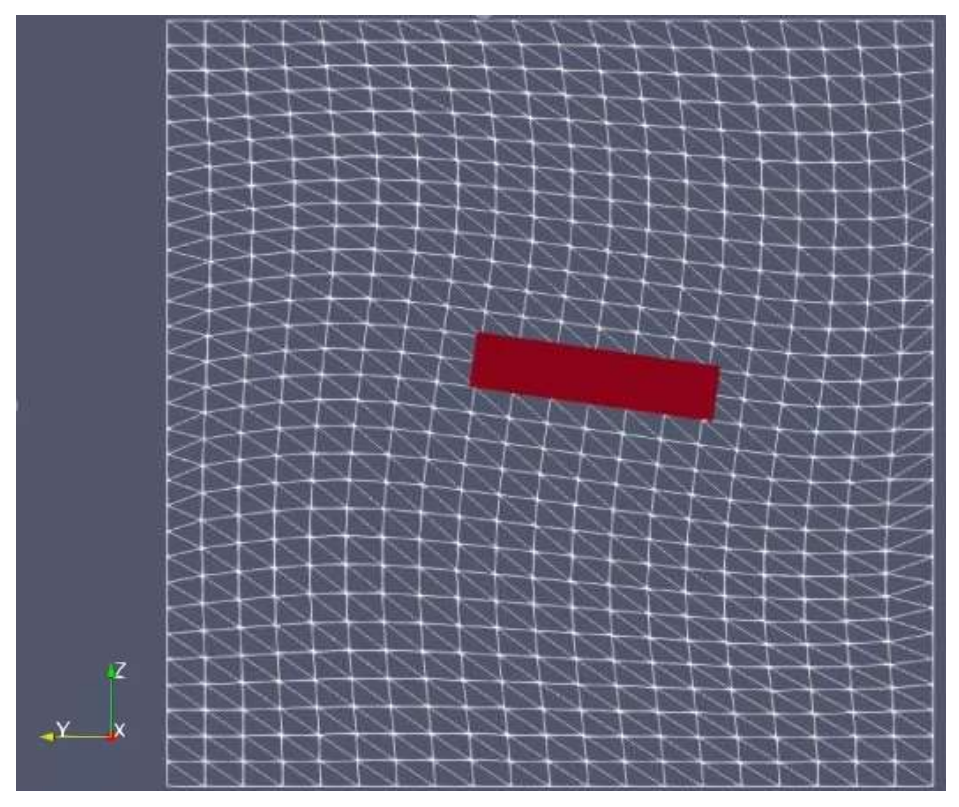

**Figura 2.11 Vista en planta del dominio computacional deformado**

#### *topoSet*

Este archivo, ubicado en el directorio "system", define las diferentes zonas de la malla que son refinadas de manera progresiva. En el presente archivo, se define la posición de la estación móvil dentro del dominio computacional como se muestra en la [Figura 2.12.](#page-37-0) Se debe tener en cuenta que la región definida en este archivo debe coincidir con las dimensiones de la estación móvil previamente establecidas en el archivo "blockMeshDict" como se observa en la [Figura](#page-37-1) 2.13, caso contrario la simulación no correrá.

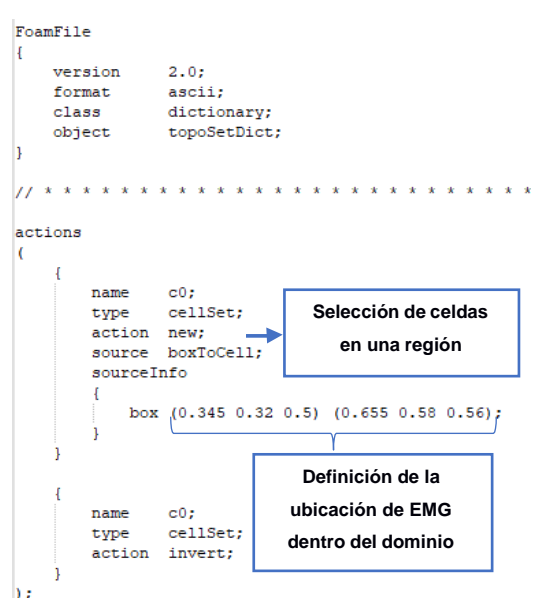

#### <span id="page-37-0"></span>**Figura 2.12 Archivo topoSet**

<span id="page-37-1"></span>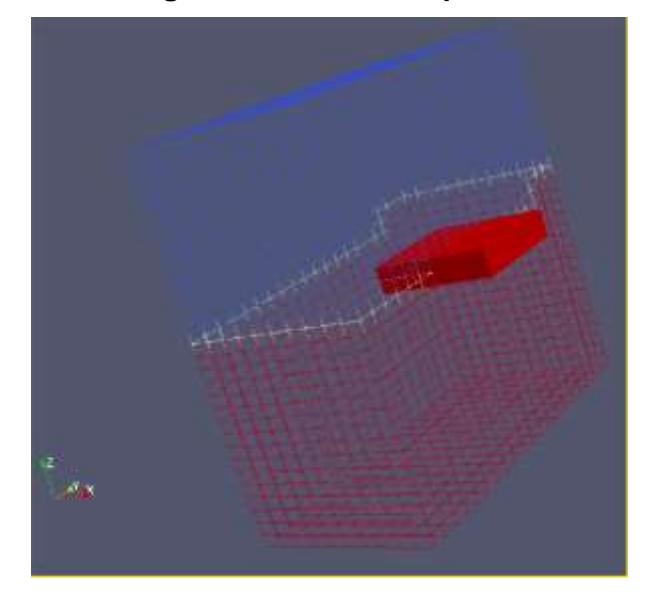

**Figura 2.13 Malla refinada utilizando topoSet**

#### *turbulenceProperties*

Este archivo, ubicado en el directorio "constant", es utilizado para especificar el tipo de simulación que en el presente trabajo es RAS con un modelo de turbulencia kEpsilon. Además, se activa la turbulencia y la impresión de los coeficientes para cada intervalo de tiempo como se observa en la [Figura 2.14.](#page-38-0)

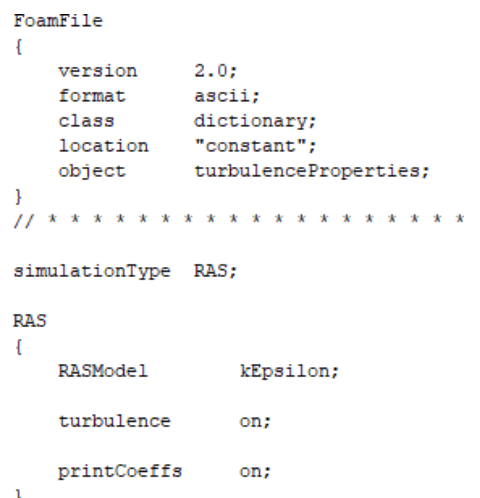

**Figura 2.14 Archivo turbulenceProperties**

#### <span id="page-38-0"></span>*transportProperties*

En este archivo, ubicado en el directorio "constant", se establecen las propiedades físicas del problema como se puede notar en la [Figura](#page-39-0) 2.15. En el presente trabajo, se elige el Modelo Newtoniano dado que se asume la viscosidad como constante y se establecen los valores de viscosidad cinemática y de densidad tanto para el agua como para el aire.

```
FoamFile
\mathbf{R}version 2.0;format ascii;<br>class dictionary;
  location "constant";
            transportProperties;
   object
phases (water air);
water
H.
   transportModel Newtonian;
           1e-06;nu
               998.2:
   rho
air
Ч
   transportModel Newtonian;
             1.48e-05;<br>1;nu
   rho
             0;sigma
```
**Figura 2.15 Archivo transportProperties**

# <span id="page-39-0"></span>*2.2.5.2 Condiciones iniciales o de frontera*

En esta sección, se describen los archivos en OpenFOAM que establecen las condiciones para las fronteras previamente especificadas en el archivo "blockMeshDict". Todos los archivos se encuentran en el directorio "0" y son los siguientes:

# *K*

Este archivo es utilizado para definir la energía cinética turbulenta por unidad de masa de las fluctuaciones de turbulencia en un flujo turbulento isotrópico y para su estimación se usa la ecuación (2.2).

$$
k_{\text{linlet}} = \frac{35}{2} (I|u|)^{22} \tag{2.2}
$$

Donde,

 $k_{\textit{inlet}}$  es la energía cinética turbulenta  $\sqrt[4]{\frac{m^2}{\mathrm{sgn}^2}}$  $seg^2$ 

I es la intensidad de turbulencia.

 es una velocidad de referencia del flujo � �. seyg

En la [Figura 2.16,](#page-40-0) se puede observar que, tanto para las paredes estacionarias como para la EMG, se ha elegido la kqRWallFunction como condición de frontera debido a que proporciona una envoltura simple alrededor de la condición de gradiente cero que se puede utilizar para la energía cinética turbulenta (Greenshields, 2019).

```
FoamFile
\left\{ \right.version 2.0;format ascii;<br>class volScalarField;
   location "0";
   object
               -<sub>kz</sub>\mathbf{1}dimensions
               [0 2 -2 0 0 0 0]internalField uniform 0.007235;
boundaryField
\left\{ \right.stationaryWalls
    \left\{ \right.kqRWallFunction;
        type<br>value
        type
                        uniform 0.007235;
    \mathbf{1}atmosphere
    \left\{ \right.type
    -1
    floatingObject
    \left\{ \right.type <br>value <br>value uniform 0.007235;
    \mathbf{1}\mathbf{I}
```
**Figura 2.16 Archivo k**

#### <span id="page-40-0"></span>*Epsilon*

Este archivo es utilizado para definir la tasa de disipación de energía cinética turbulenta que es un parámetro fundamental indicativo de la fuerza de la turbulencia isotrópica y para su estimación se usa la ecuación (2.3) (Greenshields, 2019).

$$
\epsilon \epsilon = \frac{C m u^{\text{(0.777)}} k^{\text{11.77}}}{L} \tag{2.3}
$$

Donde,

 $\epsilon\epsilon$  es la tasa de disipación de energía cinética turbulenta  $\phi\frac{m^2}{2}\phi$ .  $s$ e $\mathfrak{g}\mathfrak{g}^3$  $\mathit{Cmu}$  es una constante del modelo igual a 0.09. L es una escala de longitud de referencia  $[m]$ .

```
FoamFile
\mathcal{L}version 2.0;
   format
             ascii;
              volScalarField;
   class
   location "0";
   object
             epsilon;
\mathcal{F}dimensions
              [0 2 -3 0 0 0 0];
internalField uniform 2.02e-06;
boundaryField
\left\{ \right.stationaryWalls
    \left\{ \right.type
                     epsilonWallFunction;
                      0.09;Cmu
                      0.41;kappa
       E.
                      9.8:value
                     uniform 2.02e-06;
    \mathbf{L}atmosphere
    \left\{ \right.inletOutlet;<br>uniform 2.02e-06;
       type
       inletValue
                      uniform 2.02e-06;
       value
    ı
    floatingObject
    \left\{ \right.epsilonWallFunction;
       type
                      0.09;Cmu
                      0.41;kappa
                      9.8;E.
                     uniform 2.02e-06;
       value
    -1
Ï
```
**Figura 2.17 Archivo épsilon**

<span id="page-41-0"></span>En el archivo épsilon, mostrada en la [Figura 2.17,](#page-41-0) se puede observar la constante von Kármán constant (kappa), una constante adimensional que describe cómo se distribuye la velocidad longitudinal en la dirección normal a la pared en un flujo

turbulento y que en este caso es igual a 0.41. Además, se tiene el parámetro de rugosidad de la pared € y la constante del modelo empírico (Cmu) con valores de 9.8 y 0.09 respectivamente.

# **2.2.6 Especificaciones del procesamiento computacional**

En esta sección, se describen los archivos en OpenFOAM asociados con el proceso de resolución del problema. Todos los archivos se encuentran en el directorio "system" que al menos debe contener los siguientes: controlDict, fvSchemes y fvSolution.

# *ControlDict*

Este archivo es usado para establecer los parámetros de control de la simulación tales como: el tiempo, la lectura y la escritura de los resultados del problema. En el primer archivo se detallan el centro de rotación, el centro de masa y la amplitud de los movimientos de traslación y rotación en las tres direcciones.

En el presente trabajo, el tiempo total de la simulación es de 60 segundos y los resultados se escriben cada 0.1 segundos (delta T).

Una vez se empieza la simulación, simultáneamente se genera una carpeta llamada "Postprocessing" donde se crean dos archivos: "sixDoFRigidBodyState" y "alpha.water".

En el primer archivo, debido a que se eliminó el movimiento de traslación en las tres direcciones y se permitió solo el movimiento rotacional de balance como se muestra en la [Figura](#page-35-0) 2.9, se espera que las columnas de los movimientos traslaciones de como resultado cero en las tres direcciones y en las columnas de los movimientos rotaciones sólo existan valores para la dirección x.

Mientras tanto, los resultados del segundo archivo muestran cómo varía la columna de agua a través del tiempo para una posición específica establecida por el usuario.

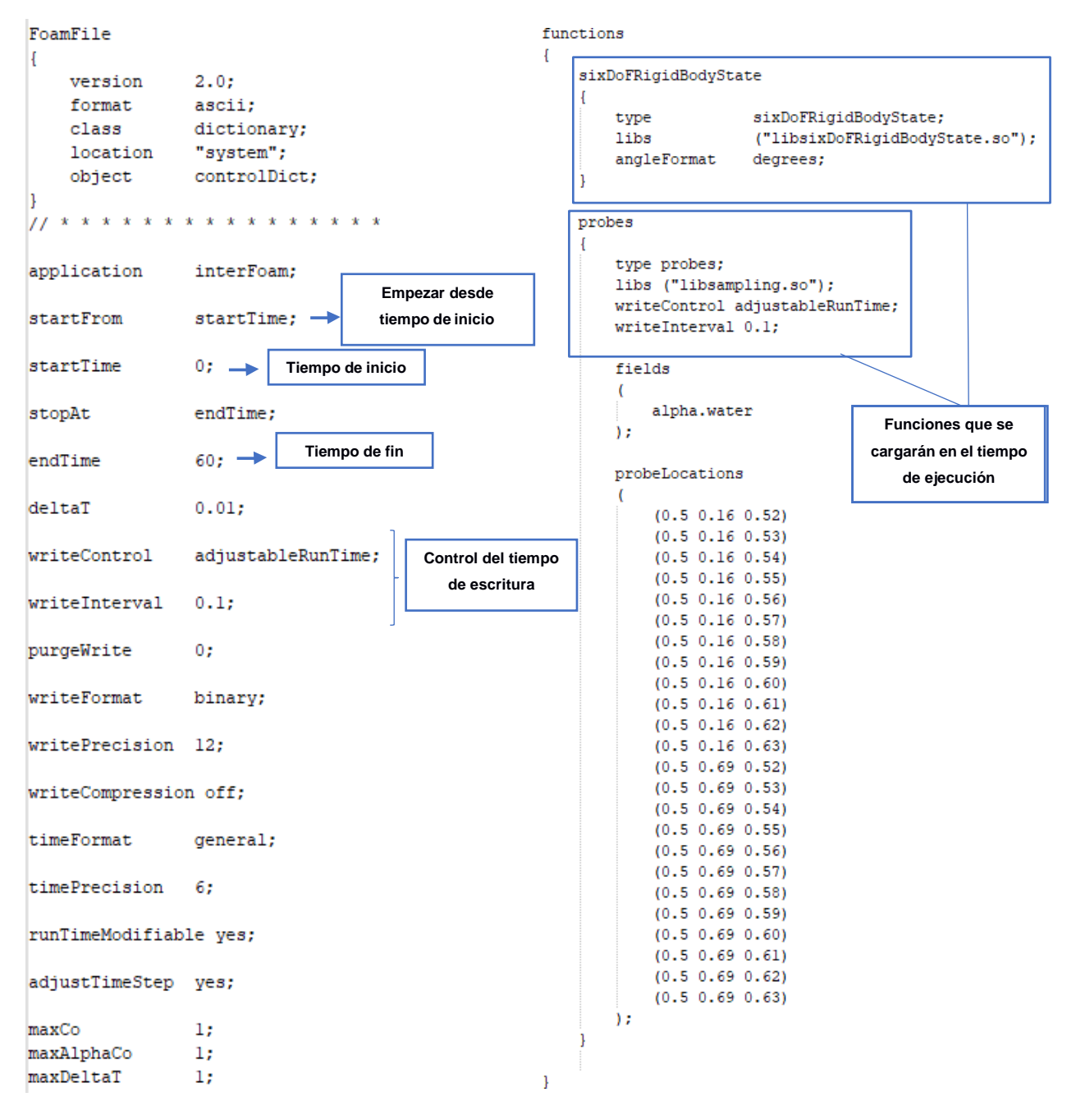

**Figura 2.18 Archivo controlDict**

# *fvSchemes*

fvSchemes es el archivo que establece el esquema numérico para los diferentes términos (Barajas, Lara, & Maza, 2016). Se establecieron parámetros de discretización temporal (CrankNicolson); términos derivados de gradiente, es decir, términos de gradiente normal de superficie (Gauss lineal es un esquema de discretización de segundo orden) y los términos de divergencia, como términos de

advección y otros términos que a menudo son de naturaleza difusiva, considerando que Gauss limitedLinearV y Gauss vanLeer son de segundo orden y Gauss upwind es un esquema numérico de primer orden. Por otro lado, también se consideraron los términos laplacianos, como el término de difusión en la ecuación del momento (valores entre 0 y 1 para manejar una malla no ortogonal); las interpolaciones de valores de celda a cara (lineal es un esquema de discretización de segundo orden) y el componente de gradiente normal a la cara de una celda, el cual toma valores entre 0 y 1 para manejar una malla no ortogonal (Barajas, Lara, & Maza, 2016).

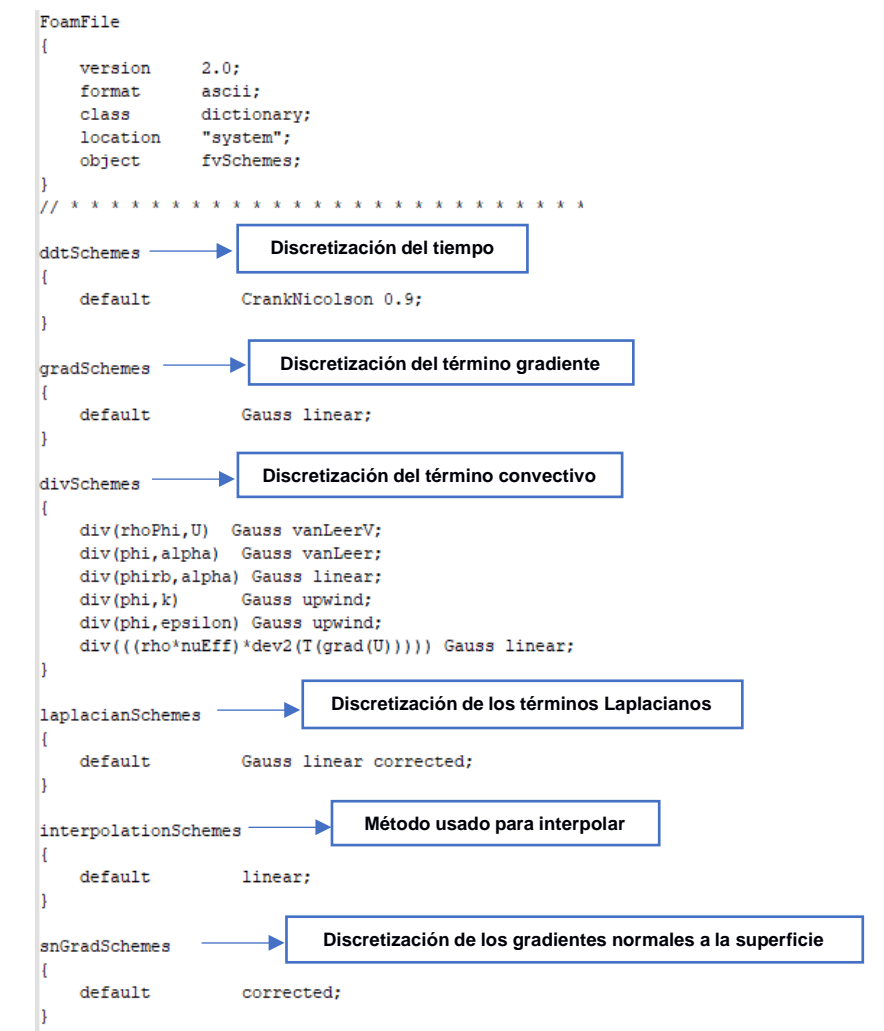

**Figura 2.19 Archivo fvSchemes**

# *fvSolution*

La sección denominada system/fvSolution permite definir solucionadores de ecuaciones, tolerancias y algoritmos (Barajas, Lara, & Maza, 2016).

De allí que la herramienta Control de MULES, fue empleada como solucionador de la ecuación VoF mediante las siguientes funciones:

- **nAlphaCorr:** Realiza un bucle con la ecuación de VoF
- **nAlphaSubcycles:** Identifica número de subciclos en la ecuación VoF
- **cAlpha:** Dicha función es empleada como tasa de compresión artificial.
- **MULESCorr:** Esta función activa MULES semi-implícitas.
- **nLimiterIter:** Lleva a cabo el recuento de iteraciones de MULES sobre el limitador.
- **Solucionador, suavizador, tolerancia y relTol:** Indica al solucionador resolver ecuaciones matriciales (suavizadores simétricos de Gauss-Seidel) así como también tolerancias.

Por ende, cada variable resuelta en una ecuación particular, en donde se tuvo que definir el tipo de solucionador, pre acondicionador y parámetros (tolerancia, relTol, maxIter) que debía utilizar. Por lo general, la última iteración (las variables se resuelven varias veces dentro de un paso de solución) se resuelve con diferentes parámetros (Barajas, Lara, & Maza, 2016).

Por otro lado, se utilizó el algoritmo PIMPLE, el diagrama de flujo es mostrado en la [Figura 2.20,](#page-46-0) para resolver el acoplamiento presión-velocidad en las ecuaciones de Navier-Stokes. Generalmente este algoritmo combina PISO y SIMPLE, en donde se encuentran los parámetros mostrados en la [Figura](#page-46-1) 2.21:

- **momentumPredictor:** Permite cambiar el control para resolver el predictor de impulso.
- **nOuterCorrectors:** Establece el número de veces que el sistema total de ecuaciones se resuelve en pasos de tiempo.
- **nCorrectores:** Indica el número de veces que el algoritmo resuelve la ecuación del corrector de presión y momento en cada paso.
- **nCorrectores ortogonales:** Parámetro que se encarga de especificar soluciones repetidas de la ecuación de presión utilizada para actualizar la corrección explícita no ortogonal.

• **ddtCorr:** Si este parámetro toma el valor de "si", reduce el desacoplamiento entre presión, velocidad y flujo de velocidad (Greenshields, 2019).

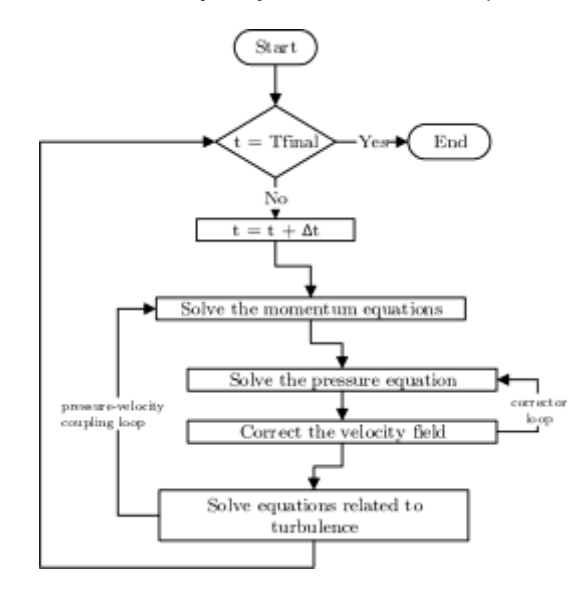

<span id="page-46-0"></span>**Figura 2.20 Diagrama de flujo del algoritmo PIMPLE (Mukha, 2015)**

```
PIMPLE
ł
    momentumPredictor
                         no;
    nOuterCorrectors
                         3<sub>i</sub>nCorrectors
                         1:nNonOrthogonalCorrectors 0;
    correctPhi
                         yes;
    moveMeshOuterCorrectors yes;
٦
```
**Figura 2.21 Función PIMPLE**

# <span id="page-46-1"></span>*setFields*

Este archivo es usado para establecer la profundidad inicial del agua, así como el alto y ancho de la columna de agua tal como se muestra en la [Figura 2.22.](#page-47-0)

```
FoamFile
Ŧ
   version
              2.0:ascii;
   format
   class
              dictionary;
   location "system";
             setFieldsDict:
   object
defaultFieldValues
\overline{ }volScalarFieldValue alpha.water 0
) ;
regions
   boxToCe11
                                               N
                                                  Profundidad inicial del aguabox (-100 -100 -100) (100 100 0.5368);
      fieldValues ( volScalarFieldValue alpha.water 1);
   boxToCe11Altura de la columna de agua
       box (-100 0.80 -100) (100 100 0.5868); ^{-}fieldValues ( volScalarFieldValue alpha.water 1 );
۱,
```
**Figura 2.22 Archivo setFields**

# <span id="page-47-0"></span>**2.2.7 Post procesamiento**

# **2.2.7.1 Visualización de la amplitud del ángulo de balance**

Los resultados de la amplitud del ángulo de balance se encuentran almacenados en el directorio *postProcessing/sixDoFRigidBodyState/0* y para poder visualizarlos se utiliza el programa gnuplot. Una vez terminada la simulación se usan los siguientes comandos para ejecutar el programa:

> sed 's/[\\(\\)]/ /g' sixDoFRigidBodyState.dat > sixDoFRigidBodyState.dat > gnuplot

Una vez dentro de gnuplot, como se especifica en 2.2.6, la columna de datos que interesa graficar es la número 8 donde se muestran los valores de la amplitud del ángulo de balance. Se puede verificar esta restricción en las columnas 9 y 10, que representan la rotación en el eje y y en el eje z, donde todos los valores deben ser igual a cero. Se utilizan los siguientes comandos para realizar el gráfico Amplitud de balance vs tiempo:

>plot 'sixDoFRigidBodyState.dat' using 1:8 with lines title 'Balance' >set xlabel "Tiempo [s]" >set ylabel "Angulo de balance [grados]"

#### **2.2.7.2 Paraview**

Paraview es una aplicación de código abierto que permite la visualización y el análisis de los resultados numéricos. Para ejecutar Paraview, se abre la carpeta de la simulación en el terminal y se ejecuta el siguiente comando:

> paraFoam

#### **2.2.7.3 Factor de amortiguamiento**

El factor de amortiguamiento es un parámetro que se lo determina de forma experimental aplicando el método del Decremento Logarítmico debido a que analíticamente es complicado de calcular debido a los efectos viscosos (Bhattacharyya, 1978).

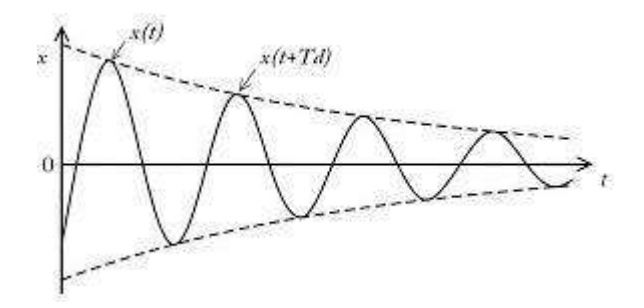

**Figura 2.23 Movimiento oscilatorio libre amortiguado**

Se considera la oscilación de la estructura flotante como libre amortiguada de un sistema de un grado de libertad al estar restringida solo para el balance.

$$
WW(t) = e^{-\frac{2}{3}m\omega t} A e^{im\omega t}
$$
 (2.4)

Donde,

 $w$  es la función oscilación que depende del tiempo  $\lceil \circ \rceil$ 

 $\xi\xi$  es el factor de amortiguamiento.  $\omega_0$  es la frecuencia natural  $\hat{\phi}^{rad}$  ). segg A es la amplitud del movimiento  $[°]$ .  $\omega_a$  es la frecuencia amortiguada  $\oint_{-\infty}^{rad}$ 

Si se considera dos máximos relativos consecutivos de esta función, se toman dos valores separados un intervalo igual a un período de oscilación y se obtiene:

segg

$$
\frac{w(t_1)}{w(t_2)} = \frac{e^{-\frac{2}{3}(\omega_0 t_1)} A e^{\frac{i\omega_0 t_1}{2}}}{e^{-\frac{2}{3}(\omega_0 (t_1 + c_a))} A e^{\frac{i\omega_0 t_1}{2}}}
$$
(2.5)

Cuando el tiempo se incrementa un período, las funciones armónicas tienen el mismo valor, por lo que la ecuación 2.5 se puede simplificar:

$$
\frac{w(t_1)}{w(t_2)} = \frac{e^{-\xi\xi\omega_0 t_1}}{e^{-\xi\omega_0(t_1 + c_a)}} = e^{\xi\omega_0 c_a}
$$
\n(2.6)

El período amortiguado se define como:

$$
r_a = \frac{2\pi}{\omega_0 \sqrt[4]{1 - \frac{1}{2}}}
$$
 (2.7)

El decremento logarítmico se define como el logaritmo de la razón de dos amplitudes consecutivas separadas por un período  $r_a$ , por lo que finalmente se obtiene:

$$
\delta = \ln \; \phi \frac{w(t_1)}{w(t_2)} \phi = \frac{\partial w}{\partial \phi} \frac{2\pi}{1 - \xi \xi^2} \tag{2.8}
$$

$$
\delta = \frac{2\pi\xi\xi}{\blacklozenge 1 - \xi^2}
$$
 (2.9)

Cuando el factor de amortiguamiento es pequeño, valores menores a 0.01, la ecuación 2.9 se puede simplificar como:

$$
\delta \cong 2\pi\xi\xi \tag{2.10}
$$

El cálculo del factor de amortiguamiento del sistema se lo realizó aplicando el método de decremento logarítmico con los resultados obtenidos en el archivo "sixDoFRigidBodyState.dat". Para esto se implementó un código en Python (Anexo B) con el objetivo de identificar cada uno de los máximos relativos del conjunto de datos que representa el movimiento oscilatorio. Una vez obtenido estos valores se calculó el logaritmo de la razón entre dos puntos consecutivos como se muestra en la ecuación 2.8, y se calculó el factor de amortiguamiento entre estos dos puntos con la ecuación 2.9. Finalmente, se calculó un promedio de estos valores, su desviación estándar, y se determinó el factor de amortiguamiento promedio para el sistema.

#### **2.2.7.4 Operador de la Amplitud de la Respuesta en Balance**

La ecuación de movimiento para balance en un mar regular es la siguiente (Bhattacharyya, 1978):

$$
I'_{xx}\frac{d^2\phi}{dt^2} + b\frac{d\phi}{dt} + \Delta\theta\hat{W}\hat{\theta}\phi = \Delta\hat{\theta}\hat{W}\hat{\theta}\alpha_Msen(\mu)sen(\omega_e t)
$$
 (2.11)

Donde,

 $l'_{xx}$ es el momento de inercia de la masa virtual [ $kg* m*seg^2]$ .

b es el coeficiente de amortiguamiento  $[kq * m * seq]$ .

 $\Delta$  es el desplazamiento del cuerpo [ $kg$ ].

 $\mathbf{\hat{W}}\mathbf{\hat{t}}$  es el radio metacéntrico transversal [m].

 $\alpha_M$  es la pendiente de la ola incidente.

 $\mu$  es la dirección de la ola incidente [°].

 $\omega_e$  es la frecuencia de encuentro  $\pmb{\phi}_{\pmb{\cdot}}^{rad}$ seyy

El período de oscilación puede ser calculado con la siguiente ecuación:

$$
T = 2\pi \bigotimes \frac{k'xx^2}{g * GM_t} \tag{2.12}
$$

Donde,

 $k'xx$  es el radio de giro (en el rango de  $0.33B < k'xx < 0.45B$ ) [m].

El cociente entre el coeficiente de amortiguamiento b y el crítico es lo que se denomina Factor de Amortiguamiento, siendo una cantidad adimensional.

A partir de la ecuación de movimiento, se puede obtener el operador de amplitud de respuesta que es una función de transferencia que describe la respuesta de un objeto para una ola regular de amplitud unitaria en un rango de frecuencias (Bonaschi, 2012)

En primer lugar, se determinó el factor de magnificación mediante la siguiente ecuación empírica (Bhattacharyya, 1978):

$$
\mu_{\phi\phi} = \frac{1}{\Phi(1 - \Lambda^2)^2 + 4\zeta^2 \Lambda^2}
$$
 (2.13)

$$
\Lambda = \omega_e / \omega_{\phi\phi} \tag{2.14}
$$

Donde,

AA es conocido como el factor de ajuste (Relación entre la frecuencia de encuentro y la natural).

 $_{\omega_{\phi\phi}}$  es la frecuencia natural de balance $\pmb{\mathfrak{h}}^{rad}\pmb{\mathfrak{h}}.$  $s$ e $g$ g $\;$ 

 $\omega$  es la frecuencia de encuentro $\pmb{\phi}^{rad}\pmb{\hspace{0.02cm}\pmb{\hspace{0.02cm}\pmb{\hspace{0.02cm}\textbf{}}}}$ 

segg

La frecuencia de encuentro se la puede calcular mediante la siguiente formulación:

$$
\omega_e = \omega_{ww} \bigotimes 1 - \frac{\omega_{ww}}{g} V cos(\mu) \bigotimes \tag{2.15}
$$

Donde,

 $\boldsymbol{e}$ 

 $_{\omega_{\scriptscriptstyle{\cal W}\scriptscriptstyle{\cal W}}}$  es la frecuencia de la ola  $\pmb{\mathfrak{h}}^{\scriptscriptstyle{\mathrm{rad}}}\pmb{\mathfrak{h}}.$  $seg$ 

g es la gravedad  $\sum_{n=1}^{\infty} \phi_n$  $s$ e $\mathfrak{g}\mathfrak{g}^2$  $V$  es la velocidad del buque  $\sqrt[q]{\;\;}$   $\bullet$  $seg$  $\mu$  es la dirección de la ola incidente [°].

Para olas de costados, cuando  $\mu = 90^{\circ}$ , y como la EMG se encuentra estática la frecuencia de encuentro se puede simplificar:

$$
\omega_e = \omega_{ww} \tag{2.16}
$$

Finalmente, se calculó el Operador de la Amplitud de la Respuesta en Balance (RAO):

$$
RAO = \frac{\phi_{a}}{\langle \zeta_{a}} = \frac{\mu_{\phi\phi}\omega_{ww}^{2}sen(\mu)57.3}{g}
$$
 (2.17)

#### **2.2.7.5 Índice de Malestar por Movimiento**

Este parámetro es uno de los principales temas de investigación en la dinámica de buques o cualquier artefacto flotante debido a que mide el confort de los pasajeros a bordo (Bos, 2005). Es un indicador del porcentaje de personas no acostumbradas al movimiento que se marean luego de estar sometidas a una prueba de 2 horas de duración. La aceleración vertical combinado con la frecuencia del movimiento es el parámetro más influyente de este malestar. (Nguyen, 2015).

Las normar ISO 2631-1 estudia el efecto de las vibraciones sobre el confort de los tripulantes, en estas normas se estableció que el porcentaje máximo permisible índice malestar de movimiento, para un tiempo de exposición de 2 horas, es del 20% (Soal, 2014).

El MSI se lo calculó con la fórmula descrita en (Perez, 2005), que estima el porcentaje de tripulantes que vomitaran después de ser expuestos T minutos y sólo es válida para movimiento sinusoidal puro:

$$
MSI = 100 \text{erf}(z_a) \text{erf}(z_t) \tag{2.18}
$$

$$
\operatorname{erf}(z) = \oint_{-\infty}^{z} \exp \phi - \frac{1}{2} v^2 \phi \, dv \tag{2.19}
$$

Donde,

eree es la función de distribución normal acumulativa hasta x, con media cero y desviación estándar uno.

Los parámetros  $z_a$  y  $z_t$  se detallan a continuación:

$$
z_a = 2.128 \log_{10}(a_{vert}) - 9.227 \log_{10}(e_{e}) - 5.809 \log_{10}(e_{e})^2 - 1.851 \qquad (2.20)
$$

 $z_t = 1.134 z_a + 1.989 \log_{10}(T) - 2.904$  (2.21)

Donde,

 $a_{vert}$  es el valor RMS de la aceleración vertical [g].

ee es la frecuencia  $[Hz]$ .

 $T$  es el tiempo de exposición al movimiento en minutos  $[\text{mmm}].$ 

El valor de RMS se calcula:

$$
RMS = \bigotimes m_0 \tag{2.22}
$$

Donde,

 $m_0$  es el área bajo la curva del espectro de respuesta  $[°]$ .

El espectro de respuesta es obtenido multiplicando el espectro de las olas y el RAO elevado al cuadrado.

$$
S_{resp}^{+}(\omega_e) = S_{olas}^{+}(\omega_e) * RAO^2
$$
\n(2.23)

El espectro de las olas es determinado mediante la formulación de Pierson-Moskowitz (Bhattacharyya, 1978) de acuerdo con el estado de mar de interés como se presenta a continuación:

$$
S_{olas}^{+}(\omega_e) = \frac{8.1 \times 10^{-3}}{\omega_e^5} g^2 e^{-0.74 \sqrt[4]{\frac{4}{V \omega_e} \sqrt[4]{v}}}
$$
 (2.24)

Donde,

 $V$  es la velocidad del viento  $\pmb{\phi}^{\frac{-m}{2}}\pmb{\mathit{\ell}}.$  $seg$ g es la gravedad  $\sum_{n=1}^{\infty} \phi_n$  $s$ egg $^2$  $\omega_e$  es la frecuencia de encuentro  $\oint_{-\infty}^{rad}$ . seyg

# **CAPÍTULO 3**

# **3. RESULTADOS Y ANÁLISIS**

En este capítulo se muestran los resultados de las simulaciones numéricas y de su procesamiento para cumplir con cada uno de los objetivos planteados. En primer lugar, se presentan los datos de entrada de la simulación numérica junto con la matriz de simulación. Luego, se determinó el espectro de mar para el lugar de operación de la Estación móvil (Palma Real) con las condiciones establecidas en el capítulo anterior. También, se presentan los resultados de la amplitud del ángulo de balance y la posición de la superficie libre para cada simulación. Finalmente, con la información numérica obtenida y con la aplicación de formulaciones empíricas se determina el espectro de respuesta y el índice de malestar por movimiento.

# **3.1 Datos de entrada de la simulación.**

<span id="page-54-0"></span>En la simulación, se trabajó con un dominio computacional definido por un cubo de 1 m de lado, como se muestra en la [Figura 3.1,](#page-55-0) por lo que fue necesario escalar el prototipo y el factor de escala usado fue de 50. En la [Tabla 3.1 s](#page-54-0)e presentan las dimensiones del modelo que fueron usadas en OpenFOAM y el modelo se lo puede observar en la [Figura](#page-55-1) 3.2.

|                                  | <b>Prototipo</b> | <b>Modelo</b> |
|----------------------------------|------------------|---------------|
| Lambda                           | 50               |               |
| Eslora entre perpendiculares [m] | 15.5             | 0.31          |
| Eslora de flotación [m]          | 15.5             | 0.31          |
| Manga [m]                        | 13               | 0.26          |
| Puntal [m]                       | 2.8              | 0.06          |
| Calado [m]                       | 1.850            | 0.037         |

**Tabla 3.1 Características del modelo**

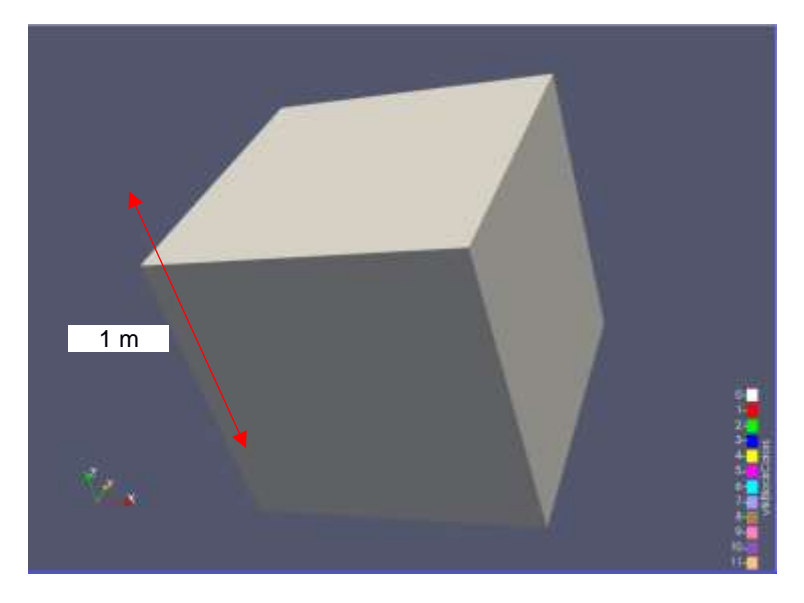

**Figura 3.1 Dominio Computacional de la simulación**

<span id="page-55-0"></span>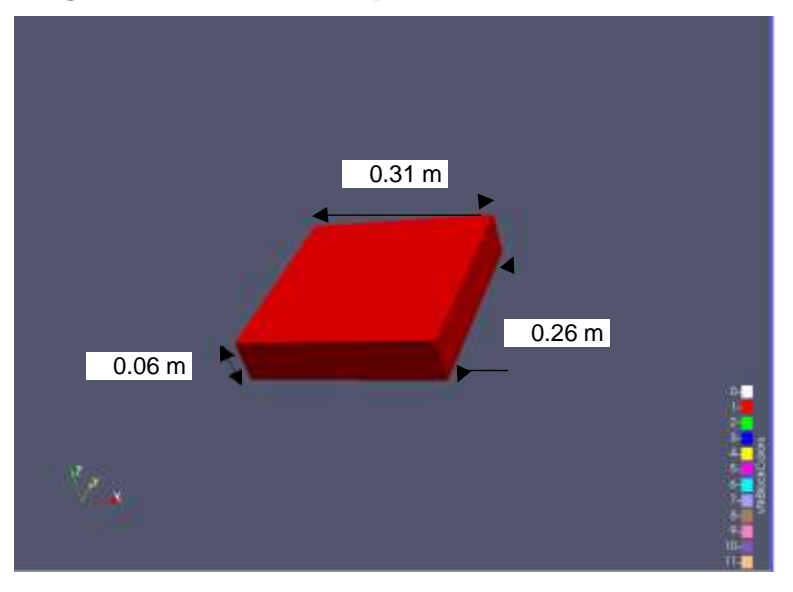

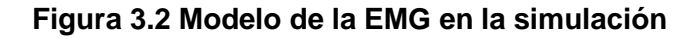

# <span id="page-55-1"></span>**3.1.1 Matriz de simulación**

En total se realizaron 12 simulaciones considerando tres diferentes posiciones del centro de gravedad vertical y cuatro diferentes anchos de columna de agua como se puede observar en la [Figura](#page-56-0) 3.3. Los valores se los presenta en la [Tabla](#page-56-1) 3.2:

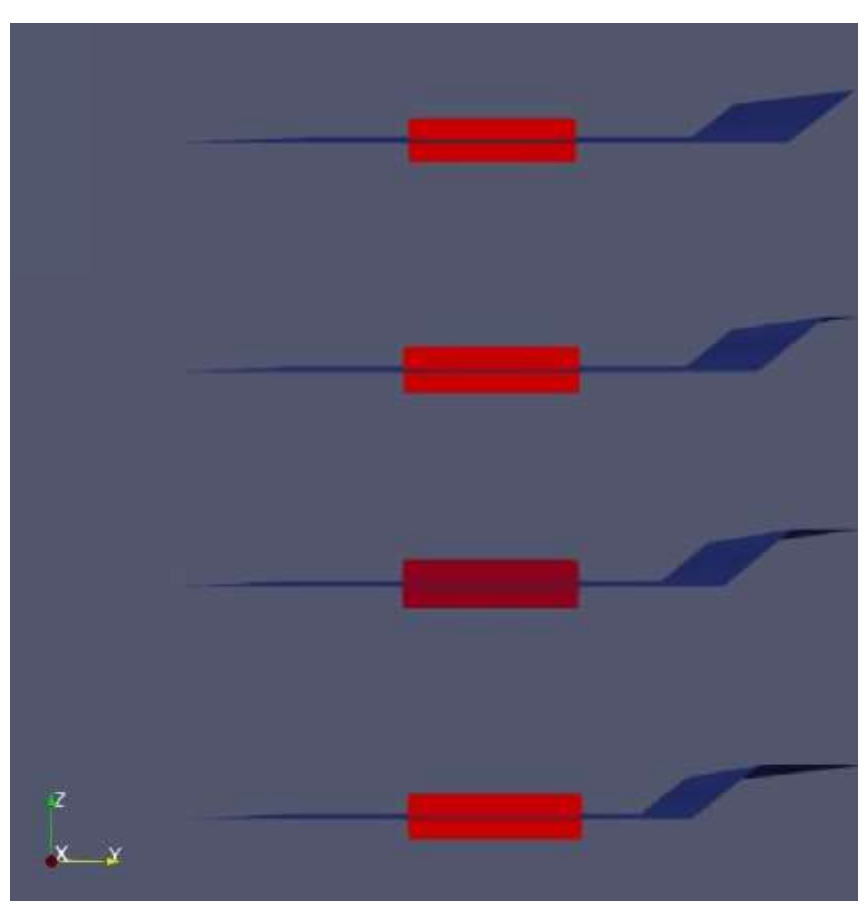

<span id="page-56-0"></span>**Figura 3.3 Anchos de ola utilizados en la simulación**

<span id="page-56-1"></span>

| $KG$ [m] | Ancho de ola [m] |     |     |      |
|----------|------------------|-----|-----|------|
| 1.0      | 2.5              | 5.0 | 7.5 | 10.0 |
| 1.5      | 2.5              | 5.0 | 7.5 | 10.0 |
| 2.0      | 2.5              | 5.0 | 7.5 | 10.0 |

**Tabla 3.2 Matriz de simulación del modelo**

#### **3.2 Convergencia de malla**

La convergencia de la malla va a ser analizada para la condición: KG=1.5 m y para cuando el ancho de ola es igual a 2.5 m. Se seleccionaron 3 mallas: gruesa, intermedia y fina, siendo la malla fina la que mayor cantidad de elementos o celdas presenta en el dominio computacional.

De la [Figura](#page-57-0) 3.4 a la [Figura](#page-58-0) 3.6, se modificó el número de divisiones de la malla en las tres direcciones, que es lo que está dentro del rectángulo azul, y de esta forma se obtuvo un aumento en la cantidad de elementos.

```
FoamFile
\mathbf{R}version
             2.07format
             ascii;
            dictionary;
   class
            blockMeshDict;
   object
l)
convertToMeters 1;
vertices
IC.
   (0 0 0)(1 0 0)(1\;1\;0)(0 1 0)(0\ 0\ 1)(1 0 1)(1\;1\;1)(0\;1\;1)\vert) ;
blocks
Т.
   hex (0 1 2 3 4 5 6 7) (20 20 30) simpleGrading (1 1 1)
\mathbf{E}
```
#### <span id="page-57-0"></span>**Figura 3.4 Archivo blockMeshDict para malla gruesa**

```
FoamFile
\mathbf{I}version
             2.0;format
             ascii;
   class
             dictionary;
             blockMeshDict;
   object
h,
convertToMeters 1;
vertices
\overline{C}(0 0 0)(1 0 0)(1 1 0)(0\;1\;0)(0 0 1)(1 0 1)(1\;1\;1)(0 1 1)\mathbf{E}blocks
\mathcal{L}hex (0 1 2 3 4 5 6 7) (40 40 60) simpleGrading (1 1 1)
\mathbf{E}
```
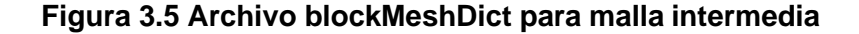

```
FoamFile
\mathcal{L}version 2.0;<br>format ascii;<br>class dictionary;
             blockMeshDict;
   object
convertToMeters 1;
vertices
\mathcal{L}(0 0 0)(1 \ 0 \ 0)(1 1 0)(0 1 0)(0 0 1)(1 0 1)(1\;1\;1)(0 1 1)\mathcal{E}blocks
\mathcal{L}hex (0 1 2 3 4 5 6 7) (60 60 90) simpleGrading (1 1 1)
\mathbf{r}
```
**Figura 3.6 Archivo blockMeshDict para malla fina**

<span id="page-58-1"></span><span id="page-58-0"></span>En la [Tabla](#page-58-1) 3.3 se presentan las características de cada una de las mallas, la malla más fina al tener la mayor cantidad de elementos, es la simulación que más tiempo llevará.

| Malla            | Fina    | <b>Intermedia</b> | Gruesa |
|------------------|---------|-------------------|--------|
| #Celdas          | 322.560 | 95.520            | 11.928 |
| #divisiones en x | 60      | 40                | 20     |
| #divisiones en y | 60      | 40                | 20     |
| #divisiones en z | 90      | 60                | 30     |

**Tabla 3.3 Características de las mallas**

De la [Figura 3.7 a](#page-59-0) la [Figura 3.9,](#page-59-1) se muestra una vista de perspectiva del mallado generado.

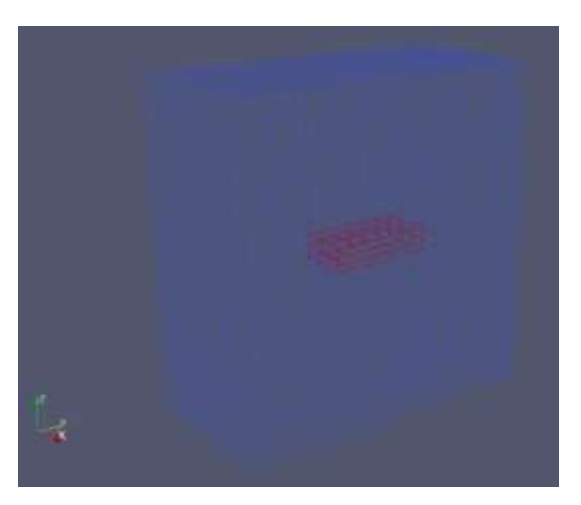

**Figura 3.7 Vista perspectiva de la malla gruesa**

<span id="page-59-0"></span>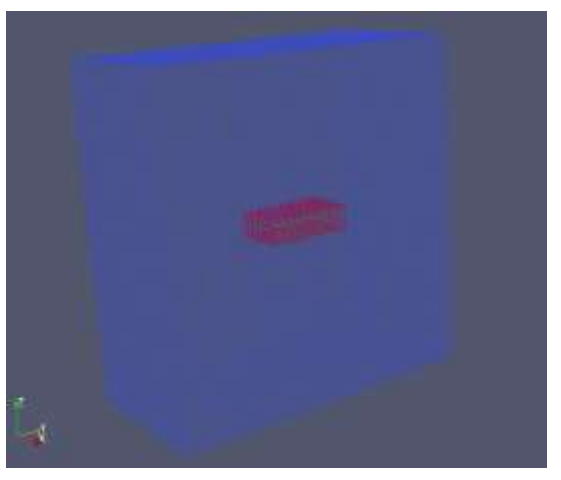

**Figura 3.8 Vista perspectiva de la malla intermedia**

<span id="page-59-1"></span>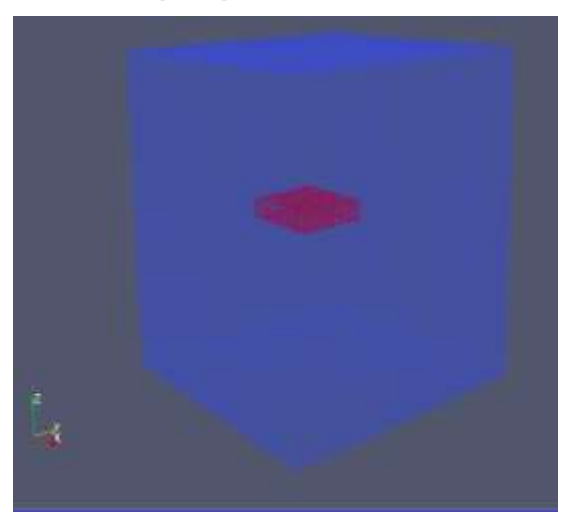

**Figura 3.9 Vista perspectiva de la malla fina**

### **3.2.1 Resultados de la convergencia**

<span id="page-60-0"></span>Para el proceso de convergencia se realizó el cálculo del período de oscilación con la ecuación 2.22 y cuyo cálculo de detalla en la [Tabla 3.4.](#page-60-0) Este valor es el que se va a contrastar con el valor obtenido numéricamente.

| l [m^4]              | 2837.792 |
|----------------------|----------|
| Desplazamiento [m^3] | 372.775  |
| BMT [m]              | 7.612613 |
| $KB$ [m]             | 0.925    |
| $KG$ [m]             | 1.5      |
| GMT [m]              | 7.037613 |
| T [seg]              | 8.85     |

**Tabla 3.4 Cálculo del período de oscilación**

En la [Tabla 3.5 s](#page-60-1)e presentan los resultados numéricos del período de oscilación y su comparación con el cálculo teórico previamente realizado.

| <b>Malla</b>            | <b>Fina</b> | Intermedia | Gruesa |
|-------------------------|-------------|------------|--------|
| #Celdas                 | 322560      | 95520      | 11928  |
| T numérico [seg]        | 8.60        | 8.46       | 8.40   |
| % Error                 | 2.83        | 4.41       | 5.09   |
| Tiempo simulación [min] | 720         | 140        | 20     |

<span id="page-60-1"></span>**Tabla 3.5 Resultados del período de oscilación para los distintos mallados**

Se realizó el postprocesamiento de los resultados de las simulaciones numéricas gracias a la implementación del código de Python descrito en el Anexo B. En el código se identificaron los máximos absolutos y el tiempo en el que ocurrían, de esta manera se logró determinar el período para el cual ocurrió cada pico y finalmente un período promedio de oscilación del modelo. El mayor error obtenido es con la malla gruesa con un 5.09%, mientras que el menor error es del 2.83%. Sin embargo, se puede observar que el tiempo de simulación es 36 veces mayor para la malla fina que para la gruesa. Los porcentajes de error son menores al 10% y como era de esperarse, a mayor cantidad de elementos, mejoró la precisión de los resultados y de la misma forma aumentó considerablemente el tiempo de simulación.

#### **3.3 Espectro de mar**

<span id="page-61-0"></span>De acuerdo con los datos obtenidos en la [Figura](#page-25-0) 2.1 y [Figura](#page-27-0) 2.2 se estableció que el estado de mar 3, Beaufort 4 es el característico de Palma Real, Esmeraldas. En la [Tabla](#page-61-0) 3.3 se presentan las características del respectivo estado de mar.

| V [nudos] | 20    |
|-----------|-------|
| $V$ [m/s] | 10.29 |
| Hsig[m]   | 2.23  |

**Tabla 3.6 Características del estado de mar 3**

Posteriormente, se procedió a calcular el espectro de mar para todo el rango de frecuencias con la ecuación 2.23. El resultado se muestra a continuación:

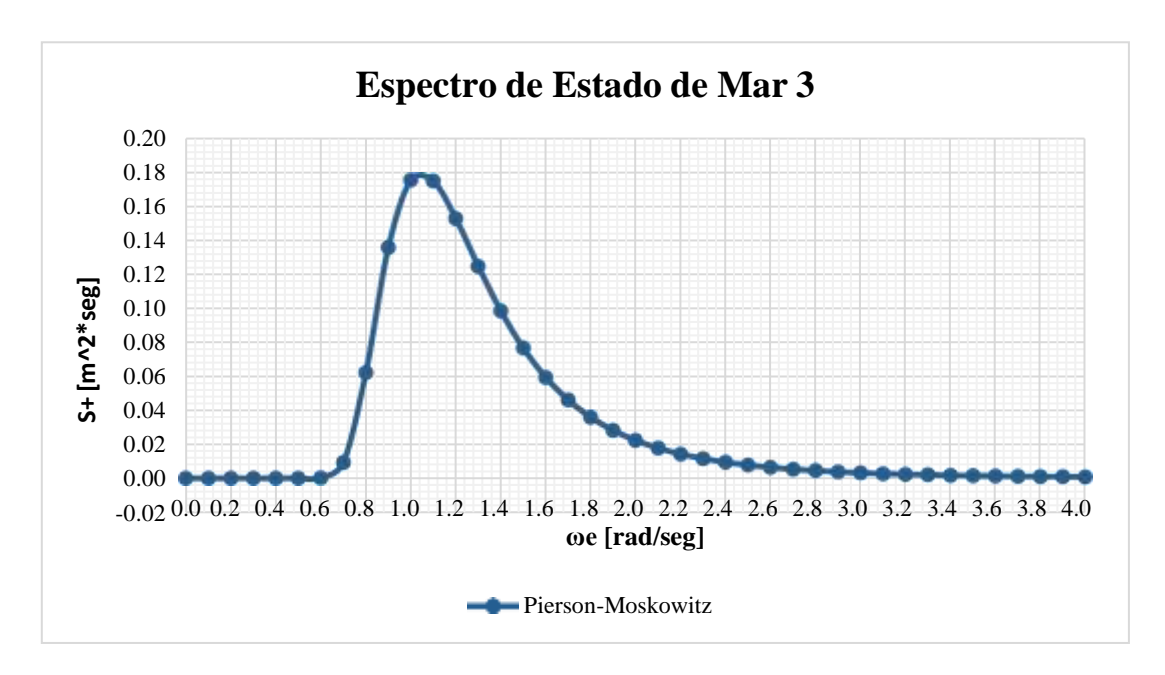

**Figura 3.10 Espectro de mar, estado 3, Beaufort 4 de Palma Real, Esmeraldas**

#### **3.4 Amplitud de balance**

A continuación, la [Figura 3.2,](#page-63-0) [Figura 3.3,](#page-64-0) [Figura 3.4 y](#page-65-0) la [Figura 3.5 p](#page-66-0)resentan la amplitud de balance para cada simulación realizada. Se presentan los resultados para cada ancho de ola considerando los tres diferentes centros de gravedad vertical utilizados.

Como era de esperarse, conforme se aumenta el valor del centro de gravedad vertical, aumenta la amplitud del ángulo de balance. Así mismo, cuando se aumentó el ancho de la columna de agua, aumentó la amplitud del ángulo de balance. Se evidencia que este incremento de la amplitud del ángulo de balance es mayor que cuando se aumenta el centro de gravedad vertical.

Con esto se puede llegar a la conclusión de que disminuir solamente el centro de gravedad vertical no será suficiente para disminuir considerablemente la amplitud del ángulo de balance que es como se espera.

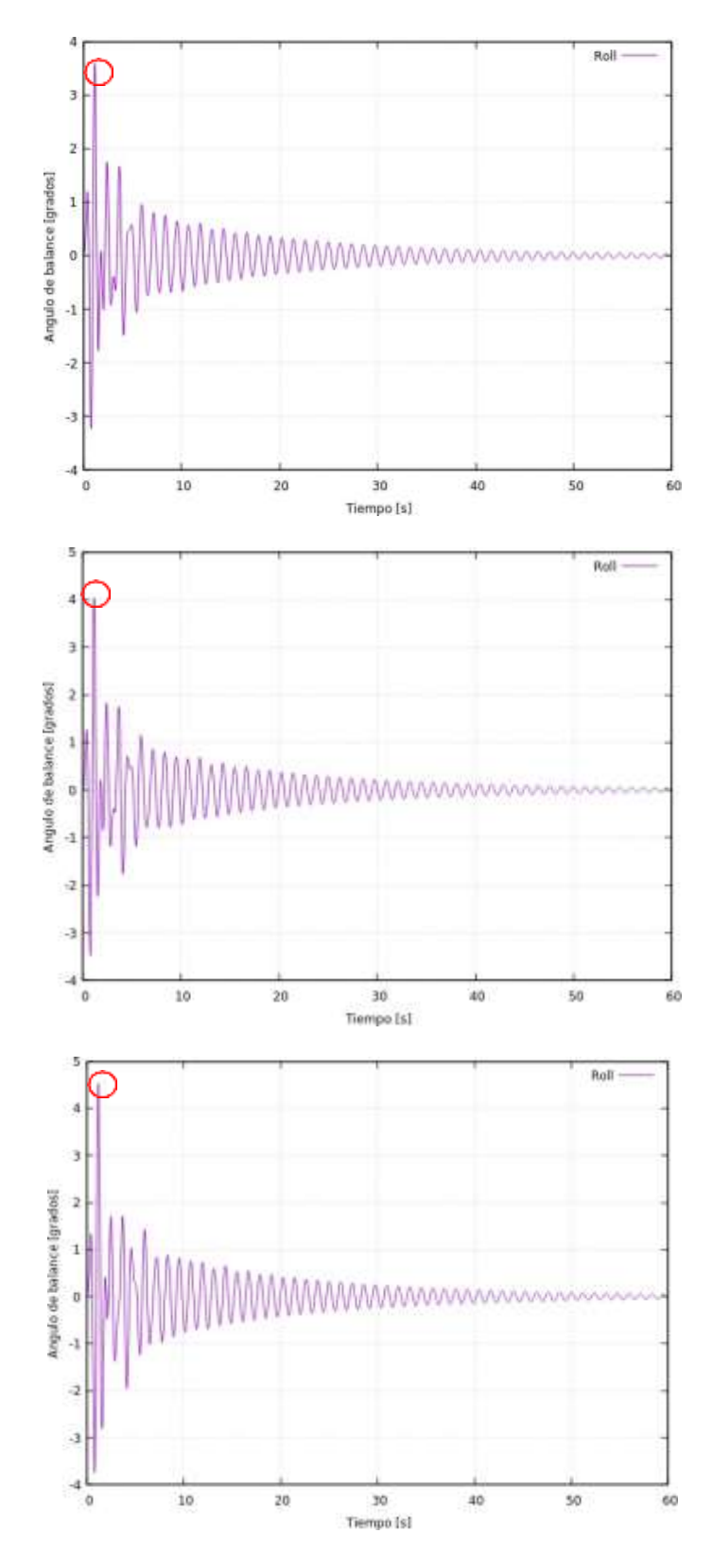

<span id="page-63-0"></span>**Figura 3.11 Amplitud del ángulo de balance, KG= 1 m, 1.5 m y 2 m del modelo**

**3.4.2 Ancho de ola= 5 m**

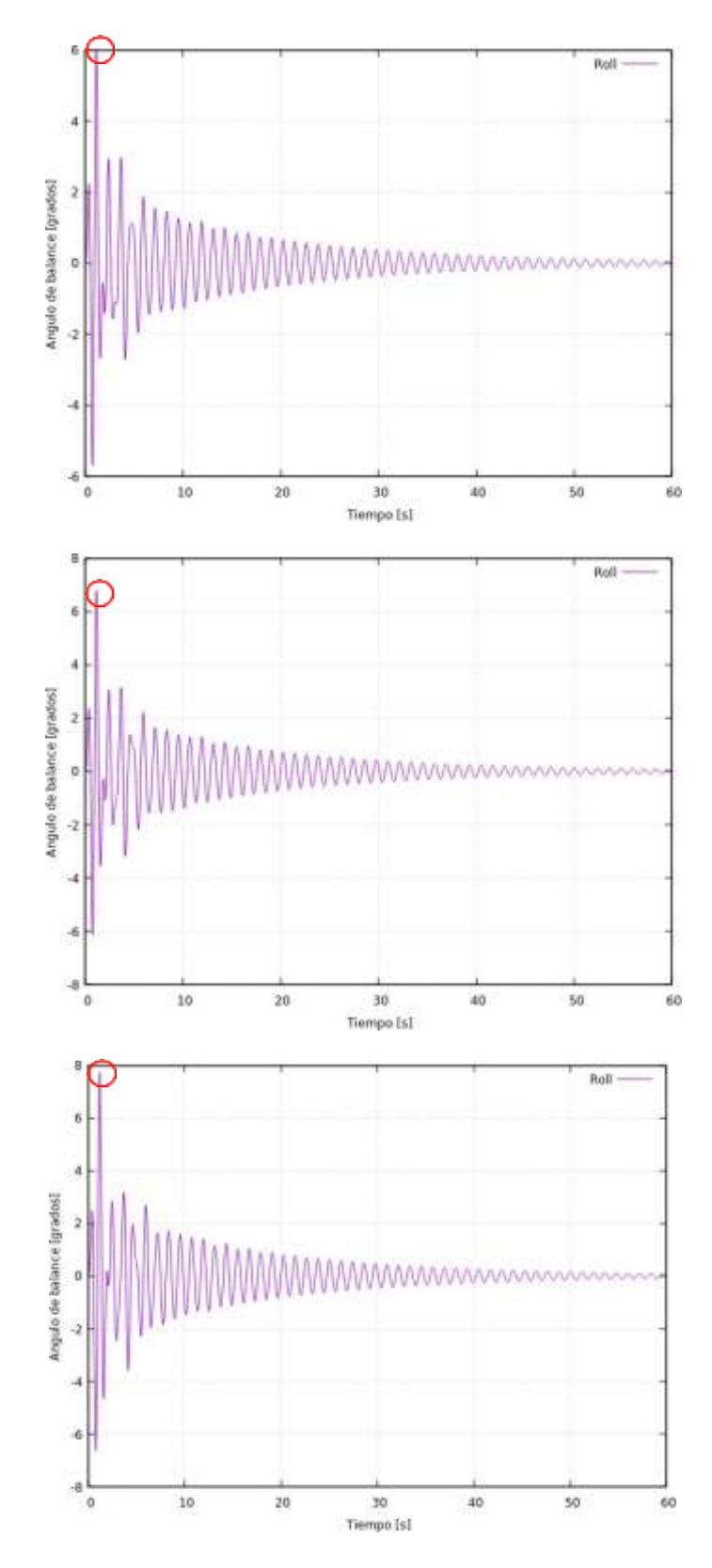

<span id="page-64-0"></span>**Figura 3.12 Amplitud del ángulo de balance, KG= 1 m, 1.5 m y 2 m del modelo**

**3.4.3 Ancho de ola= 7.5 m**

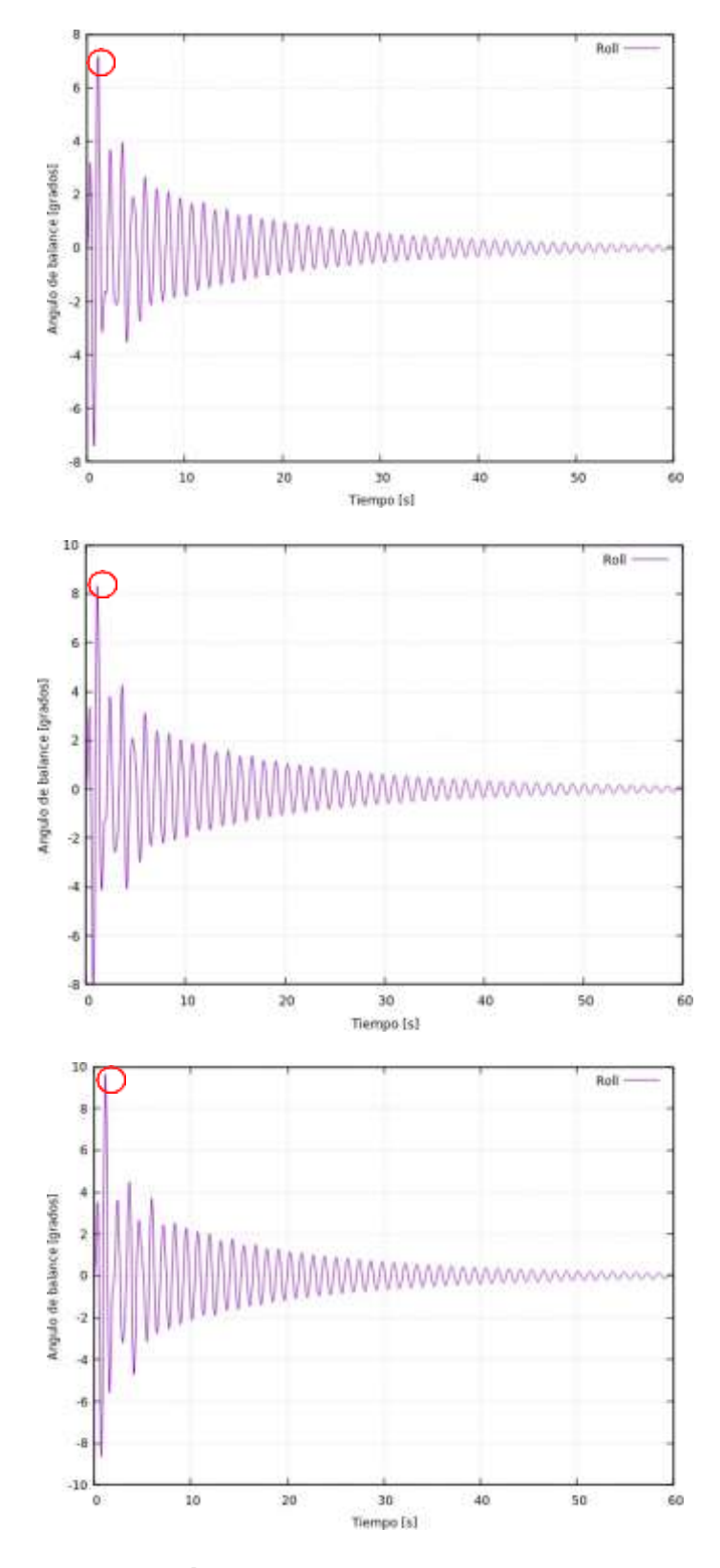

<span id="page-65-0"></span>**Figura 3.13 Amplitud del ángulo de balance, KG= 1 m, 1.5 m y 2 m del modelo**

**3.4.4 Ancho de ola= 10 m**

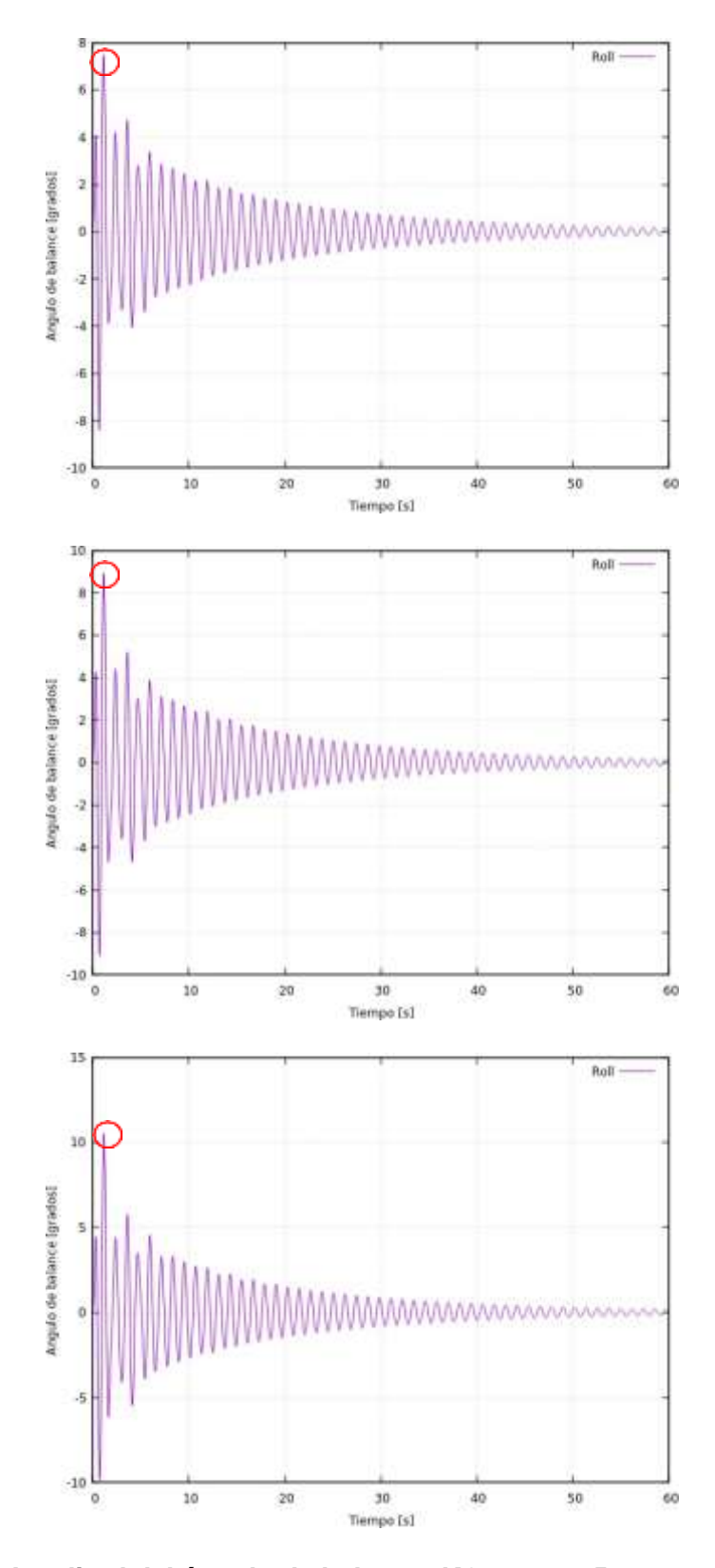

<span id="page-66-0"></span>**Figura 3.14 Amplitud del ángulo de balance, KG= 1 m, 1.5 m y 2 m del modelo**

# **3.4.5 Resultados finales**

En la [Tabla 3.4 s](#page-60-0)e presenta el valor máximo de la amplitud del ángulo de balance para cada simulación realizada. Este valor ocurre en el segundo pico como se puede observar en las [Figura 3.2 -](#page-63-0) 3.5, esto quiere decir este ángulo se genera cuando la columna de agua impacta el objeto flotante.

Además, de acuerdo con lo observado en las simulaciones, el agua toca la cubierta de la Estación Móvil cuando el ángulo es mayor a 9 grados, esto implica que cuando el KG= 2 m y el ancho de la columna de agua es igual a 7.5 y 10 m, la cubierta del objeto flotante se inunda en el primer contacto que tiene con la columna de agua. Sin embargo, la situación planteada no es crítica debido a que el amortiguamiento del sistema hace que la amplitud del ángulo de balance disminuya considerablemente a valores entre 5 y 6° al siguiente segundo y, por ende, la simulación pueda seguir corriendo. Con estos resultados, obtiene un rango de amplitud de balance del modelo y se puede determinar el factor de amortiguamiento.

|          | Ancho de columna [m] |              |              |               |  |
|----------|----------------------|--------------|--------------|---------------|--|
| $KG$ [m] | 2.5<br>7.5<br>10     |              |              |               |  |
|          | $3.68^\circ$         | $6.01^\circ$ | $7.26^\circ$ | $7.71^\circ$  |  |
| 1.5      | $4.08^\circ$         | $6.87^\circ$ | $8.22^\circ$ | $8.86^\circ$  |  |
| າ        | $4.54^\circ$         | $7.73^\circ$ | $9.82^\circ$ | $10.45^\circ$ |  |

**Tabla 3.7 Máxima amplitud del ángulo de balance**

# **3.5 Factor de amortiguamiento**

Los resultados de la amplitud del ángulo de balance fueron procesados con la ayuda del código de Python que se presenta en el Apéndice B. Se identificó los máximos relativos para cada período y se calculó el factor de amortiguamiento de acuerdo con la Ecuación 2.8:

|          | Ancho de columna de agua [m] |         |         |         |  |
|----------|------------------------------|---------|---------|---------|--|
| $KG$ [m] | 2.5<br>10<br>7.5<br>5        |         |         |         |  |
|          | 0.01015                      | 0.01026 | 0.01020 | 0.01004 |  |
| 1.5      | 0.01028                      | 0.01023 | 0.01018 | 0.01019 |  |
|          | 0.00991                      | 0.01003 | 0.01018 | 0.01032 |  |

**Tabla 3.8 Factor de amortiguamiento promedio**

<span id="page-68-0"></span>En la [Tabla](#page-68-0) 3.6 se puede observar la desviación estándar del factor de amortiguamiento promedio para cada simulación. Los valores son muy cercanos a cero por lo que se puede concluir que los datos tienden a estar cerca al promedio.

|       | σξ      |   |                                             |    |
|-------|---------|---|---------------------------------------------|----|
| KG[m] | 2.5     | 5 | 7.5                                         | 10 |
|       |         |   | $0.000858$   0.000783   0.000753   0.000561 |    |
| 1.5   |         |   | $0.001739$   0.000974   0.000779   0.000682 |    |
|       | 0.00185 |   | 0.001449   0.000789   0.000851              |    |

**Tabla 3.9 Desviación estándar del Factor de amortiguamiento**

#### **3.6 Periodo de oscilación**

El código de Python presentado en el Anexo B, también identificó el tiempo para el cual existía un valor máximo de ángulo de balance, por lo tanto, se pudo calcular el período para cada oscilación. Finalmente se calculó el promedio y la desviación estándar que se presentan en la [Tabla 3.7](#page-68-1) y en la [Tabla 3.8.](#page-68-2) Como era de esperarse, el período promedio para cada simulación es prácticamente el mismo, 1.19 seg. La desviación estándar es cercana a cero por lo que los valores de los períodos para cada par de puntos de cada simulación tienden a estar cerca del promedio.

**T [seg] KG [m] 2.5 5 7.5 10** 1 | 1.188 | 1.190 | 1.191 | 1.193 1.5 | 1.188 | 1.190 | 1.192 | 1.193 2 | 1.190 | 1.191 | 1.193 | 1.194

<span id="page-68-1"></span>**Tabla 3.10 Período promedio del balance del modelo**

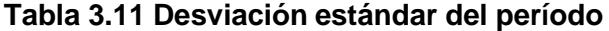

<span id="page-68-2"></span>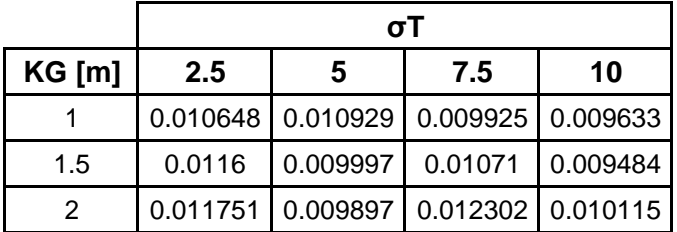

# **3.7 Superficie libre**

El análisis de la posición de la superficie libre para todo el tiempo de la simulación fue realizado con el fin de evidenciar la difracción de las olas. Para lograr esto, se implementó la función probes en el archivo controlDict. Esta función monitorea los valores de cantidades seleccionadas en puntos seleccionados del dominio computacional.

En este caso, se pretendía monitorear la superficie libre, definida como 'alpha.water', en una línea paralela al eje z y con una ubicación definida en 'x' y 'y'. Por este motivo, se colocaron una serie de puntos en la mitad del dominio en dirección x, por delante y por detrás del objeto (cambiando la posición en y) y pero variando su altura en el eje z desde la línea base del objeto hasta su puntal.

|                   | Coordenada<br>Coordenada |            | <b>Coordenadas</b> |  |
|-------------------|--------------------------|------------|--------------------|--|
|                   | en $x$ [m]               | en y $[m]$ | en $z$ [m]         |  |
| Posición A        | 0.5                      | 0.16       | [0.52, 0.62]       |  |
| <b>Posición B</b> | 0.5                      | 0.69       | [0.52, 0.62]       |  |

**Tabla 3.12 Posiciones de evaluación de la superficie libre**

El archivo de resultados se lo procesó con la ayuda de un código en Python que se detalla en el APÉNDICE C: [SUPERFICIE](#page-100-0) LIBRE. En este análisis se evidenció que la variación de KG no afecta los resultados por lo que a continuación, se presentan las gráficas de la posición de la superficie libre para cada posición, para cada ancho de columna de agua y para solo una posición del centro de gravedad vertical, KG= 1 m.

Se evidenció que las olas se reflejaban debido a que el dominio computacional no es muy grande. Esto ocasiona que en los primeros diez segundos de la simulación se observen irregularidades en la amplitud del ángulo de balance, justo donde se ocasionan las amplitudes máximas. Además, se puede observar cómo la columna de agua se disipa conforme avanzan los segundos y deja al objeto realizando un movimiento oscilatorio libre. De igual forma como sucedió con la amplitud del ángulo de balance, la altura de la superficie libre aumenta conforma se incrementa

el ancho de la columna de agua. En las gráficas también se evidencia cómo cuando la columna de agua es igual a 7.5 y 10 m, sobrepasa el puntal del objeto y lo inunda.

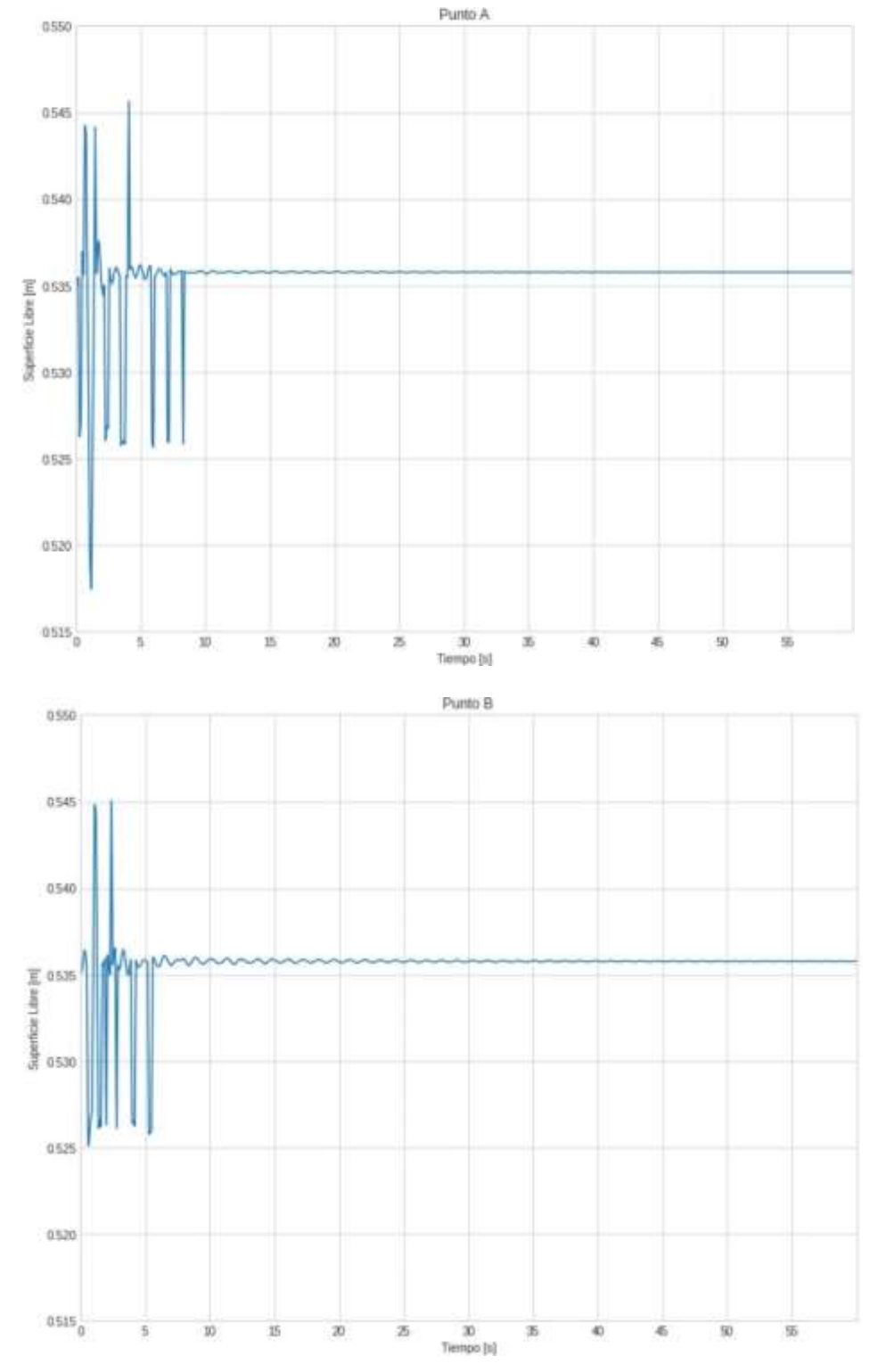

**Figura 3.15 Elevación de la superficie libre, ancho de la columna de agua 0.05 m**

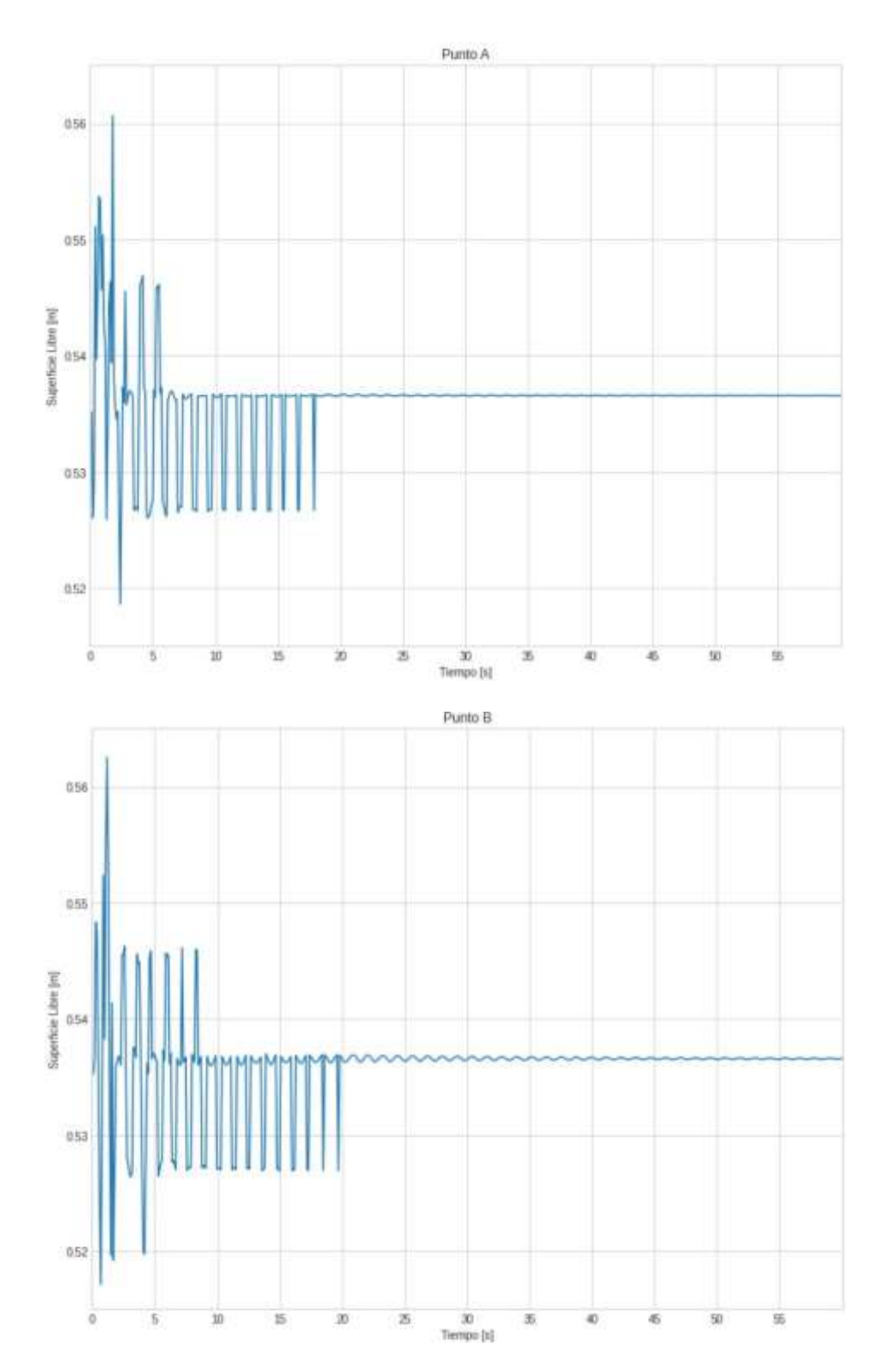

**Figura 3.16 Elevación de la superficie libre, ancho de la columna de agua 0.10 m**
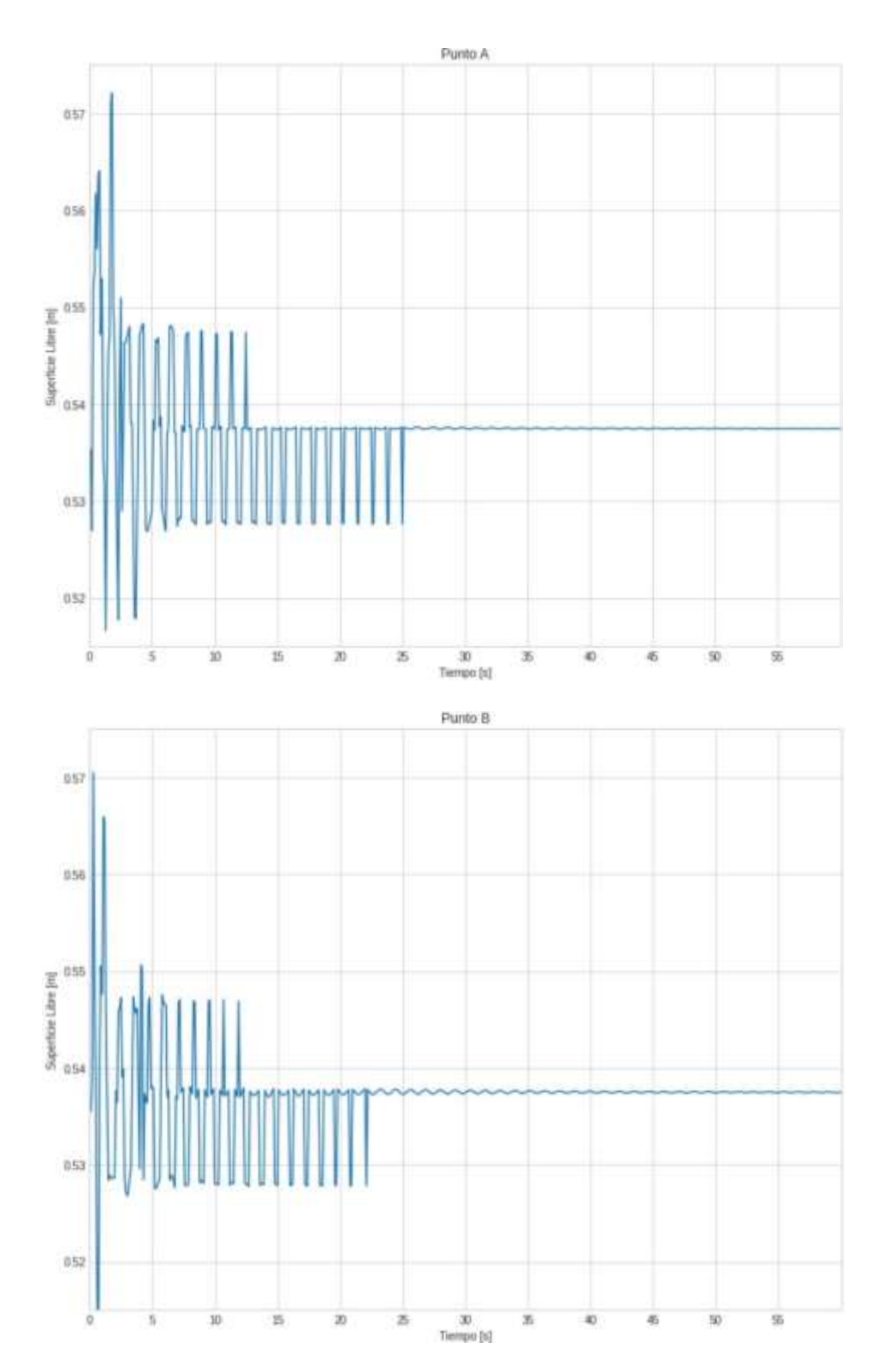

**Figura 3.17 Elevación de la superficie libre, ancho de la columna de agua 0.15 m**

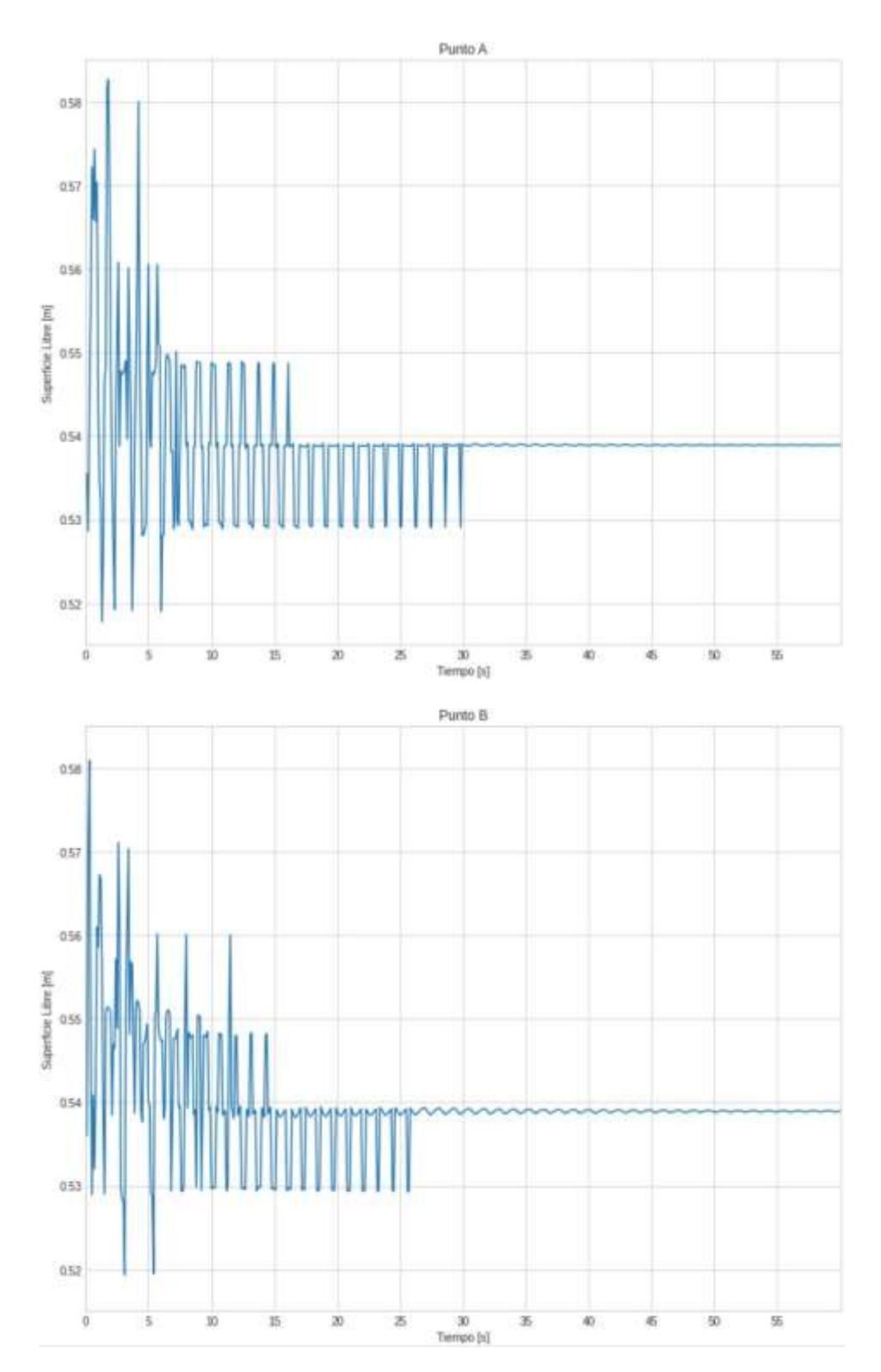

**Figura 3.18 Elevación de la superficie libre, ancho de la columna de agua 0.20 m**

#### **3.8 RAO**

El Operador de la Amplitud de Respuesta en balance ha sido graficado para cada ancho de columna de agua y en la gráfica se presentan los tres distintos KG analizados. Para realizar este cálculo se trabajó con los períodos promedio del balance escalados al prototipo mediante el factor de escala  $\lambda^{0.5}$ , donde  $\lambda = 50$  como se presenta en la [Tabla](#page-74-0) 3.13. Los cálculos posteriores se los puede encontrar en el Anexo C.

|          | T [seg] |      |      |      |
|----------|---------|------|------|------|
| $KG$ [m] | 2.5     | 5    | 7.5  | 10   |
|          | 8.40    | 8.42 | 8.42 | 8.43 |
| 1.5      | 8.40    | 8.42 | 8.43 | 8.44 |
| 2        | 8.41    | 8.42 | 8.43 | 8.44 |

<span id="page-74-0"></span>**Tabla 3.13 Período promedio del balance del prototipo**

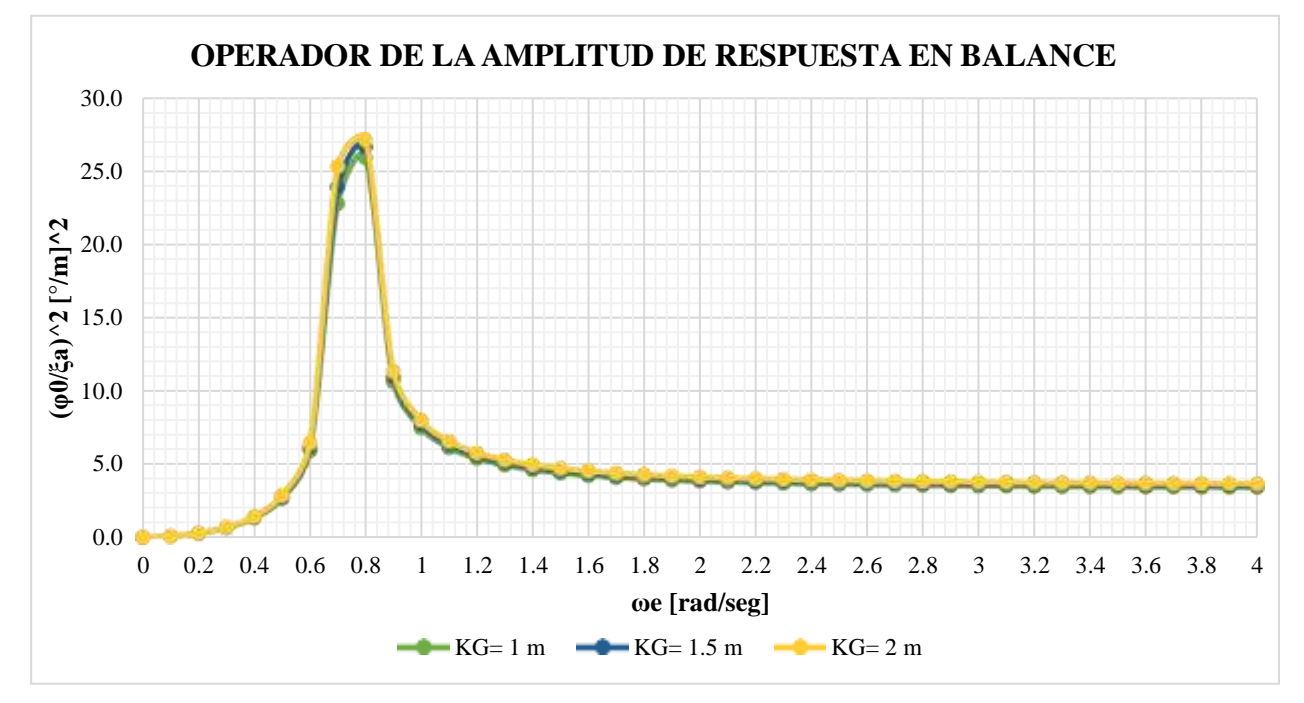

**Figura 3.19 RAO, ancho de la columna de agua 0.05 m**

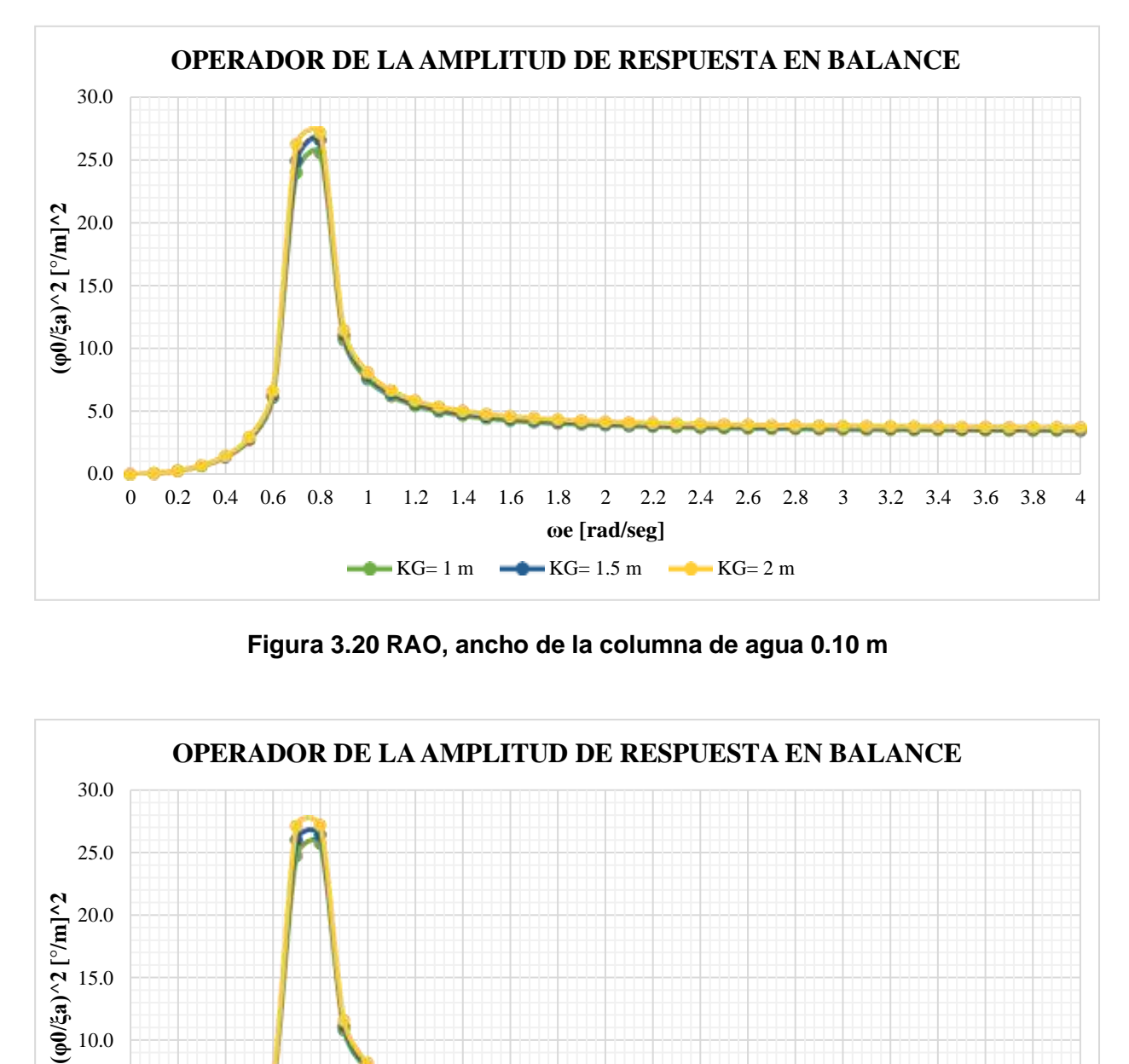

**Figura 3.20 RAO, ancho de la columna de agua 0.10 m**

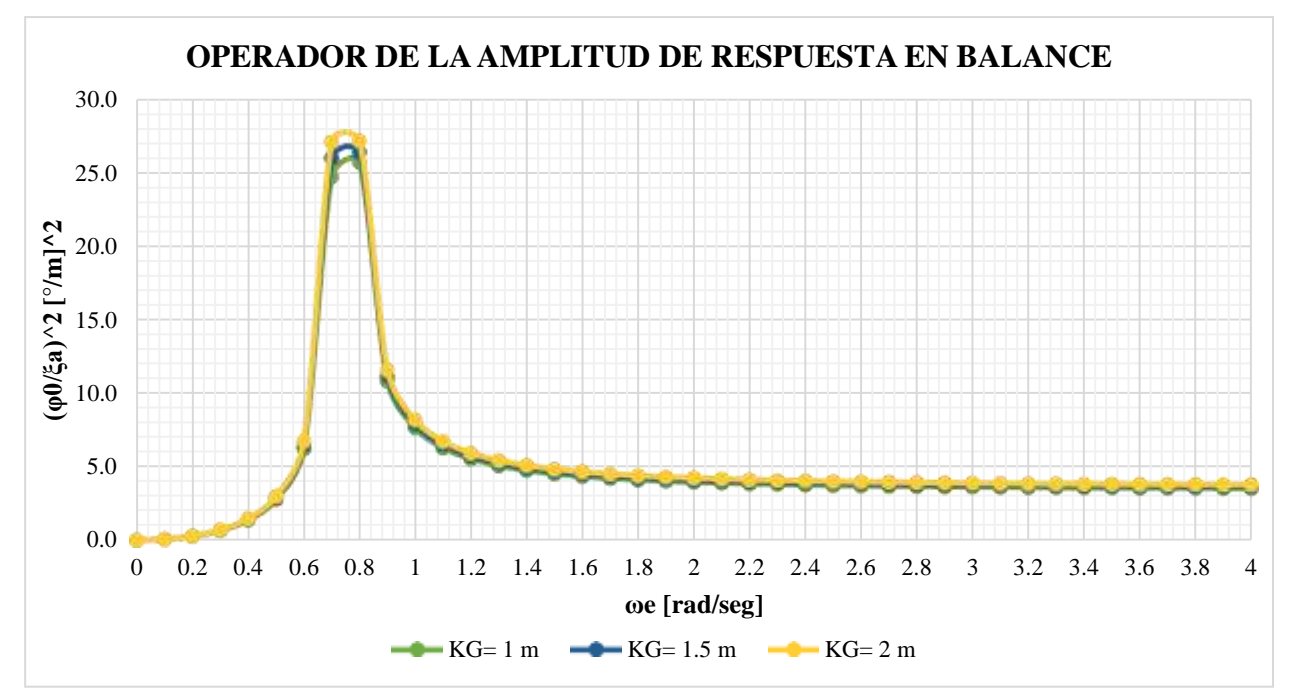

**Figura 3.21 RAO, ancho de la columna de agua 0.15 m**

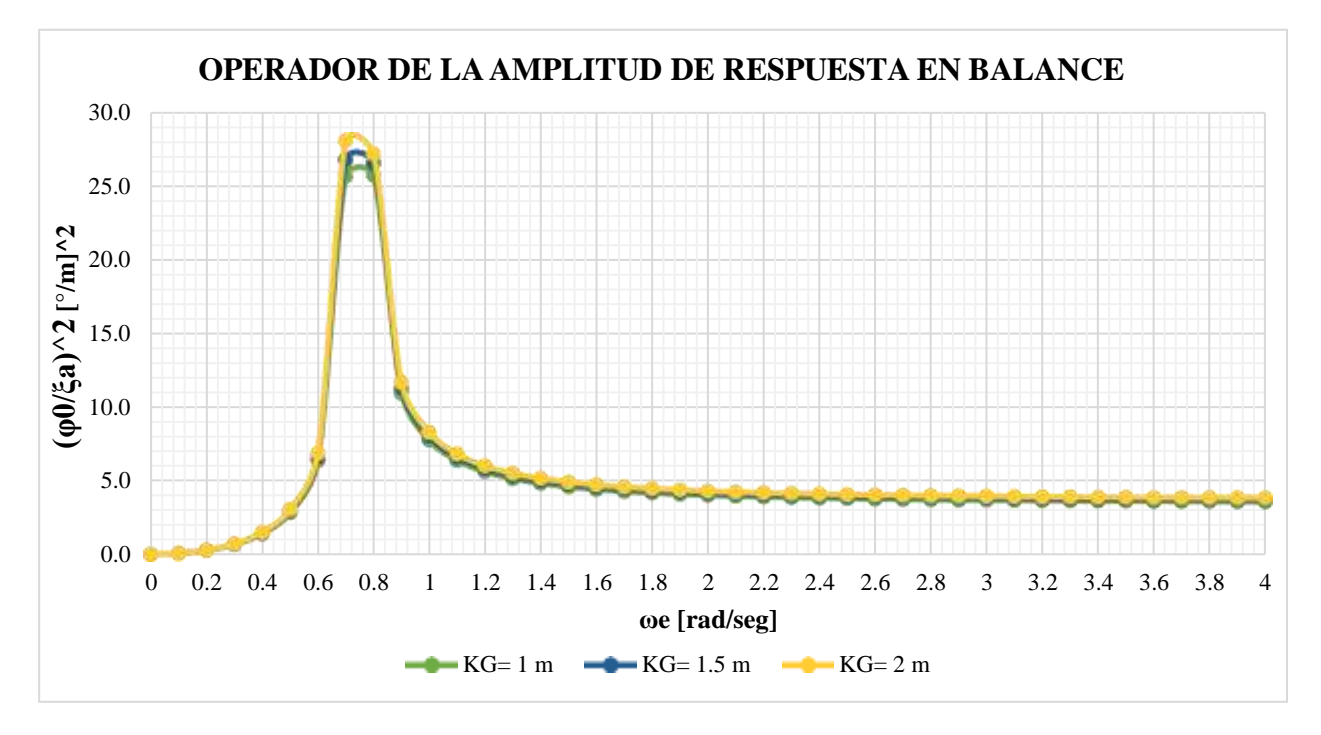

**Figura 3.22 RAO, ancho de la columna de agua 0.20 m**

En las [Figura 3.10 –](#page-61-0) 3.13 se puede observar cómo a medida que el KG aumenta, también incrementa el valor del RAO. También se observa que a medida que aumenta el ancho de columna de agua, aumenta el valor del RAO.

### **3.9 Análisis del confort de la tripulación**

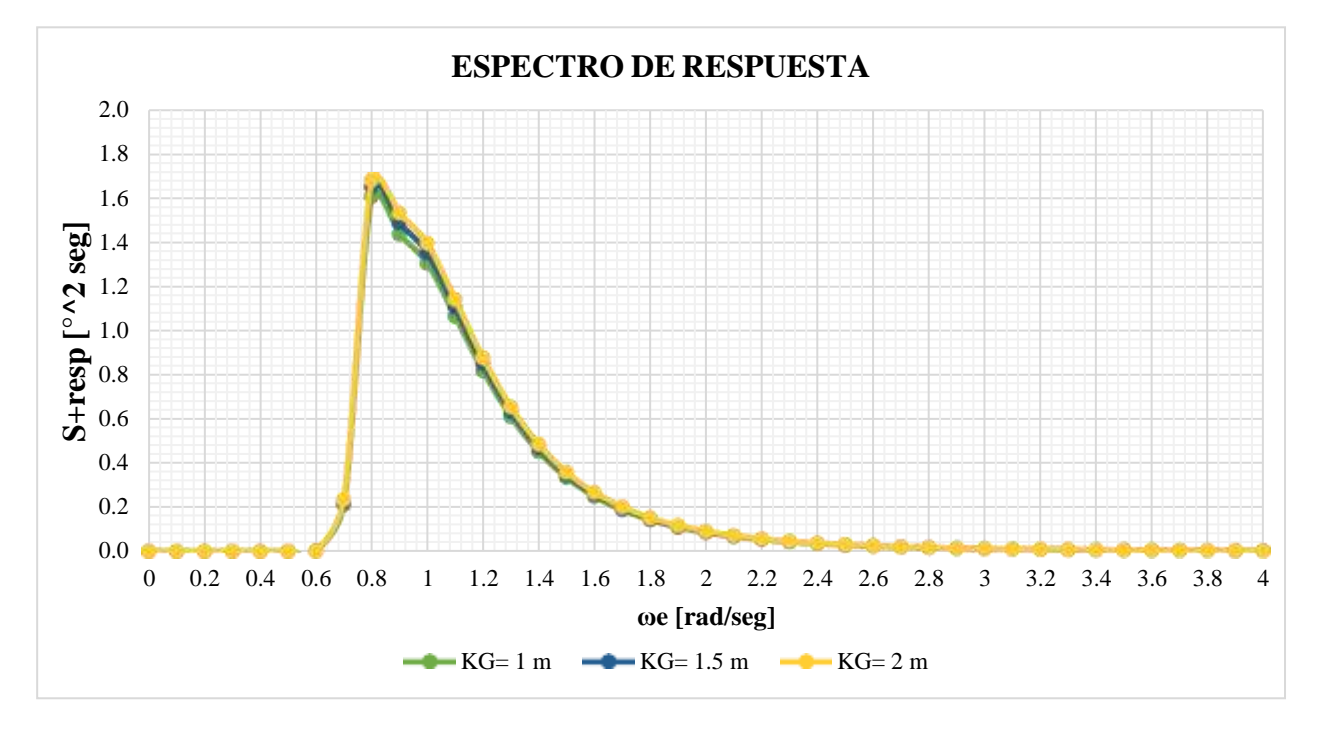

#### **3.9.1 Espectro de respuesta**

**Figura 3.23 Espectro de respuesta, ancho de la columna de agua 0.05 m**

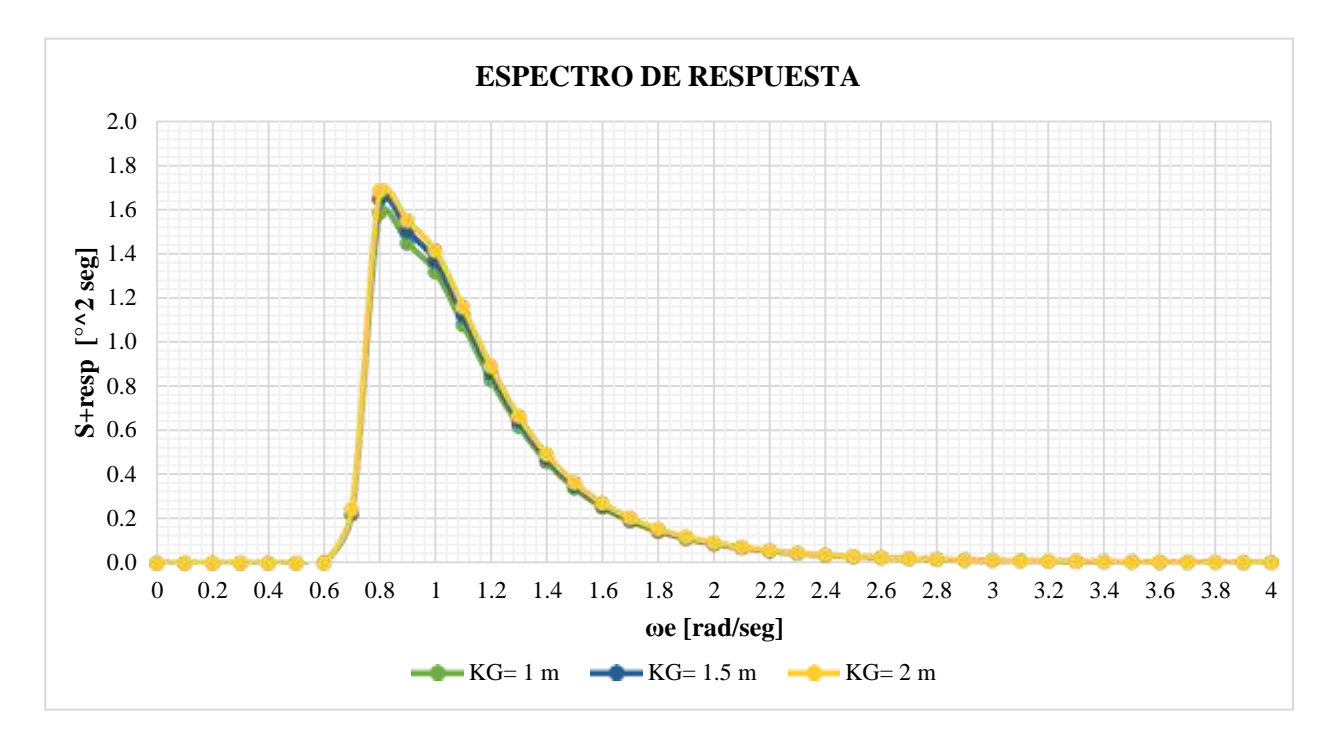

**Figura 3.24 Espectro de respuesta, ancho de la columna de agua 0.10 m**

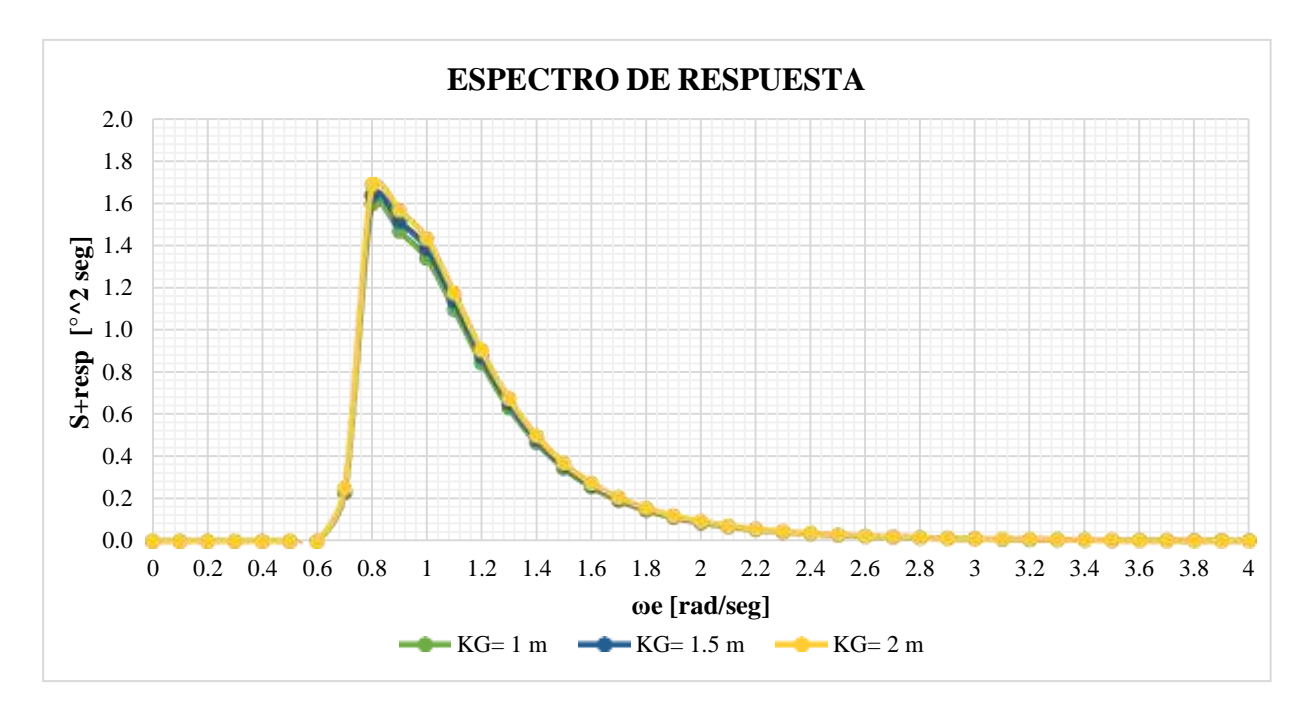

**Figura 3.25 Espectro de respuesta, ancho de la columna de agua 0.15 m**

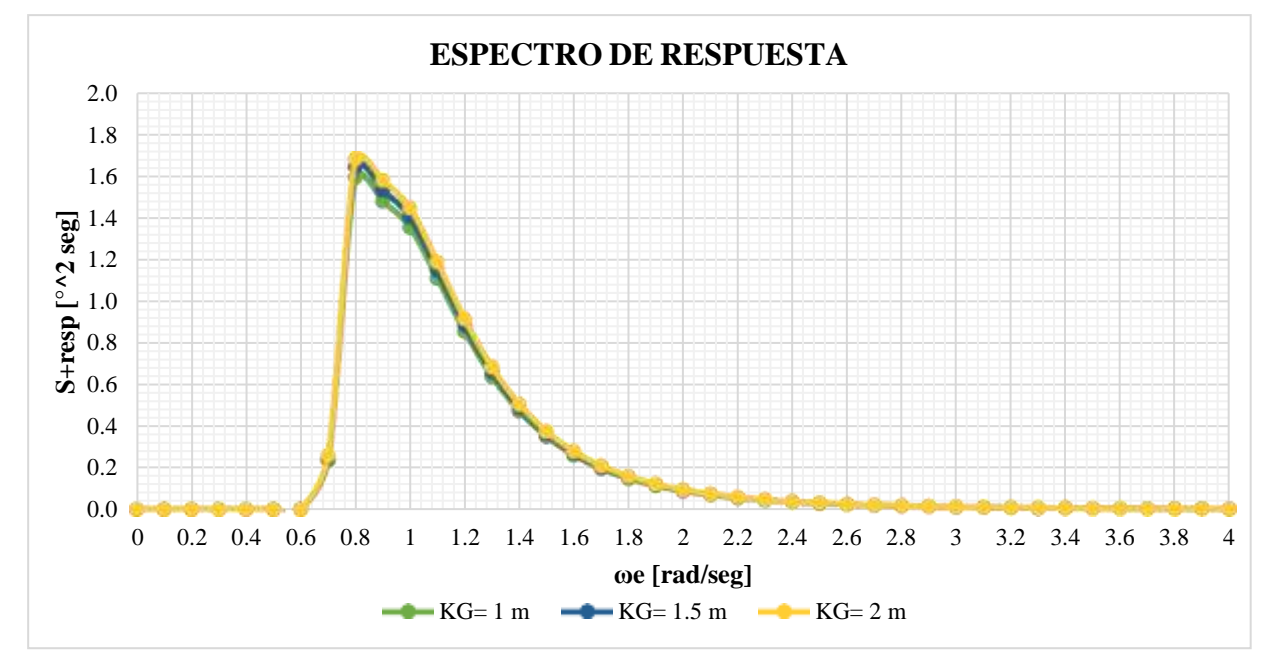

**Figura 3.26 Espectro de respuesta, ancho de la columna de agua 0.20 m**

#### **3.9.2 MSI**

De la [Figura 3.27 a](#page-79-0) la [Figura 3.30 s](#page-80-0)e puede observar el Índice de Malestar por Movimiento para los distintos KG y el efecto producido por el aumento de los valores del ancho de columna. En las cuatro figuras se puede observar que el aumento del

KG en la EMG incrementa el Índice de Malestar por movimiento. Además, el aumento en el ancho de columna también aumenta el índice de Malestar por movimiento. Los valores se encuentran en el rango entre 30% y 36%.

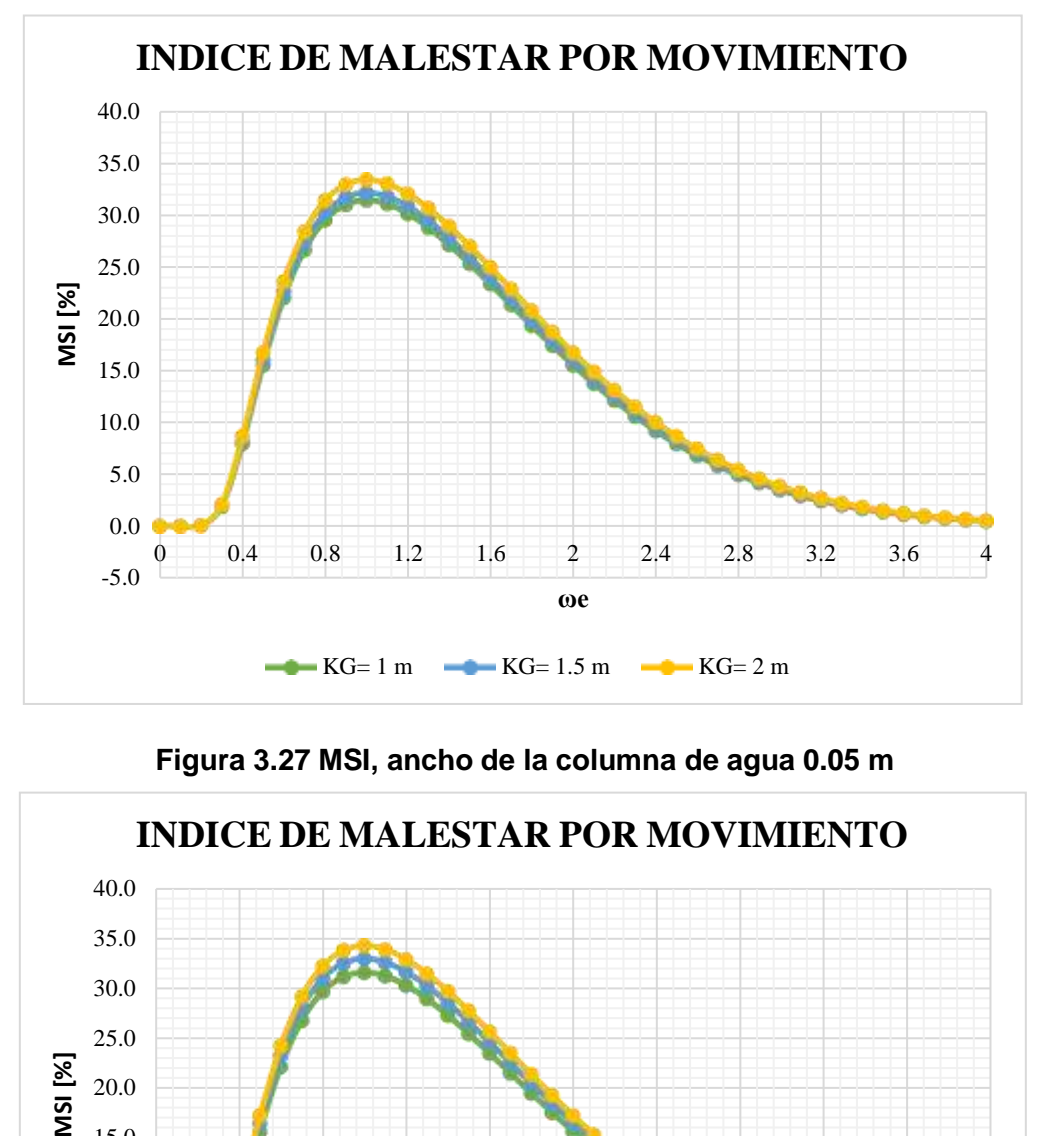

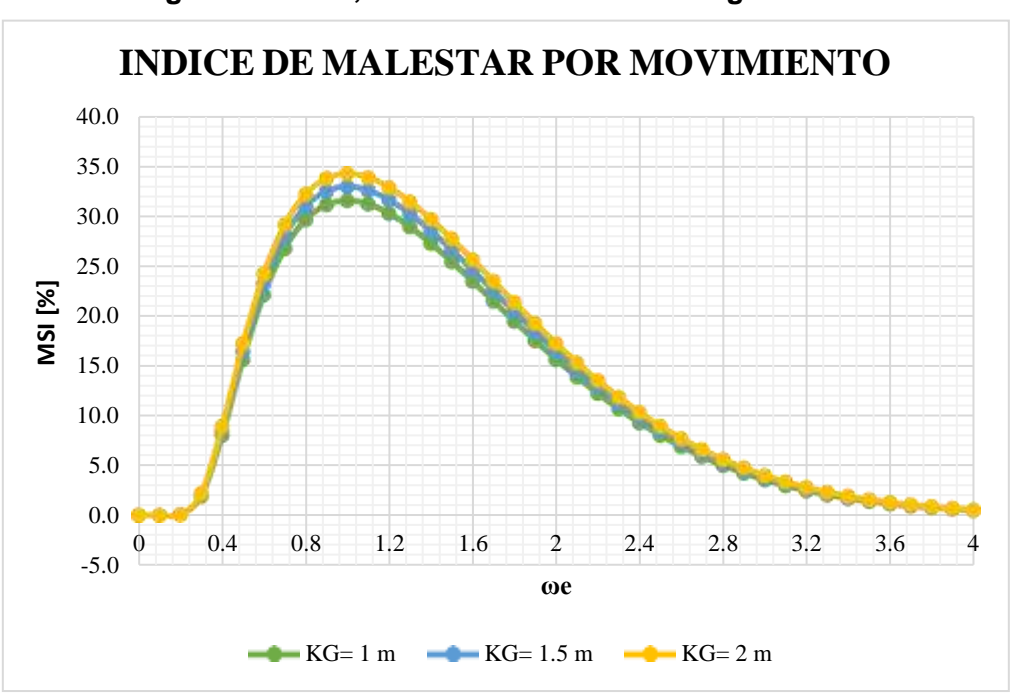

<span id="page-79-0"></span>**Figura 3.27 MSI, ancho de la columna de agua 0.05 m**

**Figura 3.28 MSI, ancho de la columna de agua 0.10 m**

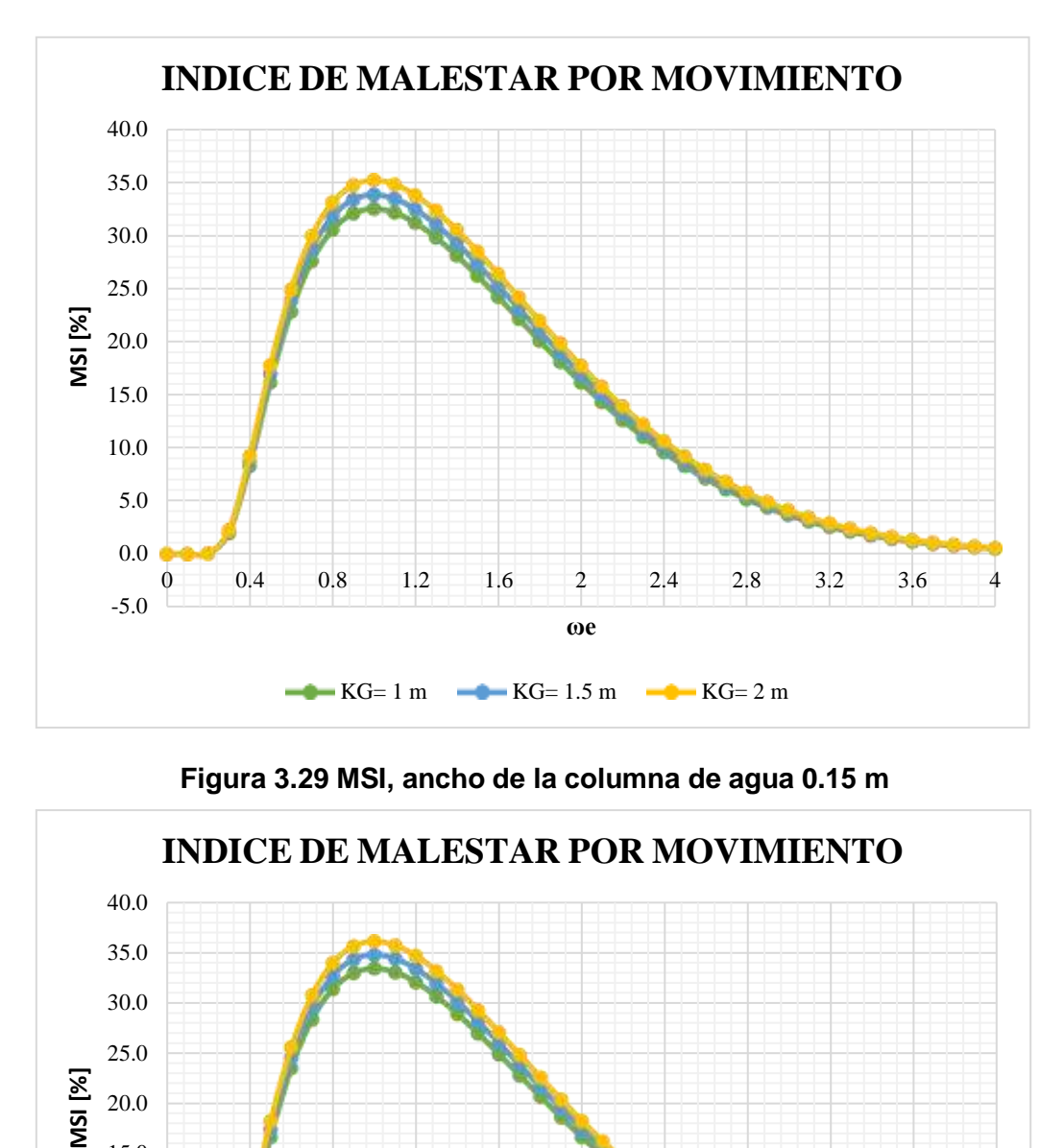

**Figura 3.29 MSI, ancho de la columna de agua 0.15 m**

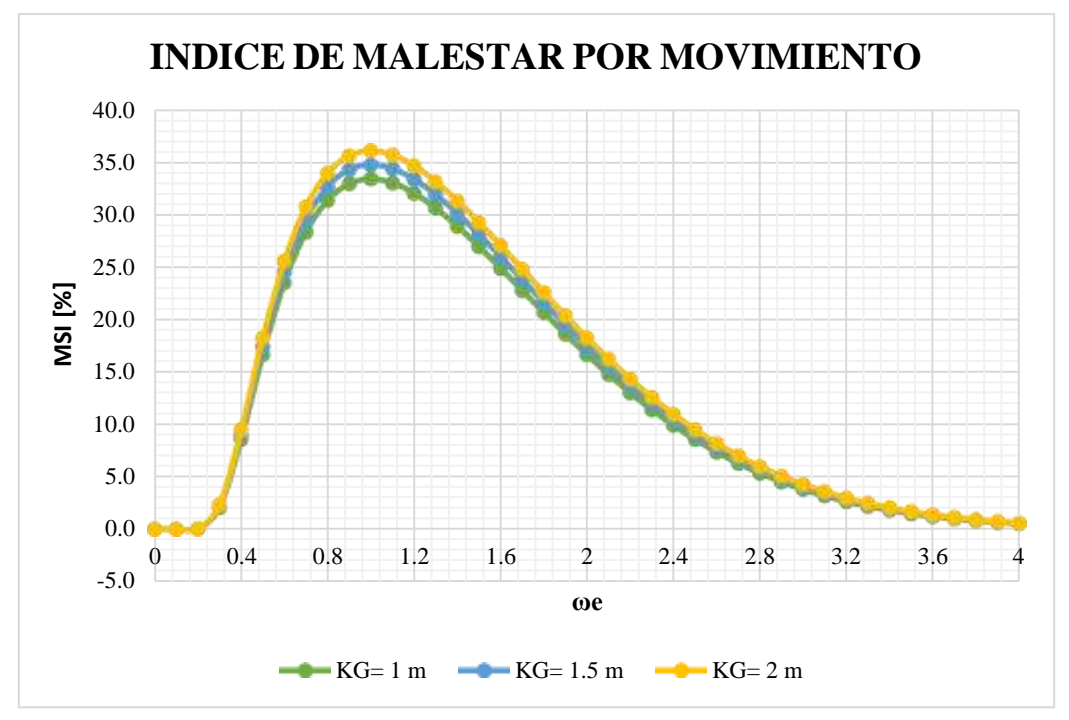

<span id="page-80-0"></span>**Figura 3.30 MSI, ancho de la columna de agua 0.20 m**

#### **3.9.2.1 Resultados finales**

Se evaluó el Índice de Malestar por Movimiento para el lugar de operación, Palma Real, tomando en cuenta el valor de frecuencia obtenida de la caracterización del mar. Como se puede observar en la [Tabla 3.10,](#page-81-0) los valores de MSI son mayores a 30% para todas las condiciones analizadas. El mínimo valor es de 30.6% cuando el KG= 1 m y el ancho de la columna de agua es igual a 2.5 m y el máximo valor es de 35.2% cuando el KG= 2 m y el ancho de la columna de agua es de 10 m. Las normas ISO 2631 señalan que el valor de MSI máximo para un tiempo de exposición al movimiento por dos horas es de 20% y se puede observar que ninguna condición cumple con este requerimiento. La disminución del KG de 2 m a 1 m si reduce el porcentaje del MSI en 2% promedio, pero aún sigue estando fuera de las normas establecidas por lo que se deberá buscar una solución que complemente a la reducción del KG.

**Tabla 3.14 MSI para Palma Real**

<span id="page-81-0"></span>

|          | Ancho de columna de agua [m] |        |          |        |
|----------|------------------------------|--------|----------|--------|
| $KG$ [m] | 2.5                          | 7.5    | 10       |        |
|          | 30.6%                        | 30.8%  | 31.6 %   | 32.5%  |
| 1.5      | 31.3%                        | 32.1 % | 33.2 %   | 33.9 % |
|          | 32.5%                        | 33.4 % | $34.3\%$ | 35.2 % |

#### **3.10 Análisis de presupuesto**

A continuación, se presentan los costos asociados para poder realizar el estudio, incluyendo: programas utilizados, tiempo de uso del material informático, tiempo de consulta de personal técnico y universitario. Para el análisis de costos no se ha considerado la posibilidad de contar con los softwares en el computador personal, se ha evaluado el escenario donde se necesita adquirir el servicio y donde sus costos corresponden a los publicados en sus sitios web oficiales de venta. Además, se ha tomado en cuenta los costos de honorarios del personal técnico involucrado en el estudio.

#### **3.10.1 Desglose de costos unitarios**

Con el paso del tiempo los activos físicos sufren una depreciación con el paso del tiempo. La amortización se calcula:

$$
a = \frac{V_c - V_R}{n_a} \tag{3.1}
$$

$$
t_h = \frac{a}{h} \tag{3.2}
$$

Donde,

a es la amortización.

 $V_c$  es el valor de compra en \$.

es el valor residual al término del período de amortización en \$.

 $n_a$  es el periodo de amortización en años.

 $t<sub>h</sub>$  es la tasa horaria en \$/hora.

 $h$  es el tiempo de trabajo al año en horas.

El cálculo de la tasa horaria se realizó considerando 30 horas semanales de trabajo y 46 semanas de trabajo sin incluir los feriados.

$$
t = 46 \frac{semana}{a\tilde{n}o} x 30 \frac{horas}{semana} = 1380 \frac{horas}{a\tilde{n}os}
$$

#### **Equipo Informático**

• Computador personal

Para la realización de este trabajo se contó con un computador personal con las siguientes características:

- o Modelo: HP Pavilion Laptop 7265NGW 15-cc610ms
- o Procesador: Intel (R) Core (TM) i5-8250U CPU @ 1.60GHz 1.80 GHz
- o HDD: 505 GB
- o RAM: 8.00 GB
- o Arquitectura: 64 bits.

El precio de compra  $V_c$  se fija en \$950, con un período de amortización a 5 años y el valor residual  $V_R$  del 20%.

$$
a = \frac{Vc - VR}{n_a} = \frac{950 - 190}{5} = 152 \frac{\$}{a\|o}
$$

$$
t_h = \frac{a}{h} = \frac{152}{1380} = 0.11 \frac{\$}{hora}
$$

#### **Software**

• OpenFOAM

Al tratarse de un código abierto o libre (OpenSource), la licencia es gratis.

**Paraview** 

Al igual que OpenFOAM, es un software de licencia gratuita.

• Paquete de Microsoft Office

El costo de la licencia anual de Microsoft Office es de \$59.99.

$$
t_h = \frac{a}{h} = \frac{59.99}{1380} = 0.0043 \frac{\$}{hora}
$$

• GnuPlot

También es un software de licencia gratuita.

#### **Lugar de trabajo**

En primer lugar, se considera el costo por alquiler de una oficina de trabajo de \$30 semanales. El estudio ha tenido una duración de 16 semanas, tiempo en el cual se va a considerar el costo de servicios de energía eléctrica por el uso del equipo informático con una tarifa de 0.04 \$/KWh, precio subsidiado por el Estado ecuatoriano. Por último, se va a contemplar un costo mensual del servicio de internet de \$55.

#### **Material de oficina**

En este rubro, se va a considerar un cuaderno de apuntes con un valor de \$2.75, un bolígrafo de \$0.75 y un marcador de pizarra de \$1.00.

#### **Personal**

• Estudiante universitario

El presente estudio ha sido realizado por un estudiante universitario en un período de 16 semanas con un total de 480 horas.

$$
t_h = 6.00 \frac{\$}{hora}
$$

• Profesor, Doctor-Ingeniero Naval

La supervisión y el seguimiento del proyecto ha estado a cargo por un Doctor-Ingeniero Naval desarrollando las funciones de tutor.

$$
t_h = 50.00 \frac{\$}{hora}
$$

#### **3.10.2 Presupuesto total**

A continuación, se detallan todos los rubros mencionados anteriormente para la estimación del presupuesto total de este proyecto.

| Concepto                   | <b>Periodo</b> | Tasa horaria              | <b>Subtotal</b>    | <b>IVA</b> | Total (\$) |
|----------------------------|----------------|---------------------------|--------------------|------------|------------|
|                            | (h)            | (\$/h)                    | $bruto(\$)$        | (12%)      |            |
|                            |                |                           |                    |            |            |
|                            |                | <b>Equipos y software</b> |                    |            |            |
| Computadora personal       | 480            | 0.14                      | 67.20              | 8.06       | 75.26      |
| OpenFOAM v7                | 225            | 0.00                      | 0.00               | 0.00       | 0.00       |
| Paraview 5.6.0             | 125            | 0.00                      | 0.00               | 0.00       | 0.00       |
| Paquete Microsoft Office   | 200            | 0.04                      | 8.00               | 0.96       | 8.96       |
| <b>GnuPlot</b>             | 20             | 0.00                      | 0.00               | 0.00       | 0.00       |
| <b>Subtotales</b>          |                |                           | 75.2               | 9.02       | 84.22      |
|                            |                | <b>Personal</b>           |                    |            |            |
| Estudiante universitario   | 480            | 6.00                      | 2880.00            | 345.60     | 3225.60    |
| Profesor director          | 32             | 50.00                     | 1600.00            | 192.00     | 1792.00    |
| <b>Subtotales</b>          |                |                           | 4480.00            | 537.60     | 5017.60    |
|                            |                | <b>Oficina</b>            |                    |            |            |
| Material oficina           |                |                           | 4.50               | 0.54       | 5.04       |
| Servicio energía eléctrica | 480            | 0.04                      | 19.02              | 2.28       | 21.30      |
| Servicio de internet fijo  |                |                           | 220.00             | 26.40      | 246.40     |
| Alquiler oficina           |                |                           | 480.00             | 57.60      | 537.6      |
| <b>Subtotales</b>          |                |                           | 723.52             | 86.82      | 810.34     |
|                            |                |                           | <b>Total Bruto</b> |            | \$5278.70  |

**Tabla 3.15 Presupuesto Total del proyecto**

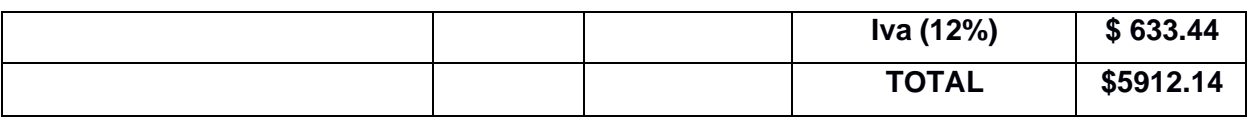

El presupuesto total del proyecto es de:

CINCO MIL NOVECIENTOS DOCE Y CATORCE CENTAVOS

# **CAPÍTULO 4**

# **4. CONCLUSIONES Y RECOMENDACIONES**

# **4.1 Conclusiones**

- Se caracterizó el estado de mar del lugar de operación de la Estación Móvil Guardacostas (Palma Real Esmeraldas) determinando el período, la altura significativa de las olas y la profundidad. Estos parámetros fueron útiles para establecer las condiciones iniciales de la simulación y, para determinar el espectro de mar para la condición más crítica usando la formulación de Pierson-Moskowitz.
- Las simulaciones numéricas fueron realizadas con éxito considerando tres posiciones diferentes de KG= 1 m, 1.5 m y 2 m, una altura de la columna de agua igual a 2 m y cuatro diferentes anchos de columnas de agua. Se aplicó el modelo de turbulencia kEpsilon y las simulaciones fueron realizadas con el solucionador interFoam.
- Se logró simular la oscilación en balance desacoplada del objeto flotante, eliminando el movimiento traslacional en las tres direcciones y restringiendo el movimiento rotacional solamente al eje x usando dynamicMeshDict.
- El factor de amortiguamiento del sistema fue calculado procesando los resultados numéricos y aplicando el método de decremento logarítmico implementando un código en Python. Se evidenció un comportamiento no lineal para las tres diferentes posiciones del centro de gravedad vertical.
- Se determinó el Operador de la Amplitud de la Respuesta en balance evidenciando un incremento de este valor conforme el centro de gravedad aumenta.
- Se evaluó el Índice de Malestar por Movimiento para las tres posiciones de KG= 1 m, 1.5 m y 2 m, donde se obtuvo que en ninguna de las condiciones cumple con el requerimiento de las normas ISO 2631 para un tiempo de exposición de 2 horas.
- Se estimó un costo de \$5912.14 incluidos impuestos de la realización profesional de este estudio numérico mediante un análisis de presupuesto de los costos.

#### **4.2 Recomendaciones**

En los trabajos futuros se recomienda:

- Realizar una prueba de inclinación o una prueba de extinción del balance para tener una estimación más real del radio metacéntrico transversal, centro de gravedad vertical y del período de balance con el fin de compararlos con los resultados numéricos.
- Aumentar el dominio computacional de la simulación, para que de esta manera los resultados en los primeros intervalos de tiempo no se vean afectados por la reflexión de la columna de agua.
- Realizar un estudio del efecto de las no linealidades presentes en el movimiento y que afectan al factor de amortiguamiento, con la intención de comparar los nuevos resultados con los obtenidos mediante la aplicación de teoría potencial.
- Sugerir una nueva disposición general para la Estación Móvil Guardacostas con el objetivo de reducir la respuesta en balance y el índice de malestar por movimiento.

# **BIBLIOGRAFÍA**

Abbott, I. (2016). " Theory of Wing Sections" , Dover Publications. *Doenhoff*.

- Bae, Y. H. (2014). Coupled dynamic analysis of multiple wind turbines on a large single floater. *Ocean Engineering*, 175-187.
- Barajas, G., Lara, J., & Maza, M. (2016). *Regular waves interaction with a floating structure.* Universidad de Cantabria , Instituto de Hidraulica Ambiental, Cantabria

Bayle , B. (2019). Toeria de Buque. *La Naval*.

.

BELYTSCHKO. (2019). Automated Conformal Hexahedral Meshing Constraints, Challenges and Opportunities. Engineering. *Numerical Methods in Engineering*.

Bhattacharyya, R. (1978). *Dynamics of Marine Vehicles.*

Bhinder, M. A. (2011). Assessment of viscous damping via 3d-cfd modelling of a floating wave energy device. . *Proceedings of the 9th European Wave and Tidal Energy Conference*, (págs. 5-9). Southampton.

Bonaschi, G. A. (2012). *Identification of a response amplitude operator for ships.*

Bos, J. E. (2005). Motion sickness symptoms in a ship motion simulator: effects of inside, outside, and no view. . *Aviation, space, and environmental medicine*, 1111-1118.

Browm. (2022). *Open Foam*. Obtenido de https:/[/www.openfoam.com/](http://www.openfoam.com/)

Collett, L. S. (1986). Development of the airborne electromagnetic technique. Airborne resistivity mapping. *Geol. Survey Can Paper*, 92.

Eça, L. (2019). Recent Developments in Surface Grid Generation using GMS for the Surface Definition. *Instituto Superior Técnico*.

Elbakyan, A. (2013). *Introduction to Naval Architecture (Fifth Edition)*. Obtenido de ScienceDirect Topics: https:/[/www.sciencedirect.com/topics/engineering/inclining](http://www.sciencedirect.com/topics/engineering/inclining-)experiment#:~:text=are%20measured%20experimentally.-

,The%20experiment%2C%20the%20inclining%20experiment%2C%20involves% 20causing%20the%20ship%20to,together%20with%20the%20water%20density. Greenshields, C. (2019). OpenFOAM User Guide. *OpenFOAM*.

Hidalgo, N. &.-O.-P. (2018). Diseño de un robot paralelo para el anaveaje.

INOCAR. (2022). *Instituto Oceanográfico y Antártico de la Armada*.

- James, H. (2018). Orthogonal Generation Systems. *Handbook of Grid Generation by Thompson, Soni & Weatherill, CRC Press*.
- Janicka, J. &. (2005). Large eddy simulation of turbulent combustion systems. *Proceedings of the Combustion Institute*, 537-547.
- Johanning, L. S. (2007). Measurements of static and dynamic mooring line damping and their importance for floating WEC devices. *Ocean Engineering*, 1918-1934.

Jons, R. (2018). *Inclination experiment, Inclining Experiment.*

- Khamayseh, A. (2018). Surface Grid Generation Systems. *Handbook of Grid Generation by Thompson, Soni & Weatherill*.
- Koyama, K. (2018). Comparative Calculations of Propellers by Surface Panel Method Workshop Organized by 20th Propulsor Committee. *Papers of Ship Research Institute, Supplement No. 15, Tokio, Japón*.
- Lewis, E. V. (1988). Principles of Naval Architecture Vol II: Resistance, Propulsion and Vibration. En E. V. Lewis, *Lewis, E. V.* New York.
- Marquez, R. (2019). Refinamiento y posicionamiento de malla . *El Naval*.
- Moin, P. &. (1998). Direct numerical simulation: a tool in turbulence research. . *Annual review of fluid mechanics*, 539-578.
- Mukha, T. &. (2015). *Large-eddy simulation of turbulent channel flow .*
- Nguyen, T. A. (2015). Study of motion sickness incidence in ship motion. *Science and Technology Development Journal*, 102-109.
- Nicholls-Lee, R. W. (2013). Coupled multi-phase CFD and transient mooring analysis of the floating wave energy converter OWEL. *International Conference on Offshore Mechanics and Arctic Engineering* .
- Palm, J. (2014). *Developing computational methods for moored floating wave energy devices.* Suecia.
- Palm, J. E. (2016). Coupled mooring analysis for floating wave energy converters using CFD: Formulation and validation. *International Journal of Marine Energy*, 83-99.
- Paredes, M. (2018). Dominios de Fronteras, Seguridad Naval. *El Naval*.
- Penalba Retes, M. M. (2015). Nonlinear Froude-Krylov force modelling for two heaving wave energy point absorbers. *Proceedings of the 11th European Wave and Tidal Energy Conference.*

Pérez, J. C. (27 de Septiembre de 2019). Asaltos en el mar agobian a los pescadores de cinco provincias. *El Comercio*.

Perez, T. (2005). *Course keeping and roll stabilisation using rudder and fins.*

- Rivera Arreba, I. (2017). *Computation of Nonlinear wave loads on floating structures.* Delft University of Technology.
- Rodi, W. (1997). Comparison of LES and RANS calculations of the flow around bluff bodies. *Journal of wind engineering and industrial aerodynamics*, 55-75.
- Rodríguez Castillo, C. A. (2000). *Estabilidad transversal de buques pesqueros con trimado libre.*

Romario, J. (2018). *Creacion de Mallas.* Guatemala.

- Searson, S. a. (1995). Extreme high sea levels around the coast of southern Africa. *South African Journal of Science*, 579-588.
- Soal, K. I. (2014). *Vibration response of the polar supply and research vessel the SA Agulhas II in Antarctica and the Southern Ocean.* Stellenbosch.
- Weber, J. (2012). WEC Technology Readiness and Performance Matrix–finding the best research technology development trajectory. *Proceedings of the 4th International Conference on Ocean Energy.* Dublin.

# **APÉNDICES**

## **APÉNDICE A: BATIMETRÍA**

Para la obtención de la batimetría del lugar, se necesitó la digitalización de cartas náuticas y se aplicó la siguiente metodología:

1. Selección de la carta náutica de la zona de interés, una vez fue identificada la carta, se procede al geoprocesamiento a través del software de sistemas de información geográfica QGIS que es de licencia libre. Para georreferenciar la carta se utilizó las herramientas de RASTER > Georreferenciador. Se debió cargar la carta en la nueva pestaña, una vez cargada se consideró un sistema de base, es este caso se utilizó el raster de ESRI Satellite. En el mapa se establecieron al menos 4 puntos de control con los que se realizó la proyección de la carta. Una vez georreferenciada se verificó que los bordes de costa en carta náutica coincidan con los bordes del raster de referencia.

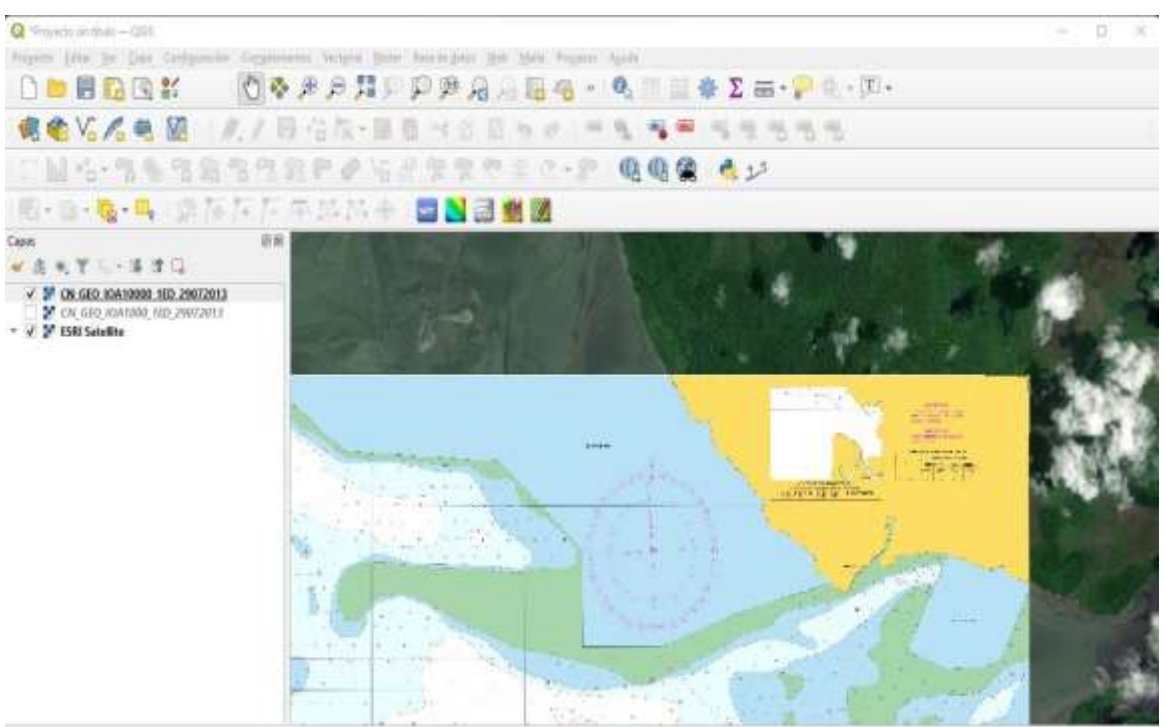

**Figura A.1 Geoprocesamiento en QGIS**

2. Para la digitalización de la carta náutica creamos una capa de líneas que contiene como atributo la profundidad de los veriles dibujados en la carta náutica.

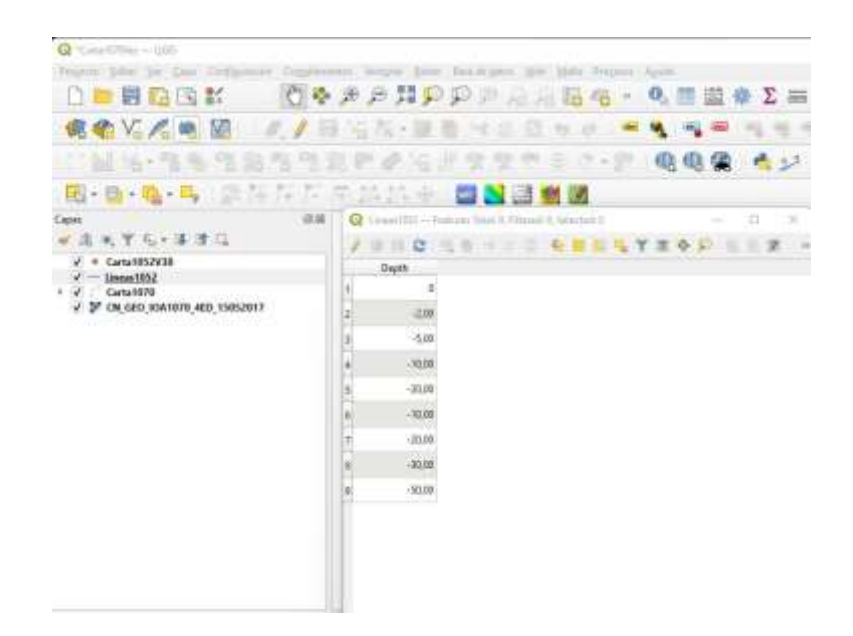

**Figura A.2 Capa de líneas**

3. Se creó una nueva capa del tipo puntos donde se ubicaron los valores representados en la carta náutica.

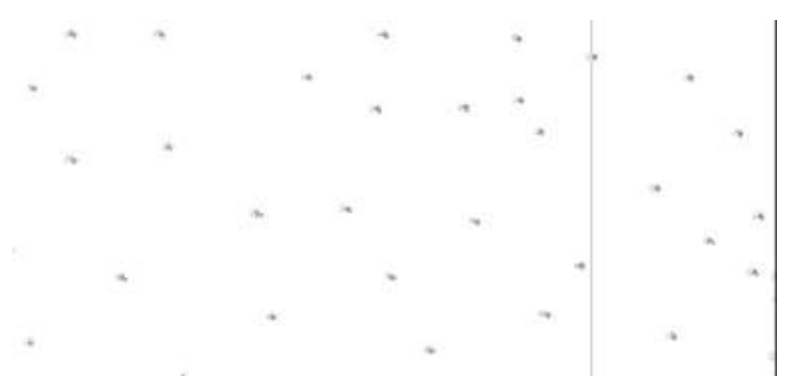

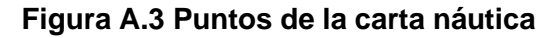

- 4. A la capa del tipo línea creada en la sección 2, con el complemento QChainage creamos una capa de puntos a lo largo de las líneas que conservan los valores de los veriles.
- 5. Se procedió a unir las capas generadas en los dos pasos anteriores para obtener la carta completa.

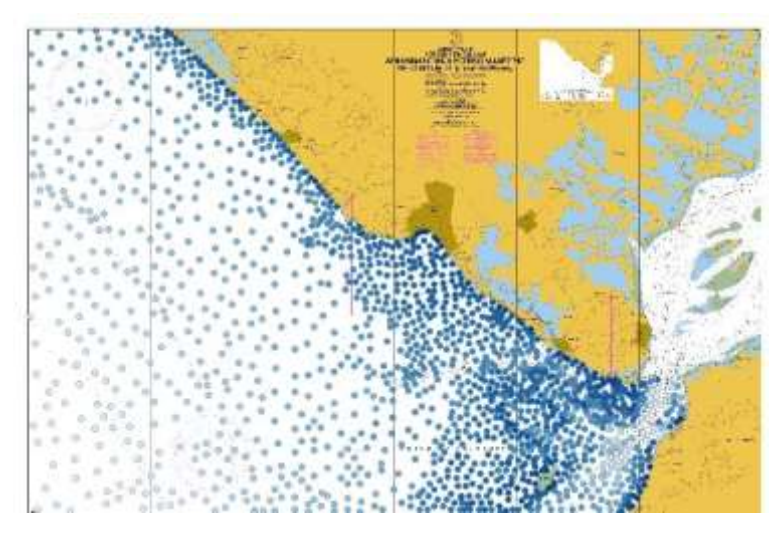

**Figura A.4 Carta náutica completa**

6. Con los valores digitalizados en puntos y la herramienta interpolación se procedió a crear el ráster.

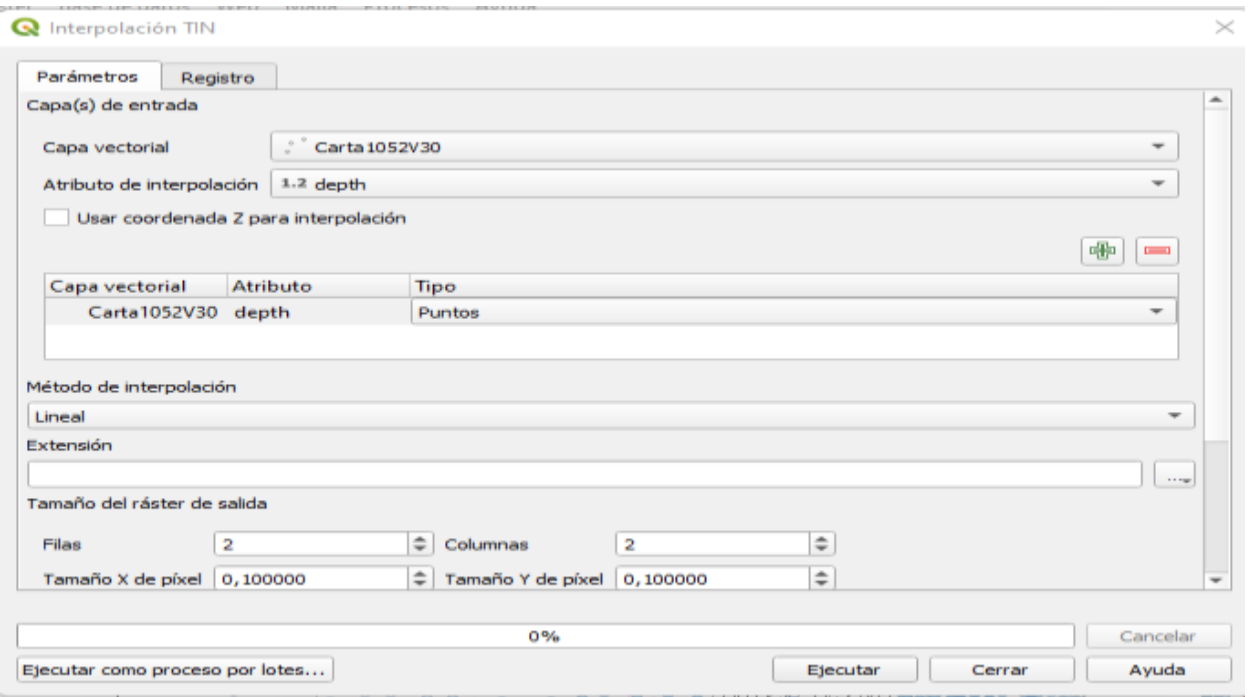

**Figura A.5 Creación del ráster**

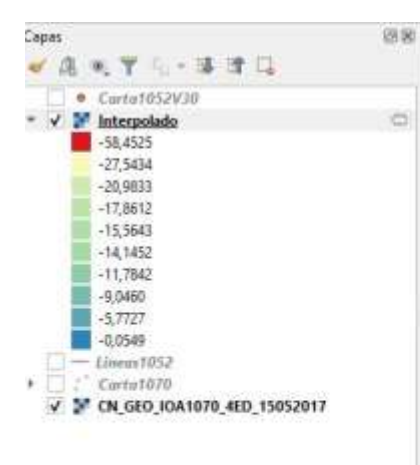

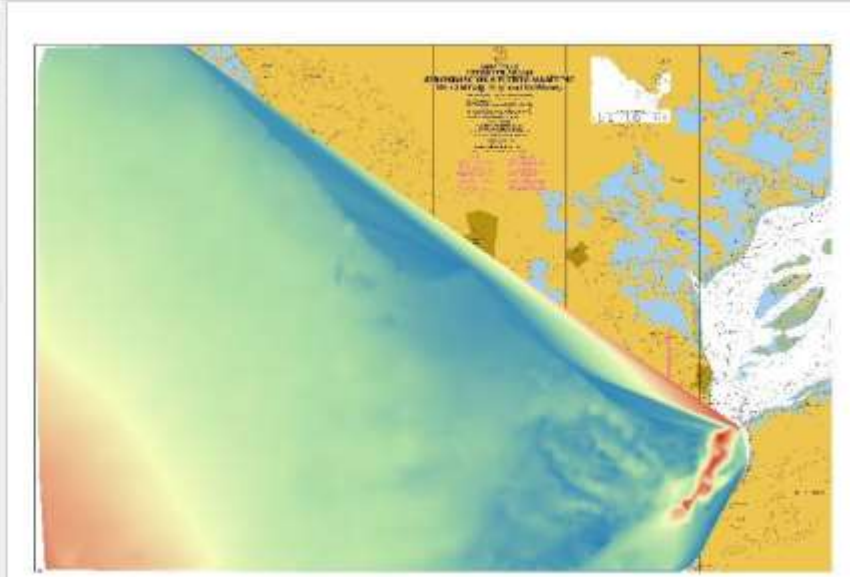

**Figura A.6 Ráster**

## **APÉNDICE B: DECREMENTO LOGARÍTMICO**

Para el procesamiento de los resultados de amplitud del ángulo de balance y calcular el factor de amortiguamiento por el método de decremento logarítmico, se implementó el siguiente código en Python:

```
import pandas as pd
import numpy as np
import matplotlib.pyplot as plt
import math as mt
import statistics as st
from google.colab import drive
drive.mount('/content/drive')
with open("drive/MyDrive/sixDoFRigidBodyState1.dat") as file:
    lines = file.readlines()
mediciones = []
for line in lines[3:]:
  line2=line.replace("\t"," ")
 clean row = line2.strip().split(" ")
  filtered = list(filter(None, clean row))
 mediciones.append(filtered)
columnas = ["time"] + ["roll"+str(i) for i in range(1,16)]dataframe = pd.DataFrame(mediciones, columns = columnas)
datosroll=dataframe[["time","roll7"]]
t=np.array(datosroll.time)
x=np.array(datosroll.roll7)
t=t.astype(float)
x=x.astype(float)
peaks=[]
maximos=[]
tmaximos=[]
n=2for i in range (n, len(x)-n):
 if x[i] == max(x[i-n:i+n]):
    peaks.append(i)
    if x[i]>0.0:
     maximos.append(x[i])
      tmaximos.append(t[i])
```

```
dir=[]p=10for i in range (p,len(maximos)):
  diferencia=mt.log(maximos[i-1]/maximos[i])
  dif.append(diferencia)
coefamortiguamiento=[]
promedioc=[]
desvc=[]
for i in range (p, len(dif) + 1):
  xi=dif[i-1]/(2*3.141592653589793)
  coefamortiguamiento.append(xi)
promedioc.append(float(st.mean(coefamortiguamiento)))
desvc.append(float(st.pstdev(coefamortiguamiento)))
periodos=[]
promediop=[]
desvp=[]
for i in range (p, len (maximos)):
  tiempo=tmaximos[i]-tmaximos[i-1]
  periodos.append(tiempo)
promediop.append(float(st.mean(periodos)))
desvp.append(float(st.pstdev(periodos)))
Mean= pd.DataFrame({'Factor de Amortiguamiento': promedioc,
                   'Periodo': promediop,
                  'Desviación estandard factor de amortiguamiento': desvc,
                    'Desviación estandard periodo': desvp})
Mean
```
A continuación, se va a mostrar el procesamiento de las amplitudes del ángulo de balance para el primer caso estudiado, donde se tienen las siguientes condiciones: KG=1 m y ancho de ola = 2.5 m.

Lo primero que hace el algoritmo es identificar todos los valores máximos absolutos del conjunto de datos que son mostrados gráficamente en la [Figura B.1 e](#page-98-0) imprime la [Tabla](#page-98-1) [B.1.](#page-98-1)

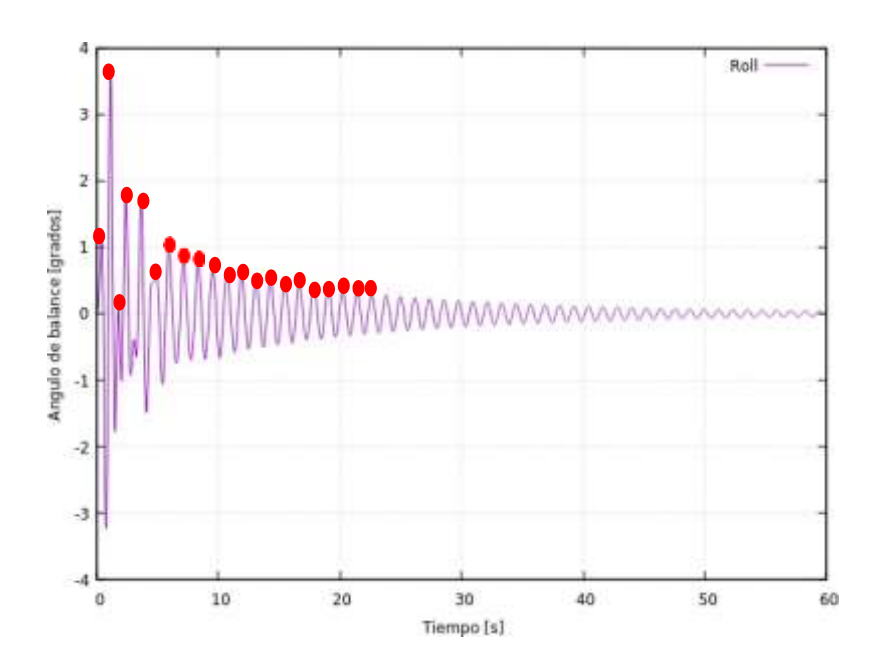

<span id="page-98-0"></span>**Figura B.1 Identificación de los valores máximos absolutos de la Gráfica de la Amplitud del ángulo de Balance, KG= 1 m y ancho de ola=2.5 m**

<span id="page-98-1"></span>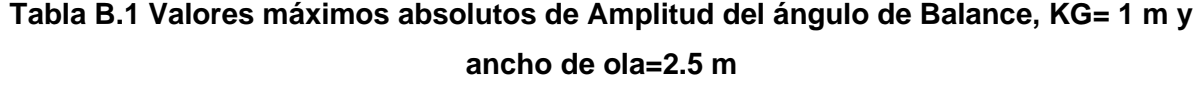

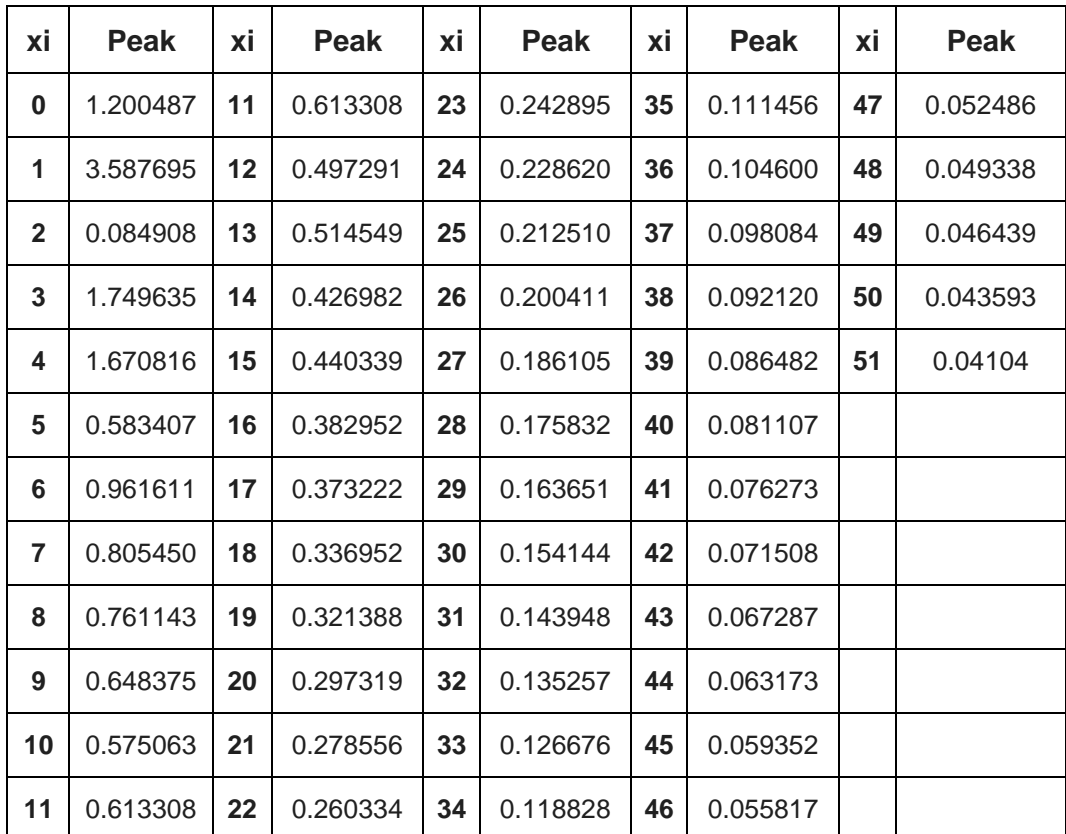

Para el caso analizado, la [Tabla B.1 p](#page-98-1)resentó un total de 51 valores, de los cuales se ignoró los diez primeros valores debido a que, por el ruido de la simulación cuando esta iniciaba, eran aberrantes. Luego, se procedió a calcular la diferencia entre cada máximo consecutivo con la ecuación 2.8 y se calculó el factor de amortiguamiento para cada valor máximo de ángulo de balance aplicando la ecuación 2.10. Finalmente, se determinó el factor de amortiguamiento promedio y su desviación estándar como se muestra en la Tabla B.2.

| #  | Xi-Xi+1  | ξ       | ξprom   | σξ      |
|----|----------|---------|---------|---------|
| 10 | 0.047292 | 0.00753 | 0.01015 | 0.00086 |
| 11 | 0.077843 | 0.01239 |         |         |
| 12 | 0.065186 | 0.01037 |         |         |
| 13 | 0.067655 | 0.01077 |         |         |
| 14 | 0.069334 | 0.01103 |         |         |
| 15 | 0.060569 | 0.00964 |         |         |
| 16 | 0.073072 | 0.01163 |         |         |
| 17 | 0.058616 | 0.00933 |         |         |
| 18 | 0.074058 | 0.01179 |         |         |
| 19 | 0.05678  | 0.00904 |         |         |
| 20 | 0.07179  | 0.01143 |         |         |
| 21 | 0.05984  | 0.00952 |         |         |
| 22 | 0.06843  | 0.01089 |         |         |
| 23 | 0.06227  | 0.00991 |         |         |
| 24 | 0.06554  | 0.01043 |         |         |
| 25 | 0.06395  | 0.01018 |         |         |
| 26 | 0.06405  | 0.01019 |         |         |
| 27 | 0.06348  | 0.01010 |         |         |
| 28 | 0.06431  | 0.01024 |         |         |
| 29 | 0.06273  | 0.00998 |         |         |
| 30 | 0.06314  | 0.01005 |         |         |
| 31 | 0.06417  | 0.01021 |         |         |
| 32 | 0.06145  | 0.00978 |         |         |
| 33 | 0.0645   | 0.01027 |         |         |
| 34 | 0.06084  | 0.00968 |         |         |
| 35 | 0.06309  | 0.01004 |         |         |
| 36 | 0.06239  | 0.00993 |         |         |
| 37 | 0.0614   | 0.00977 |         |         |
| 38 | 0.06152  | 0.00979 |         |         |
| 39 | 0.06185  | 0.00985 |         |         |
| 40 | 0.06054  | 0.00964 |         |         |
| 41 | 0.06323  | 0.01006 |         |         |
| 42 | 0.06025  | 0.00959 |         |         |

**Tabla B.2 Variación del coeficiente de amortiguamiento**

<span id="page-100-0"></span>El algoritmo además mostraba el tiempo para el que ocurría un valor máximo por lo que realizando la diferencia entre los tiempos de dos máximos consecutivos se calculaba el período del movimiento. Finalmente se calculó el período promedio y la desviación estándar tal como se muestra en la [Tabla](#page-100-0) B.3

| #  | t [seg] | T [seg] | T prom [seg] | σT        |
|----|---------|---------|--------------|-----------|
| 10 | 9.54    | 1.16    | 1.187619     | 0.0106479 |
| 11 | 10.7    | 1.2     |              |           |
| 12 | 11.9    | 1.2     |              |           |
| 13 | 13.1    | 1.18    |              |           |
| 14 | 14.28   | 1.18    |              |           |
| 15 | 15.46   | 1.18    |              |           |
| 16 | 16.64   | 1.2     |              |           |
| 17 | 17.84   | 1.18    |              |           |
| 18 | 19.02   | 1.2     |              |           |
| 19 | 20.22   | 1.18    |              |           |
| 20 | 21.4    | 1.2     |              |           |
| 21 | 22.6    | 1.18    |              |           |
| 22 | 23.78   | 1.18    |              |           |
| 23 | 24.96   | 1.2     |              |           |
| 24 | 26.16   | 1.18    |              |           |
| 25 | 27.34   | 1.2     |              |           |
| 26 | 28.54   | 1.18    |              |           |
| 27 | 29.72   | 1.18    |              |           |
| 28 | 30.9    | 1.2     |              |           |
| 29 | 32.1    | 1.18    |              |           |
| 30 | 33.28   | 1.2     |              |           |
| 31 | 34.48   | 1.18    |              |           |
| 32 | 35.66   | 1.18    |              |           |
| 33 | 36.84   | 1.2     |              |           |
| 34 | 38.04   | 1.18    |              |           |
| 35 | 39.22   | 1.2     |              |           |
| 36 | 40.42   | 1.18    |              |           |
| 37 | 41.6    | 1.18    |              |           |
| 38 | 42.78   | 1.2     |              |           |
| 39 | 43.98   | 1.18    |              |           |
| 40 | 45.16   | 1.2     |              |           |
| 41 | 46.36   | 1.18    |              |           |
| 42 | 47.54   | 1.18    |              |           |

**Tabla B.3 Cálculo del período del movimiento**

# **APÉNDICE C: EJEMPLO DE CÁLCULO DE ESPECTRO DE RESPUESTA**

El código de Python implementado permitió calcular el período de oscilación del modelo, se lo escaló al prototipo mediante el factor de escala  $\lambda^{0.5}$ , donde  $\lambda = 50$  y se determinó la frecuencia natural del sistema. En la [Tabla C.1,](#page-101-0) se observan estos valores para el primer caso estudiado, donde se tienen las siguientes condiciones: KG=1 m y ancho de ola= 2.5 m. En la [Tabla 3.13 s](#page-74-0)e muestran los períodos promedios del prototipo de todos los casos analizados.

**Tabla C.1 Escala del período de oscilación**

<span id="page-101-0"></span>

| prom modelo [seg] | T prom prototipo [seg] | ω0 prototipo [rad/seg] |
|-------------------|------------------------|------------------------|
| 1.188             | 8.398                  | 0.7482                 |

En la [Tabla](#page-101-1) C.2 se trabaja con un rango de frecuencias de [0 – 4] [rad/seg]. En la segunda columna se calcula el factor de ajuste, razón entre la frecuencia de encuentro ωe y la frecuencia natural del prototipo ω0, según la ecuación 2.13. En la tercera columna se muestran los resultados del factor de magnificación según la ecuación 2.12. En la cuarta columna se presentan los resultados del RAO para el rango de frecuencias según la ecuación 2.16 y finalmente en la quinta columna se muestran los valores del espectro de respuesta según la ecuación 2.22.

| ωw [rad/seg]   | $\omega$ e/ $\omega$ 0 | μ0   | RAO [deg/m]^2 | Sr [deg2 s]      |
|----------------|------------------------|------|---------------|------------------|
| 0              | 0.00                   | 1.00 | 0.0           | 0.0              |
| 0.1            | 0.13                   | 1.02 | 0.1           | 0.0              |
| 0.2            | 0.27                   | 1.08 | 0.3           | 0.0              |
| 0.3            | 0.40                   | 1.19 | 0.6           | 0.0              |
| 0.4            | 0.53                   | 1.40 | 1.3           | 0.0              |
| 0.5            | 0.67                   | 1.81 | 2.6           | 0.0              |
| 0.6            | 0.80                   | 2.80 | 5.9           | $\overline{0.0}$ |
| 0.7            | 0.94                   | 7.93 | 22.8          | 0.2              |
| 0.8            | 1.07                   | 6.90 | 25.9          | 1.6              |
| 0.9            | 1.20                   | 2.23 | 10.6          | 1.4              |
| 1              | 1.34                   | 1.27 | 7.4           | 1.3              |
| 1.1            | 1.47                   | 0.86 | 6.1           | 1.1              |
| 1.2            | 1.60                   | 0.64 | 5.4           | 0.8              |
| 1.3            | 1.74                   | 0.50 | 4.9           | 0.6              |
| 1.4            | 1.87                   | 0.40 | 4.6           | 0.5              |
| 1.5            | 2.00                   | 0.33 | 4.4           | 0.3              |
| 1.6            | 2.14                   | 0.28 | 4.2           | 0.2              |
| 1.7            | 2.27                   | 0.24 | 4.1           | 0.2              |
| 1.8            | 2.41                   | 0.21 | 4.0           | 0.1              |
| 1.9            | 2.54                   | 0.18 | 3.9           | 0.1              |
| $\overline{2}$ | 2.67                   | 0.16 | 3.8           | 0.1              |

<span id="page-101-1"></span>**Tabla C.2 Cálculos realizados para determinar el espectro de respuesta**

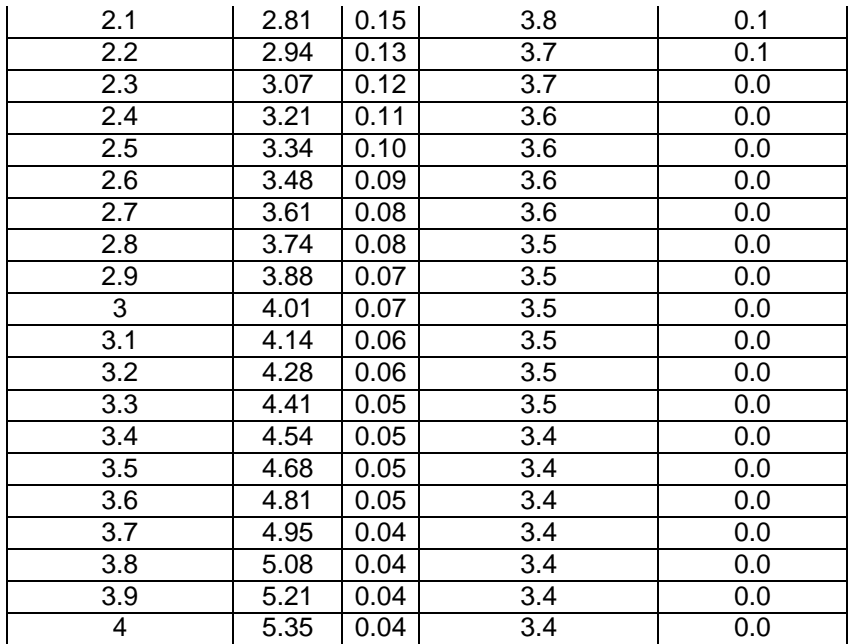

#### **APÉNDICE D: SUPERFICIE LIBRE**

Para el análisis de la superficie libre, se colocaron una serie de puntos por delante y por detrás del objeto a una misma distancia en el eje x y en el eje y pero variando su altura en el eje z. Esto se realizó al agregar la función *probes* en el archivo controlDict. El procesamiento de los datos, se lo realizó implementando un código en Python que tuvo como objetivo identificar en qué posición en el eje z se encontraba la superficie libre para luego graficarla en función del tiempo total de la simulación.

```
import pandas as pd
import numpy as np
import matplotlib.pyplot as plt
from google.colab import drive
drive.mount('/content/drive')
with open("drive/MyDrive/alpha4.water") as file:
    lines = file.readlines()
alturas = []
for line in lines[:22]:
  indexNumbers = line.find("") + 1cleanedData = line.strip() [indexNumbers:-1]listOfNumbers = cleanedData.split("")alturas.append(listOfNumbers)
dataframe alturas = pd.DataFrame(alturas, columns =["x","y","z"])
mediciones = []
for line in lines[24:]:
  clean row = line.strip() .split(" " )filtered = list(filter(None, clean row))
 mediciones.append(filtered)
columnas = ["time"] + [i for i in range(1,23)]dataframe = pd.DataFrame(mediciones, columns = columnas).astype('float')
def encontrarPuntosPorTiempo(fila):
 puntosA = fila[1:12]indiceMayorAlUmbrala = puntosA[puntosA > 0.5] .index[-1]puntosB = fila[12:]indiceMayorAlUmbralB = puntosB[puntosB > 0.5] .index[-1]fila["indiceA"] = int(indiceMayorAlUmbralA)
  fila["indiceB"] = int(indiceMayorAlUmbralB)
```

```
return fila
```

```
dataframeWithPoints = dataframe.apply(lambda row: encontrarPuntosPorTiempo
(row), axis = 1)
def interpolarAlturas(fila, dataframe alturas):
 medicionA1 = fila[int(fila.indiceA)] # MEDICION DEL ULTIMO VALOR MAYOR A
 0.5
 medicionA2 = fila[int(fila.indiceA) + 1] # MEDICION DEL PRIMER VALOR MEN
OR A 0.5
 puntoA1 = int(fila.indiceA) - 1 # INDICE PARA BUSCAR LA ALTURA DEL ULTIM
O VALOR MAYOR A 0.5
  puntoA2 = int(fila.indiceA) # INDICE PARA BUSCAR LA ALTURA DEL PRIMER VA
LOR MENOR A 0.5
 medianB1 = fila[int(fila.index)]medianB2 = fila[int(fila.index) + 1]puntoB1 = int(fila.indiceB) - 1puntoB2 = int(fila.indiceB)
  alturaA1 = float(dataframe alturas.iloc[puntoAI].z)alturaA2 = float(dataframe alturas.iloc[puntoA2].z)
  alturaB1 = float(dataframe alturas.iloc[puntoBI].z)alturaB2 = float(dataframe_alturas.iloc[puntoB2].z)
  # INTERPOLAR
  interpolationA=alturaA2+(alturaA1-
alturaA2)*(0.5- medicionA2)/( medicionA1- medicionA2)
  interpolationB=alturaB2+(alturaB1-
alturaB2)*(0.5- medicionB2)/( medicionB1- medicionB2)
  #AGREGAR FILA
  fila["freeSurfaceA"] = float(interpolationA)
  fila["freeSurfaceB"] = float(interpolationB)
  return fila
dataframeWithInterpolation = dataframeWithPoints.apply(lambda row: interpo
larAlturas(row, dataframe alturas), axis = 1)
dataFreeSurface=dataframeWithInterpolation[["time","freeSurfaceA","freeSur
faceB"]]
```
dataFreeSurface

```
dataFreeSurface.head()
from matplotlib import rcParams
rcParams['figure.figsize']=10,8
plt.plot(dataFreeSurface.time,dataFreeSurface.freeSurfaceA,linestyle='soli
d')
#plt.plot(dataFreeSurface.time,dataFreeSurface.freeSurfaceB,linestyle='sol
id')
plt.style.use('seaborn-whitegrid')
plt.xlabel('Tiempo [s]')
plt.ylabel('Superficie Libre [m]')
plt.xticks(np.arange(0,60,5))
plt.xlim (0,60)
plt.ylim (0.515,0.585)
plt.title('Punto A')
plt.tight_layout()
from matplotlib import rcParams
rcParams['figure.figsize']=10,8
#plt.plot(dataFreeSurface.time,dataFreeSurface.freeSurfaceA,linestyle='sol
id')
plt.plot(dataFreeSurface.time,dataFreeSurface.freeSurfaceB,linestyle='soli
d')
plt.style.use('seaborn-whitegrid')
plt.xlabel('Tiempo [s]')
plt.ylabel('Superficie Libre [m]')
plt.xticks(np.arange(0,60,5))
plt.xlim (0,60)
plt.ylim (0.515,0.585)
plt.title('Punto B')
plt.tight_layout()
```
**APÉNDICE E: PLANOS**

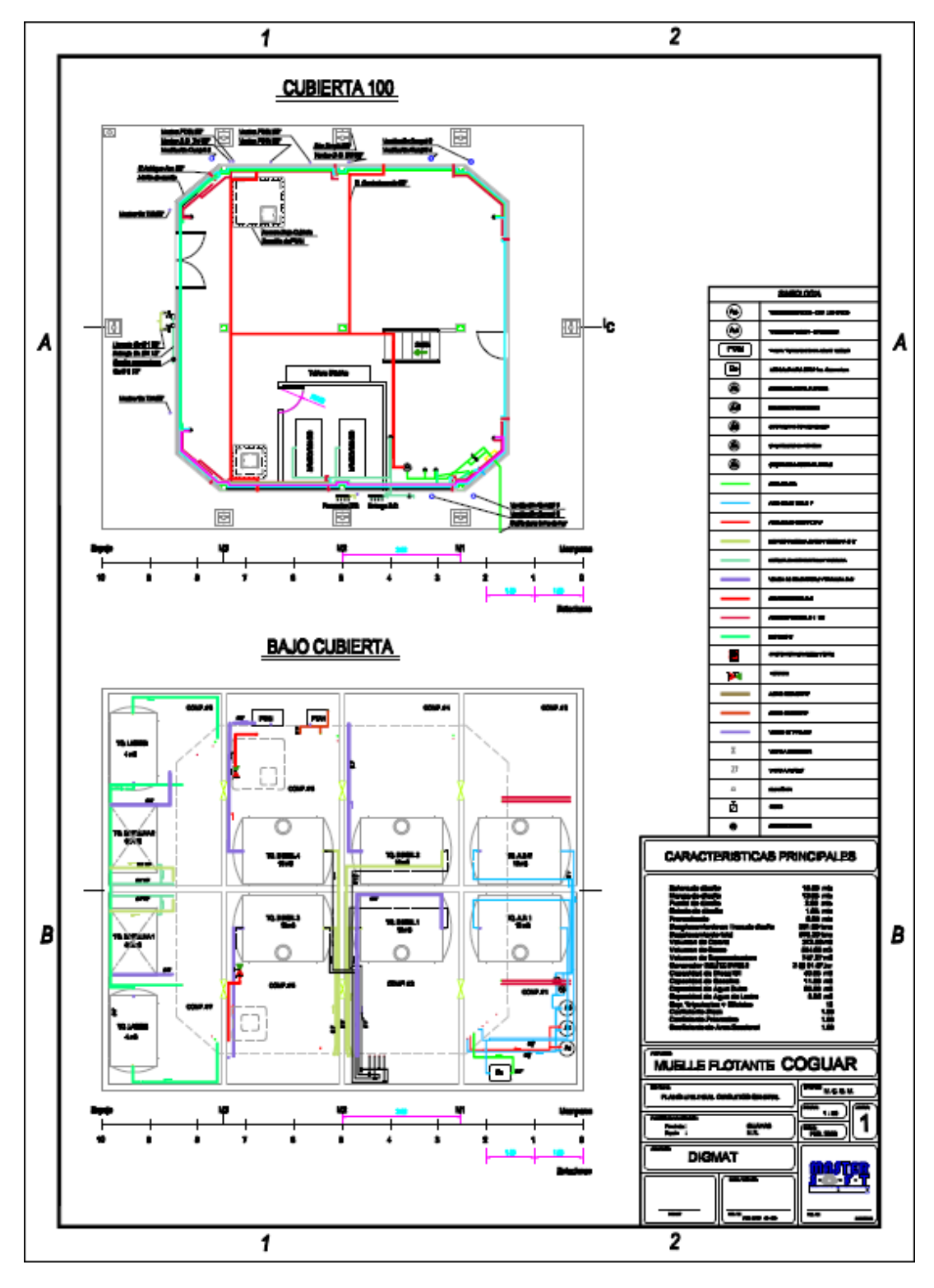

**Figura E.1 Plano de Seguridad de EMG**

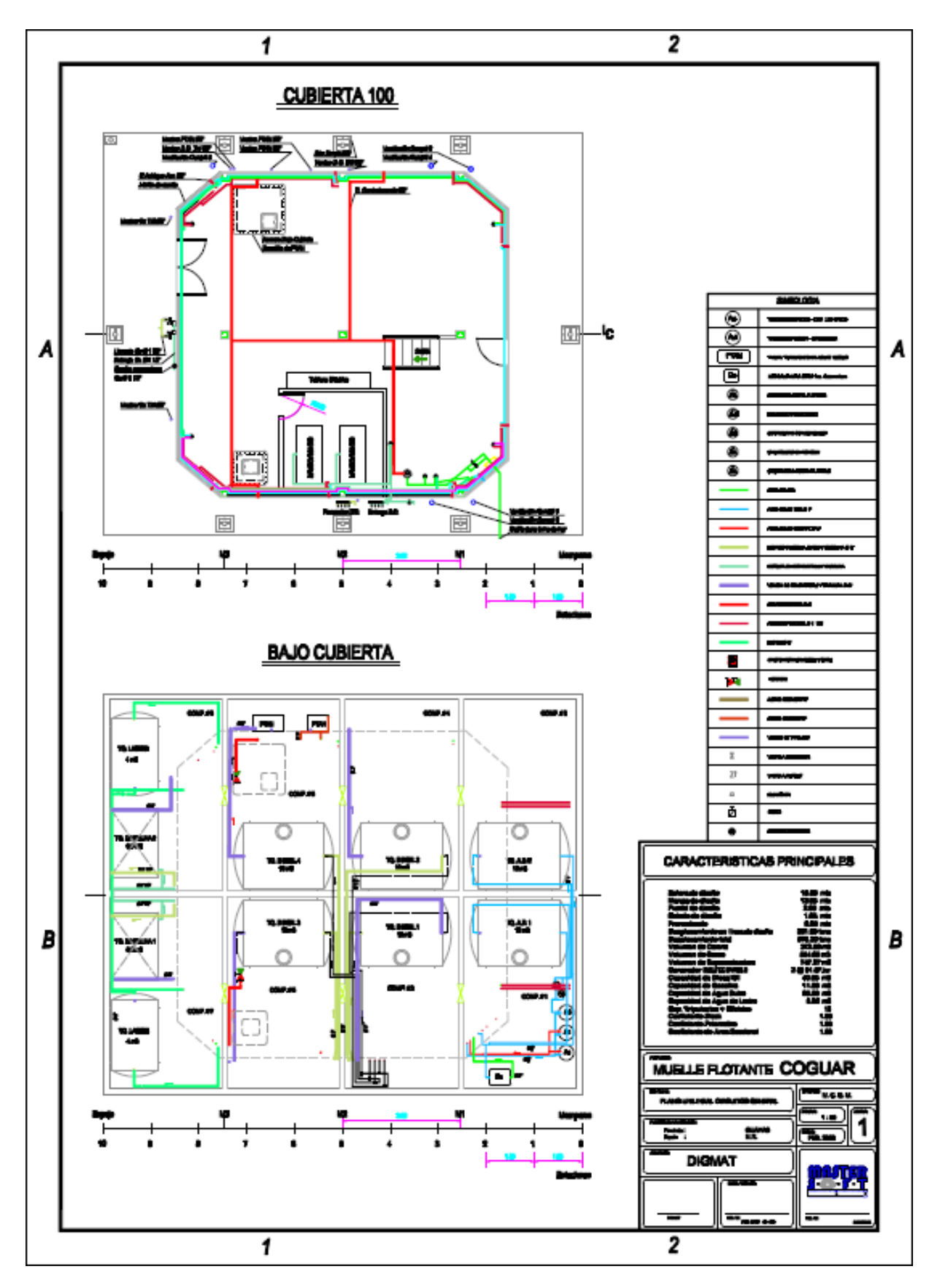

**Figura E.2 Plano de circuitos de EMG**